**Data Warehouse Service**

## **API Reference**

**Issue** 01 **Date** 2022-06-16

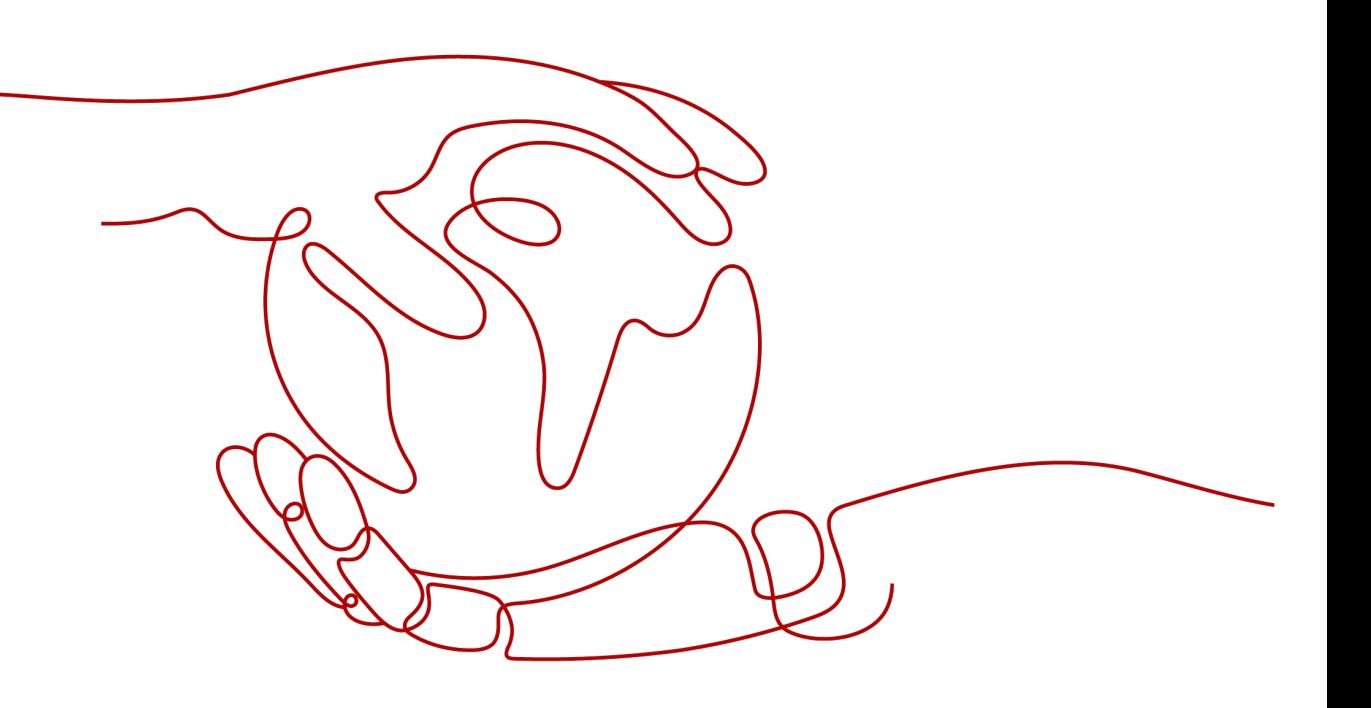

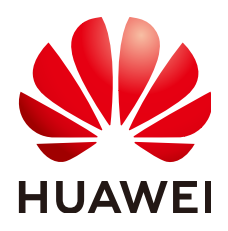

**HUAWEI TECHNOLOGIES CO., LTD.**

#### **Copyright © Huawei Technologies Co., Ltd. 2022. All rights reserved.**

No part of this document may be reproduced or transmitted in any form or by any means without prior written consent of Huawei Technologies Co., Ltd.

#### **Trademarks and Permissions**

**ND** HUAWEI and other Huawei trademarks are trademarks of Huawei Technologies Co., Ltd. All other trademarks and trade names mentioned in this document are the property of their respective holders.

#### **Notice**

The purchased products, services and features are stipulated by the contract made between Huawei and the customer. All or part of the products, services and features described in this document may not be within the purchase scope or the usage scope. Unless otherwise specified in the contract, all statements, information, and recommendations in this document are provided "AS IS" without warranties, guarantees or representations of any kind, either express or implied.

The information in this document is subject to change without notice. Every effort has been made in the preparation of this document to ensure accuracy of the contents, but all statements, information, and recommendations in this document do not constitute a warranty of any kind, express or implied.

## **Contents**

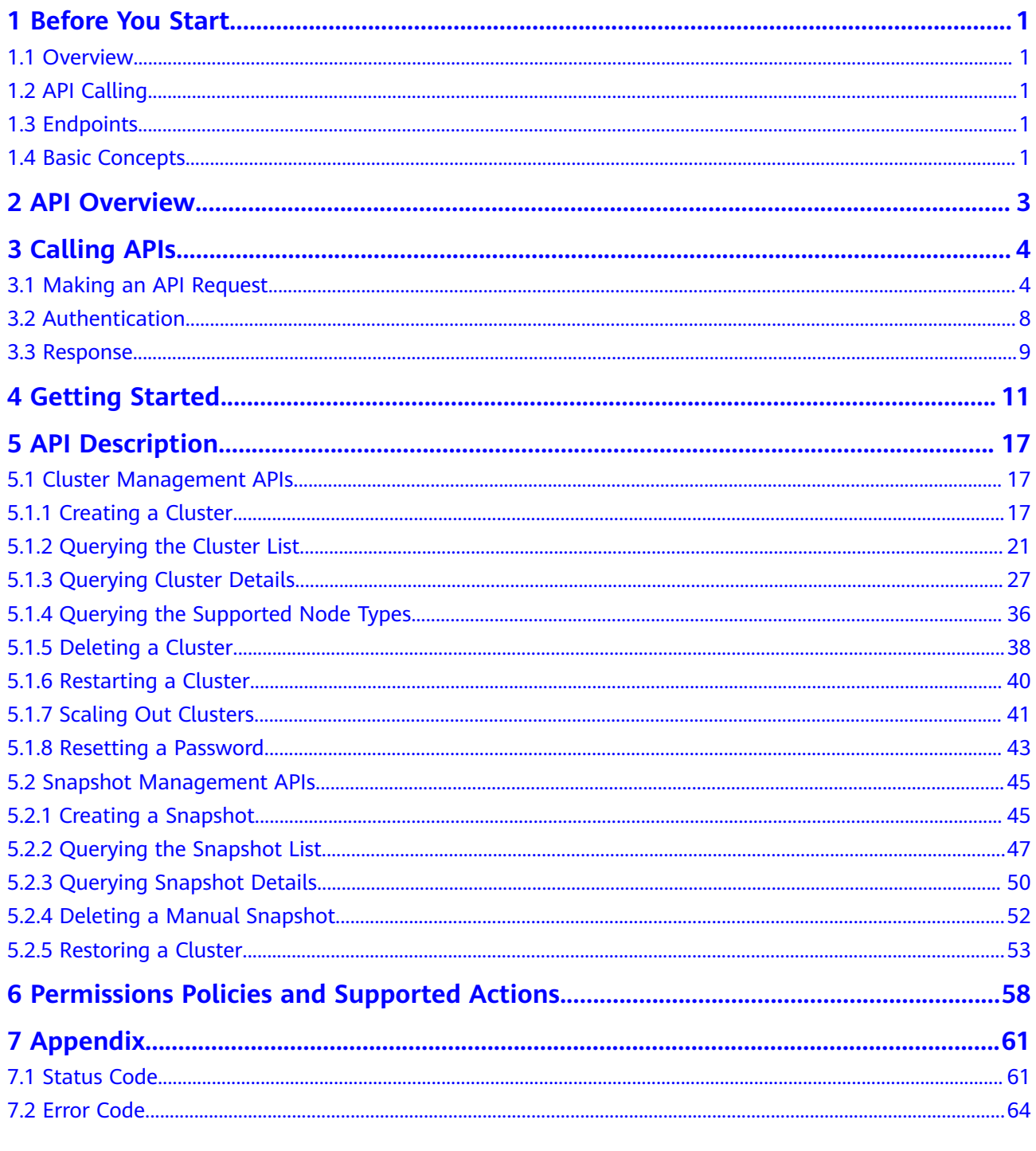

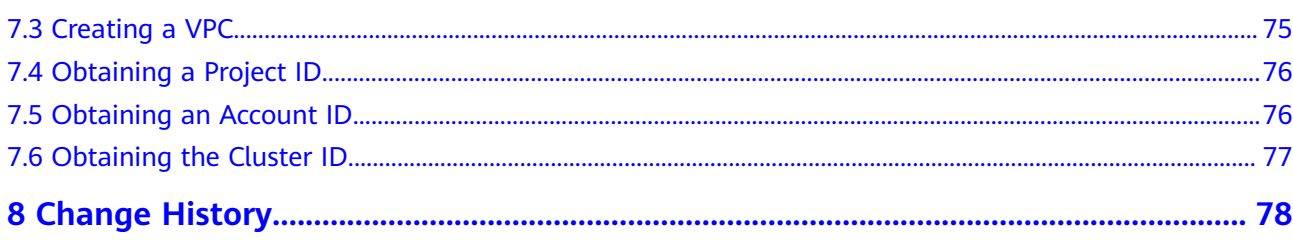

## **1 Before You Start**

## <span id="page-4-0"></span>**1.1 Overview**

Welcome to GaussDB(DWS). GaussDB(DWS) is a fully-managed and enterpriselevel cloud data warehouse service. It is O&M-free, compatible with the PostgreSQL ecosystem, and supports online cluster scale-out and efficient loading of multiple data sources. GaussDB(DWS) helps enterprises efficiently analyze and monetize massive data online.

This document describes how to use application programming interfaces (APIs) to create, query, and delete GaussDB(DWS) clusters and snapshots. For details about all supported operations, see **[API Overview](#page-6-0)**.

Before calling an API, get familiar with related concepts of GaussDB(DWS). For details, see "Service Overview" in the *Data Warehouse Service User Guide*.

## **1.2 API Calling**

GaussDB(DWS) supports representational state transfer (REST) APIs, allowing you to call APIs using HTTPS. For details, see **[Calling APIs](#page-7-0)**.

## **1.3 Endpoints**

An endpoint is the **request address** for calling an API. Endpoints vary depending on services and regions. For the endpoints of all services, see **[Regions and](https://developer.huaweicloud.com/intl/en-us/endpoint?DWS) [Endpoints](https://developer.huaweicloud.com/intl/en-us/endpoint?DWS)**.

## **1.4 Basic Concepts**

**Account** 

This account has full access to all cloud services and resources associated with it. It can be used to reset user passwords and grant user permissions. The domain should not be used directly to perform routine management. For security purposes, create users and grant them permissions for routine management.

**Users** 

An IAM user is created using an account for cloud services. Each IAM user has its own identity credentials (password and access keys).

The account name, username, and password are required for API authentication.

**Region** 

A region is a geographic area in which cloud resources are deployed. Availability zones (AZs) in the same region can communicate with each other over an intranet, while AZs in different regions are isolated from each other. Deploying cloud resources in different regions can better suit certain user requirements or comply with local laws or regulations.

A7

An AZ contains one or more physical data centers. Each AZ has independent power and network devices. Within an AZ, computing, network, storage, and other resources are logically divided into multiple clusters. AZs within a region are interconnected using high-speed optical fibers to support cross-AZ highavailability systems.

**Item** 

Projects group and isolate resources (including compute, storage, and network resources) across physical regions. A default project is provided for each service region, and subprojects can be created under each default project. Users can be granted permissions to access all resources in a specific project. For more refined access control, create subprojects under a project and apply for resources in the subprojects. IAM users can then be assigned permissions to access only specific resources in the subprojects.

#### **Figure 1-1** Project isolating model

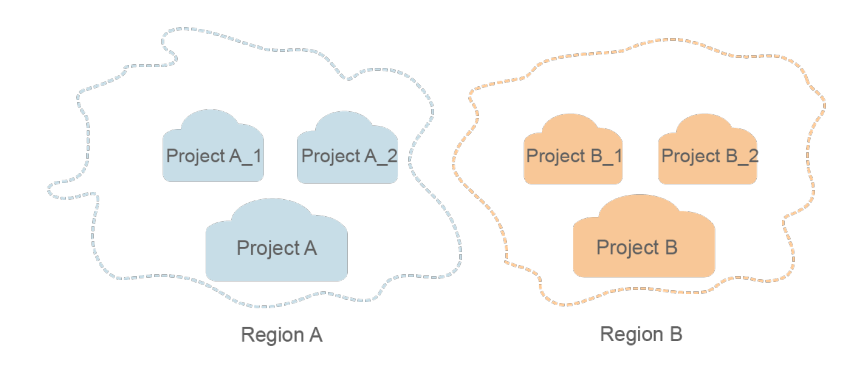

**Enterprise project** 

Enterprise projects group and manage resources across regions. Resources in enterprise projects are logically isolated from each other. An enterprise project can contain resources of multiple regions, and resources can be added to or removed from enterprise projects.

## **2 API Overview**

<span id="page-6-0"></span>You can use the following GaussDB(DWS) functions with the APIs.

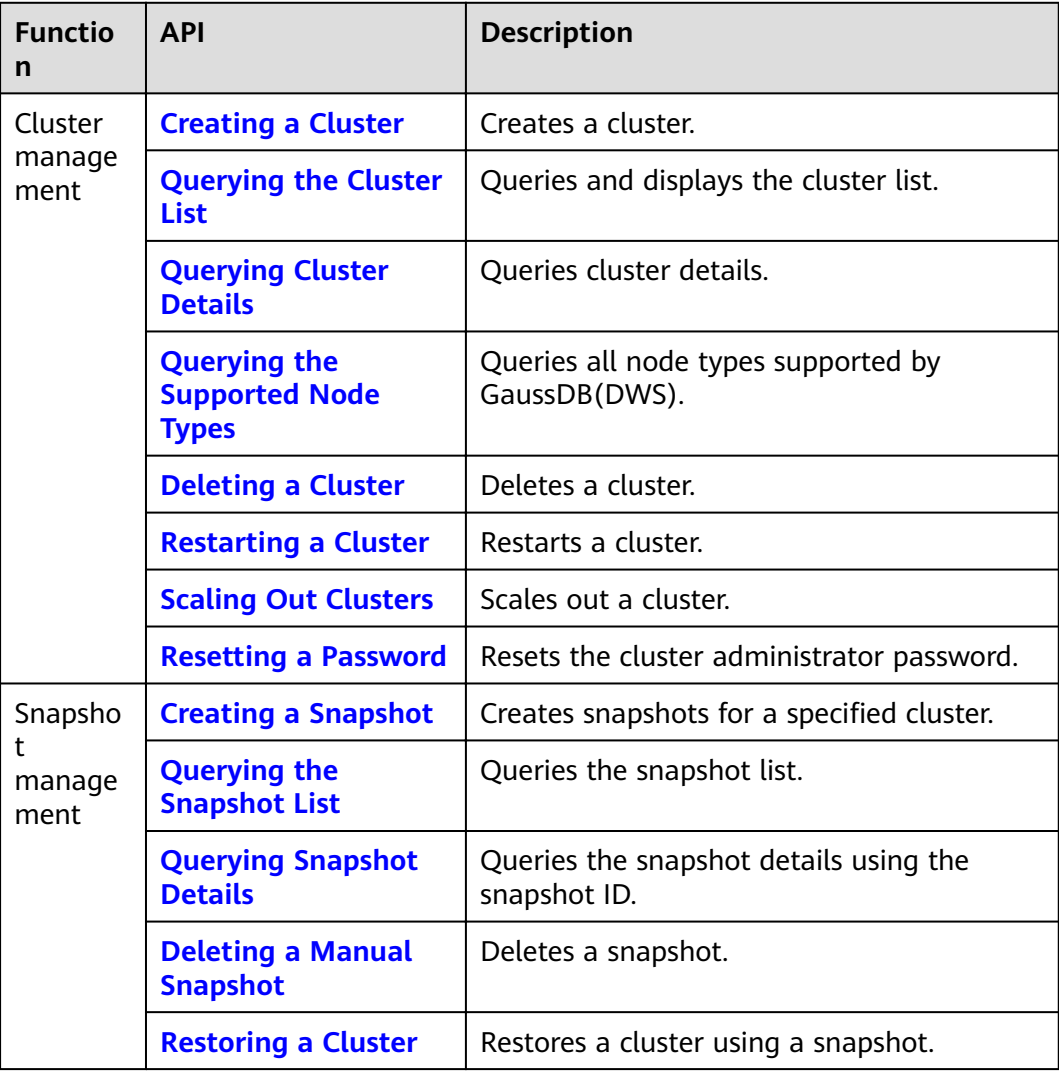

# **3 Calling APIs**

## <span id="page-7-0"></span>**3.1 Making an API Request**

This section describes the structure of a REST API request, and describes how to call an API by obtaining a user token of the IAM service. The obtained token can then be used to authenticate the calling of other APIs.

#### **Request URI**

A request URI is in the following format:

#### **{URI-scheme}://{Endpoint}/{resource-path}?{query-string}**

Although a request URI is included in the request header, most programming languages or frameworks require the request URI to be transmitted separately.

| <b>Parameter</b> | <b>Description</b>                                                                                                    |
|------------------|----------------------------------------------------------------------------------------------------|
| URI-scheme       | Protocol used to transmit requests. All APIs use HTTPS.                                                                                                    |
| Endpoint         | Domain name or IP address of the server bearing the REST<br>service. The endpoint varies between services in different<br>regions. It can be obtained from Regions and Endpoints.                                                                                                 |
| resource-path    | Access path of an API for performing a specified operation.<br>Obtain the path from the URI of an API. For example, the<br>resource-path of the API used to obtain a user token is /v3/<br>auth/tokens.                                                                           |
| query-string     | Query parameter, which is optional. Ensure that a question<br>mark (?) is included before each query parameter that is in<br>the format of " <i>Parameter name=Parameter value</i> ". For<br>example, ?limit=10 indicates that a maximum of 10 data<br>records will be displayed. |

**Table 3-1** URI parameter description

#### $\Box$  NOTE

To simplify the URI display in this document, each API is provided only with a **resourcepath** and a request method. The **URI-scheme** of all APIs is **HTTPS**, and the endpoints of all APIs in the same region are identical.

#### **Request Methods**

The HTTP protocol defines the following request methods that can be used to send a request to the server:

| <b>Method</b> | <b>Description</b>                                                            |
|---------------|-------------------------------------------------------------------------------|
| <b>GET</b>    | Requests the server to return specified resources.                            |
| <b>PUT</b>    | Requests the server to update specified resources.                            |
| <b>POST</b>   | Requests the server to add resources or perform special<br>operations.        |
| <b>DELETE</b> | Requests the server to delete specified resources, for<br>example, an object. |
| <b>HEAD</b>   | Same as GET except that the server must return only<br>the response header.   |
| <b>PATCH</b>  | Requests the server to update partial content of a<br>specified resource.     |
|               | If the resource does not exist, a new resource will be<br>created.            |

**Table 3-2** HTTP methods

For example, in the case of the API used to obtain a user token, the request method is POST. The request is as follows:

POST https://{{endpoint}}/v3/auth/tokens

#### **Request Header**

You can also add additional header fields to a request, such as the fields required by a specified URI or HTTP method. For example, to request for the authentication information, add **Content-type**, which specifies the request body type.

For details about common request headers, see **[Table 3-3](#page-9-0)**.

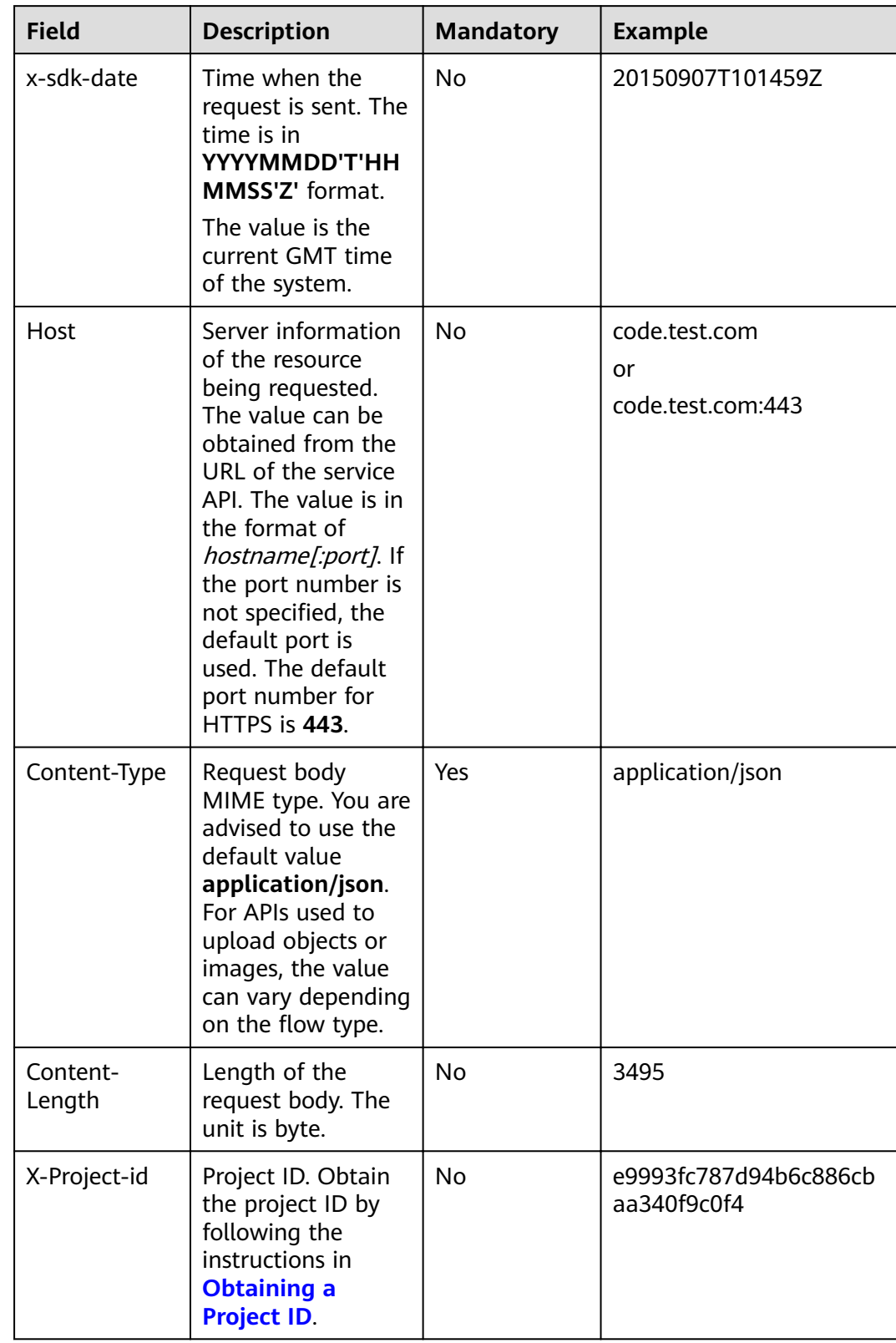

<span id="page-9-0"></span>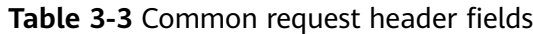

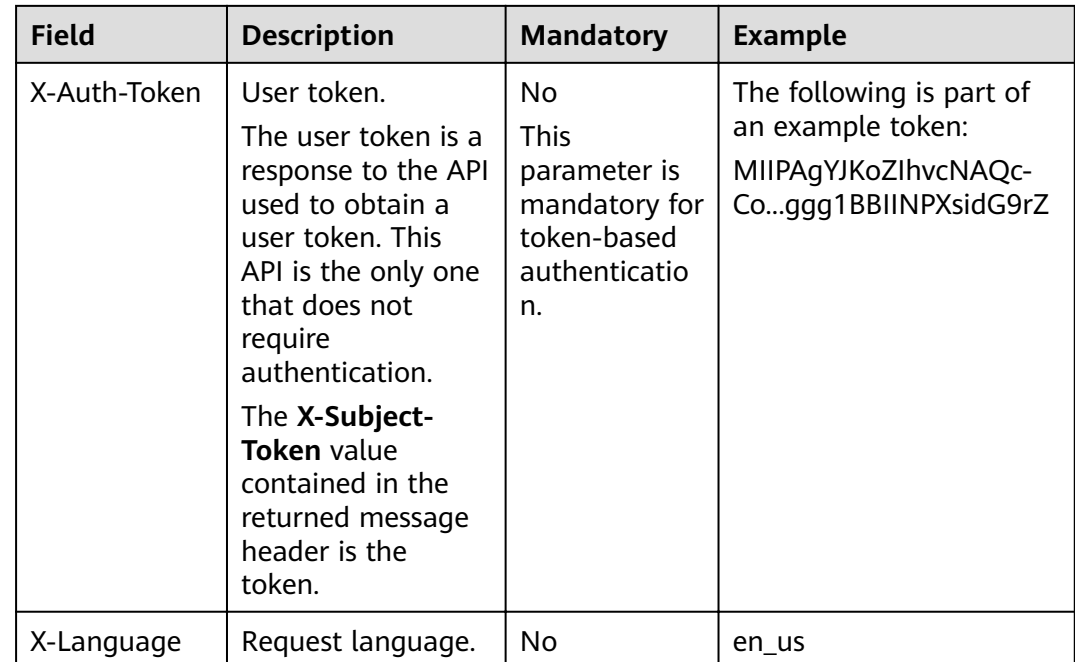

The API used to obtain a user token does not require authentication. Therefore, only the **Content-type** field needs to be added to requests for calling the API. An example of such requests is as follows:

POST https://{{endpoint}}/v3/auth/tokens Content-type: application/json

#### **Request Body**

The body of a request is often sent in a structured format (JSON or XML) as specified in the **Content-type** header field. The request body transfers content except the request header. If the request body contains Chinese characters, these characters must be coded in UTF-8.

The request body varies between APIs. Some APIs do not require the request body, such as the APIs requested using the GET and DELETE methods.

In the case of the API used to obtain a user token, the request parameters and parameter description can be obtained from the API request. The following provides an example request with a body included. Replace **user\_name**, **domainname** (account name), **\*\*\*\*\*\*\*\*** (login password), and **xxxxxxxxxxxxxxxxxx** (project ID) with actual ones. Obtain the project ID from **[Regions and Endpoints](https://developer.huaweicloud.com/intl/en-us/endpoint?all)** from the database administrator.

#### $\Box$  Note

The **scope** parameter specifies where a token takes effect. In the example, the token takes effect only on the resources specified by the project. In the following example, the token takes effect only for the resources in a specified project. For more information about this API, see "Obtaining a User Token".

POST https://{{endpoint}}/v3/auth/tokens Content-type: application/json

```
{
   "auth": {
       "identity": {
          "methods": [
             "password"
         ],
          "password": {
             "user": {
                "name": "user_name",
                "password": "********",
                "domain": {
                   "name": "domainname"
\qquad \qquad \} }
         }
      },
       "scope": {
          "project": {
             "id": "xxxxxxxxxxxxxxxxxx"
         }
      }
   }
}
```
If all data required for the API request is available, you can send the request to call the API through **[curl](https://curl.haxx.se/)**, **[Postman](https://www.getpostman.com/)**, or coding. In the response to the API used to obtain a user token, **x-subject-token** is the desired user token. This token can then be used to authenticate the calling of other APIs.

## **3.2 Authentication**

Calling an API can be authenticated using tokens.

#### **Token-based Authentication**

A token specifies temporary permissions in a computer system. During API authentication using a token, the token is added to request headers to get permissions for calling the API.

#### $\Box$  Note

The validity period of a token is 24 hours. When using a token for authentication, cache it to prevent frequently calling the IAM API used to obtain a user token.

When calling the API to obtain a user token, you must set **auth.scope** in the request body to **project**.

```
{ 
    "auth": { 
       "identity": { 
          "methods": [ 
              "password" 
          ], 
          -.<br>"password": {
              "user": { 
                 "name": "user_name", 
                 "password": "********", 
                 "domain": { 
                    "name": "domainname" 
                 } 
             } 
          } 
       },
```

```
 "scope": {
        "project": {
           "id": "xxxxxxxx" 
       }
    }
 }
```
After a token is obtained, the X-Auth-Token header field must be added to requests to specify the token when calling other APIs. For example, if the token is **ABCDEFJ....**, **X-Auth-Token: ABCDEFJ....** can be added to a request.

### **3.3 Response**

}

#### **Status Code**

After sending a request, you will receive a response, including a status code, response header, and response body.

A status code is a group of digits, ranging from 1xx to 5xx. It indicates the status of a request. For more information, see **[Status Code](#page-64-0)**.

For example, if status code **201** is returned for calling the API used to obtain a user token, the request is successful.

#### **Response Header**

Similar to a request, a response also has a header, for example, **content-type**.

Figure 3-1 shows the response header fields for the API used to obtain a user token. The x-subject-token header field is the desired user token. You can use this token to authenticate the calling of other APIs.

Figure 3-1 Header fields of the response to the request for obtaining a user token

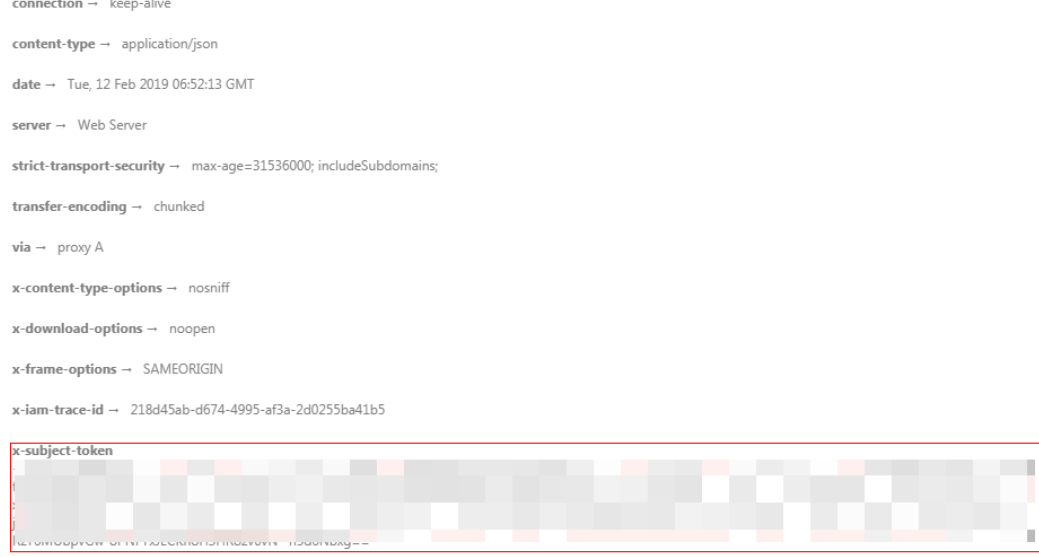

 $x$ -xss-protection  $\rightarrow$  1; mode=block;

#### **Response Body**

The body of a response is often returned in structured format (for example, JSON or XML) as specified in the **Content-type** header field. The response body transfers content except the response header.

The following is part of the response body for the API used to obtain a user token.

```
{
        "token": {
               "expires_at": "2019-02-13T06:52:13.855000Z",
               "methods": [
                      "password"
               ],
               "catalog": [
 {
 "endpoints": [
\left\{ \begin{array}{ccc} 0 & 0 & 0 \\ 0 & 0 & 0 \\ 0 & 0 & 0 \\ 0 & 0 & 0 \\ 0 & 0 & 0 \\ 0 & 0 & 0 \\ 0 & 0 & 0 \\ 0 & 0 & 0 \\ 0 & 0 & 0 \\ 0 & 0 & 0 \\ 0 & 0 & 0 \\ 0 & 0 & 0 \\ 0 & 0 & 0 \\ 0 & 0 & 0 & 0 \\ 0 & 0 & 0 & 0 \\ 0 & 0 & 0 & 0 \\ 0 & 0 & 0 & 0 & 0 \\ 0 & 0 & 0 & 0 & 0 \\ 0 & 0 & 0 & 0 & 0 \\ 0 & 0 & 0 & 0 "region_id": "my-kualalumpur-1",
......
```
If an error occurs during API calling, an error code and a message will be displayed. The following shows an error response body.

```
{
   "error_msg": "The format of message is error", 
    "error_code": "AS.0001" 
}
```
In the response body, **error\_code** is an error code, and **error\_msg** provides information about the error.

## **4 Getting Started**

<span id="page-14-0"></span>This section describes how to use GaussDB(DWS) APIs to manage clusters. The procedure of the management clusters is as follows:

- 1. Call the API in **[Authentication](#page-11-0)** to obtain the user token, which will be put into the request header for authentication in a subsequent request.
- 2. Call the API in **[Querying the Supported Node Types](#page-39-0)** to obtain the supported node types.
- 3. Call the API in **[Creating a Cluster](#page-20-0)** to create a cluster.
- 4. Call the API in **[Querying the Cluster List](#page-24-0)** to obtain the cluster information.
- 5. Call the API in **[Querying Cluster Details](#page-30-0)** to view cluster details.
- 6. Call the API in **[Creating a Snapshot](#page-48-0)** to create a snapshot.
- 7. Call the API in **[Querying the Snapshot List](#page-50-0)** to check whether the snapshot is successfully created.
- 8. Call the API in **[Restoring a Cluster](#page-56-0)** to restore a cluster using its snapshot.
- 9. Call the API in **[Deleting a Manual Snapshot](#page-55-0)** to delete an unwanted snapshot.
- 10. Call the API in **[Deleting a Cluster](#page-41-0)** to delete a finished or unwanted cluster.

#### **Prerequisites**

- You have created a VPC, subnet, and security group and obtained their IDs. For details, see **[Creating a VPC](#page-78-0)**.
- You have obtained the **[IAM endpoint](https://developer.huaweicloud.com/intl/en-us/endpoint?IAM)** and **[GaussDB\(DWS\) endpoint](https://developer.huaweicloud.com/intl/en-us/endpoint?DWS)**
- You have obtained the project ID. For details, see **[Obtaining a Project ID](#page-79-0)**.

#### **Managing a Cluster**

The following values are examples (replace them based on the actual situation).

- IAM endpoint: **iam\_endpoint**
- GaussDB(DWS) endpoint: **dws\_endpoint**
- VPC ID: **219ab8a0-1272-4049-a383-8ad0b770fa11**
- Subnet ID: **d23ef2e9-8b90-49b3-bc4a-fd7d6bea6bec**
- Security group ID: **12e3c23a-8710-4b75-95e4-5c8d7f68ef3c**
- Project ID: **9bc552e6-19af-4326-800d-281a92984636**

Perform the following operations to manage the cluster.

**Step 1** Before calling other APIs, call the API in **[Authentication](#page-11-0)** to obtain the token and set it as an environment variable.

```
curl -H "Content-type:application/json" https://{iam_endpoint}/v3/auth/tokens -X POST -d '{
    "auth": {
       "identity": {
         "methods": [
            "password"
         ],
          "password": {
            "user": {
               "name": "testname",
               "domain": {
                  "name": "testname"
, and the state \},
                "password": "Passw0rd"
            }
         }
 },
 "scope": {
         "project": {
            "name": "my-kualalumpur-1"
         }
      }
   }
}' -v -k
```
- 1. Obtain the value of **X-Subject-Token** from the response header as follows. **X-Subject-Token** indicates the token.
- X-Subject-Token:MIidkgYJKoZIhvcNAQcCoIidgzCCA38CAQExDTALBglghkgBZQMEAgEwgXXXXX...
- 2. Run the following command to set the token as an environment variable:

#### **export Token={X-Subject-Token}**

**X-Subject-Token** is the token obtained in the preceding step. export Token**=**MIidkgYJKoZIhvcNAQcCoIidgzCCA38CAQExDTALBglghkgBZQMEAgEwgXXXXX...

**Step 2** Call the API in **[Querying the Supported Node Types](#page-39-0)** to obtain the supported node types.

curl -X GET -H 'Content-type:application/json;charset=utf-8' -H "X-Auth-Token:\$Token" https:// {dws\_endpoint}/v1.0/9bc552e6-19af-4326-800d-281a92984636/node\_types -v -k

The request response is as follows:

```
status CODE 200
{
   "node_types": [
      {
        "spec_name": "dws.d2.xlarge",
        "id": "ebe532d6-665f-40e6-a4d4-3c51545b6a67",
        "detail": [
 {
              "type": "vCPU", 
              "value": "4"
           },
 {
             "value": "1675",
             "type": "LOCAL_DISK",
              "unit": "GB"
           },
 {
              "type": "mem",
              "value": "32",
```

```
 "unit": "GB"
          }
        ]
     },
     {
        "spec_name": "dws.m1.xlarge.ultrahigh",
        "id": "ebe532d6-665f-40e6-a4d4-3c51545b4f71",
        "detail": [
          {
             "type": "vCPU",
             "value": "4"
          },
 {
             "value": "512",
 "type": "SSD",
 "unit": "GB"
          },
 {
             "type": "mem",
             "value": "32",
             "unit": "GB"
          }
       ]
     }
  ]
```
#### **Step 3** Call the API in **[Creating a Cluster](#page-20-0)** to create a cluster.

The examples for configuring the cluster are as follows:

- Cluster name: **dws-demo**
- Administrator username: **dbadmin**
- Administrator password: **Dws2017demo!**
- Port: **8000**

}

- Node type: **dws.d1.xlarge**
- Number of nodes: **3**
- Elastic IP (EIP): **auto\_assign**

```
curl -X POST -H 'Content-type:application/json;charset=utf-8' -H "X-Auth-Token:$Token" -d '{
   "node_type": "dws.d1.xlarge",
      "number_of_node": 3,
      "subnet_id": "d23ef2e9-8b90-49b3-bc4a-fd7d6bea6bec",
      "security_group_id": "12e3c23a-8710-4b75-95e4-5c8d7f68ef3c",
      "vpc_id": "219ab8a0-1272-4049-a383-8ad0b770fa11",
      "port": 8000,
      "name": "dws-demo",
```

```
 "user_name": "dbadmin",
 "user_pwd": "Dws2017demo!",
 "public_ip": {
```

```
 "public_bind_type": "auto_assign"
 }
```
}' https://**{dws\_endpoint}**/v1.0/**9bc552e6-19af-4326-800d-281a92984636**/clusters -v -k

If status code **200** is returned, the request for creating a cluster is successfully sent.

**Step 4** Call the API in **[Querying the Cluster List](#page-24-0)** to obtain the cluster information. curl -X GET -H 'Content-type:application/json;charset=utf-8' -H "X-Auth-Token:\$Token" https:// **{dws\_endpoint}**/v1.0/**9bc552e6-19af-4326-800d-281a92984636**/clusters -k –v

The request response is as follows:

"clusters": [

{

```
\overline{\phantom{a}} "id": "7ba031f6-81f4-4670-ad20-c490b91877e5",
      "status": "AVAILABLE",
       "sub_status": "NORMAL", 
      "task_status": null,
      "action_progress": null,
      "node_type": "dws.d1.xlarge",
       "subnet_id": "d23ef2e9-8b90-49b3-bc4a-fd7d6bea6bec",
       "security_group_id": "12e3c23a-8710-4b75-95e4-5c8d7f68ef3c",
      "number_of_node": 3,
      "availability_zone": "my-kualalumpur-1",
       "port": 8000,
      "name": "dws-demo",
       "version": "1.1.0",
       "vpc_id": "219ab8a0-1272-4049-a383-8ad0b770fa11",
       "user_name": "dbadmin",
      "public_ip": {
          "public_bind_type": "auto_assign",
          "eip_id": "85b20d7e-9eb7-4b2a-98f3-3c8843ea3574"
       },
      "public_endpoints": [
        \left\{ \right. "public_connect_info": "10.0.0.8:8000",
            "jdbc_url": "jdbc:postgresql://10.0.0.8:8000/<YOUR_DATABASE_name>"
         }
       ],
       "endpoints": [
         {
            "connect_info": "192.168.0.10:8000",
           "jdbc_url": "jdbc:postgresql://192.168.0.10:8000/<YOUR_DATABASE_name>"
         },
         {
            "connect_info": "192.168.0.12:8000",
           "jdbc_url": "jdbc:postgresql://192.168.0.12:8000/<YOUR_DATABASE_name>"
         }
       ] , 
      "updated": "2018-01-15T12:50:06",
       "created": "2018-01-15T12:50:06", 
       "recent_event": 1
      }
   ]
}
```
- If **status** is **CREATING**, the cluster is being created. If **status** is **AVAILABLE**, the cluster is successfully created.
- The UUID of cluster **dws-demo** is **7ba031f6-81f4-4670-ad20-c490b91877e5**. Record the UUID for subsequent use.

```
Step 5 Call the API in Querying Cluster Details to view cluster details.
```

```
curl -X GET -H "Content-type:application/json" -H "X-Auth-Token:$Token" 
 https://{dws_endpoint}/v1.0/9bc552e6-19af-4326-800d-281a92984636/clusters/7ba031f6-81f4-4670-
ad20-c490b91877e5 -k -v
```
The request response is as follows:

```
 "cluster": {
     "id": "7ba031f6-81f4-4670-ad20-c490b91877e5",
     "status": "AVAILABLE",
     "name": "dws-demo",
 "updated": "2018-01-15T12:50:06",
 "created": "2018-01-15T12:50:06",
     "user_name": "dbadmin",
      "sub_status": "NORMAL",
      "task_status": null,
      "action_progress": null,
      "node_type": "dws.d1.xlarge", 
     "node_type_id": "5ddb1071-c5d7-40e0-a874-8a032e81a697",
```
{

```
"subnet_id": "d23ef2e9-8b90-49b3-bc4a-fd7d6bea6bec"
      "security_group_id": "12e3c23a-8710-4b75-95e4-5c8d7f68ef3c",
     "number_of_node": 3,
      "availability_zone": "my-kualalumpur-1",
      "port": 8000,
      "vpc_id": "219ab8a0-1272-4049-a383-8ad0b770fa11",
      "public_ip": {
         "public_bind_type": "auto_assign",
         "eip_id": "85b20d7e-9eb7-4b2a-98f3-3c8843ea3574"
      },
      "public_endpoints": [
      {
           "public_connect_info": "10.0.0.8:8000",
          "jdbc_url": "jdbc:postgresql://10.0.0.8:8000/<YOUR_DATABASE_name>"
      }
      ],
      "endpoints": [
      {
           "connect_info": "192.168.0.10:8000",
          "idbc_url": "idbc:postgresql://192.168.0.10:8000/<YOUR_DATABASE_name>"
      },
      {
           "connect_info": "192.168.0.12:8000",
          "jdbc_url": "jdbc:postgresql://192.168.0.12:8000/<YOUR_DATABASE_name>"
      }
\qquad \qquad ],
      "version": "1.1.0",
      "maintain_window": {
 "day": "Wed",
 "start_time": "22:00",
        "end_time": "02:00"
      }, 
      "recent_event": 1,
      "tags": null, 
      "parameter_group": {
 "id": "157e9cc4-64a8-11e8-adc0-fa7ae01bbebc", "name": "Default-Parameter-Group-
               "status": "In-Sync"
      } 
   }
}
```
**public\_endpoints** and **endpoints** can be queried from the response. After the cluster is successfully created, you can use **public\_endpoints** or **endpoints** to access the cluster from an external source.

**Step 6** Call the API in **[Creating a Snapshot](#page-48-0)** to create a snapshot.

```
Create snapshot snapshotForDemoCluster for cluster dws-demo.
curl -X POST -H "Content-type:application/json" -H "X-Auth-Token:$Token" -d '{
   "snapshot": {
      "name": "snapshotForDemoCluster",
      "cluster_id": "7ba031f6-81f4-4670-ad20-c490b91877e5",
      "description": "Snapshot description" 
   }
}' https://{dws_endpoint}/v1.0/9bc552e6-19af-4326-800d-281a92984636/snapshots -k -v
```
The request response is as follows:

```
{
  "snapshot": { 
     "id": "2a4d0f86-67cd-408a-8b66-017454fb7793" 
  }
}
```
If status code **200** is returned, the request for creating a snapshot is successfully sent. Record **id** so that the ID can be used when you query the snapshot details later.

#### **Step 7** Call the API in **[Querying the Snapshot List](#page-50-0)** to check whether the snapshot is successfully created.

```
curl -X GET -H 'Content-type:application/json;charset=utf-8' -H "X-Auth-Token:$Token" https://
{dws_endpoint}/v1.0/9bc552e6-19af-4326-800d-281a92984636/snapshots/
2a4d0f86-67cd-408a-8b66-017454fb7793 -k -v
```
If the snapshot status in the response is **AVAILABLE**, the snapshot is successfully created. If the snapshot status is **CREATING**, the snapshot is being created.

```
{ 
   "snapshot": { 
      "id": "2a4d0f86-67cd-408a-8b66-017454fb7793", 
      "name": "snapshotForDemoCluster", 
      "description": "Snapshot description", 
 "started": "2018-01-18T13:59:23Z", 
 Ȋfin²ä¯Ȋǿ "2018-01-18T13:01:40Z",
      "size": 500, 
      "status": "AVAILABLE", 
      "type": "MANUAL", 
      "cluster_id": "4f87d3c4-9e33-482f-b962-e23b30d1a18c" 
   } 
}
```
**Step 8** Call the API in **[Restoring a Cluster](#page-56-0)** to restore a cluster using its snapshot.

Restore snapshot **snapshotForDemoCluster** to new cluster **dws-restore**. curl -X POST -H 'Content-type:application/json;charset=utf-8' -H "X-Auth-Token:\$Token" -d '{ "restore": { "name": "dws-restore"

```
 }
}' https://{dws_endpoint}/v1.0/9bc552e6-19af-4326-800d-281a92984636/snapshots/
2a4d0f86-67cd-408a-8b66-017454fb7793/actions -v -k
```
If status code **200** is returned, the cluster is successfully restored. You can check the cluster restoration status by performing operations in **[Querying Snapshot](#page-53-0) [Details](#page-53-0)**.

**Step 9** Call the API in **[Deleting a Manual Snapshot](#page-55-0)** to delete an unwanted snapshot. curl -X DELETE -H 'Content-type:application/json;charset=utf-8' -H "X-Auth-Token:\$Token" https:// **{dws\_endpoint}**/v1.0/**9bc552e6-19af-4326-800d-281a92984636**/snapshots/ **2a4d0f86-67cd-408a-8b66-017454fb7793** -v -k

If status code **202** is returned, the snapshot is successfully deleted.

```
Step 10 Call the API in Deleting a Cluster to delete an unwanted cluster.
```
curl -X DELETE -H 'Content-type:application/json;charset=utf-8' -H "X-Auth-Token:\$Token" -d '{ "keep\_last\_manual\_snapshot":0

}' https://**{dws\_endpoint}**/v1.0/**9bc552e6-19af-4326-800d-281a92984636**/clusters/**7ba031f6-81f4-4670 ad20-c490b91877e5** -v -k

If status code **202** is returned, the cluster is successfully deleted.

**----End**

# **5 API Description**

## <span id="page-20-0"></span>**5.1 Cluster Management APIs**

A data warehouse cluster is the smallest management unit in GaussDB(DWS). A cluster is a data warehouse that runs independently. You can manage the cluster life cycle in GaussDB(DWS).

### **5.1.1 Creating a Cluster**

#### **Function**

This API is used to create clusters.

The cluster must run in a VPC. Before creating a cluster, you need to create a VPC and obtain the VPC and subnet IDs.

This API is an asynchronous API. It takes 10 to 15 minutes to create a cluster.

#### $\Box$  Note

Currently, only standard data warehouses can be created via this API.

#### **URI**

- URI format POST /v1.0/{project\_id}/clusters
- Parameter description

#### **Table 5-1** URI parameters

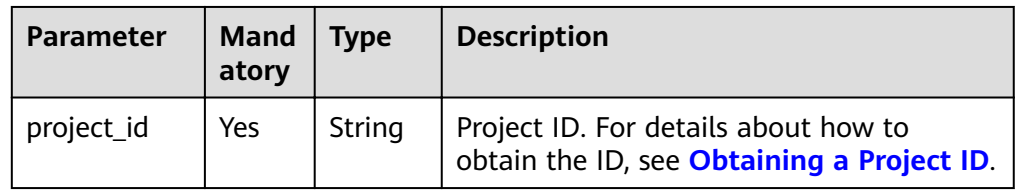

#### **Request Message**

```
● Request example
    POST /v1.0/89cd04f168b84af6be287f71730fdb4b/clusters
```

```
{
"cluster": {
 "node_type": ,
      "number_of_node": 3,
      "subnet_id": "374eca02-cfc4-4de7-8ab5-dbebf7d9a720",
 "security_group_id": "dc3ec145-9029-4b39-b5a3-ace5a01f772b",
 "vpc_id": "85b20d7e-9eb7-4b2a-98f3-3c8843ea3574",
      "availability_zone": "my-kualalumpur-1",
 "port": 8000,
 "name": "dws-1",
      "user_name": "dbadmin",
      "user_pwd": "Password!",
 "public_ip": {
 "public_bind_type": "auto_assign",
        "eip_id": ""
     }
  }
}
```
● Parameter description

**Table 5-2** Request parameters

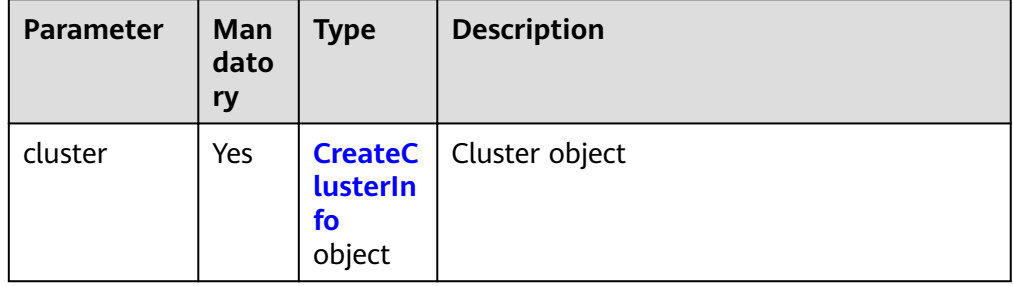

#### **Table 5-3** CreateClusterInfo

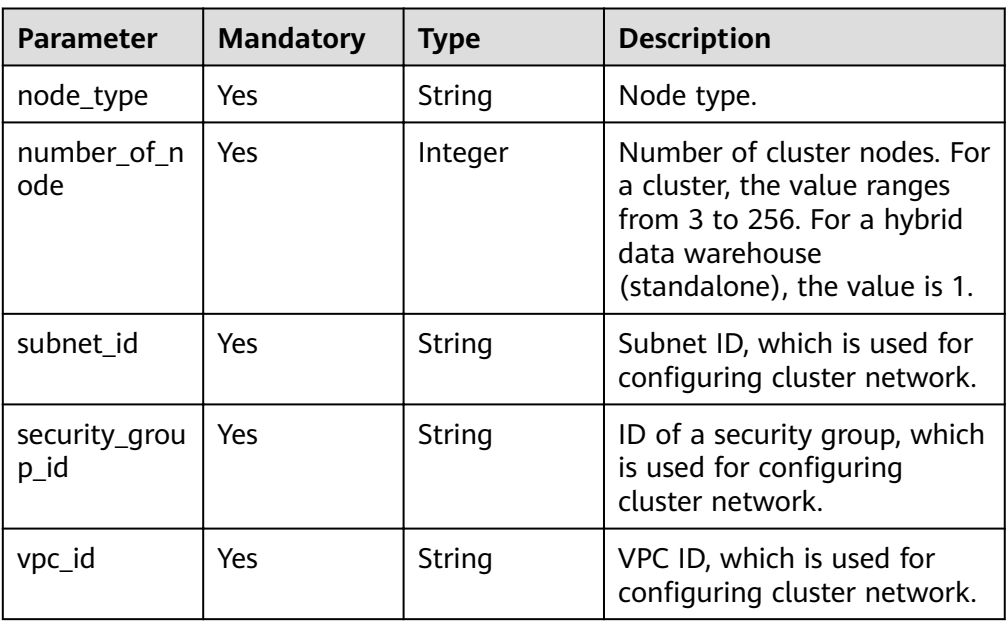

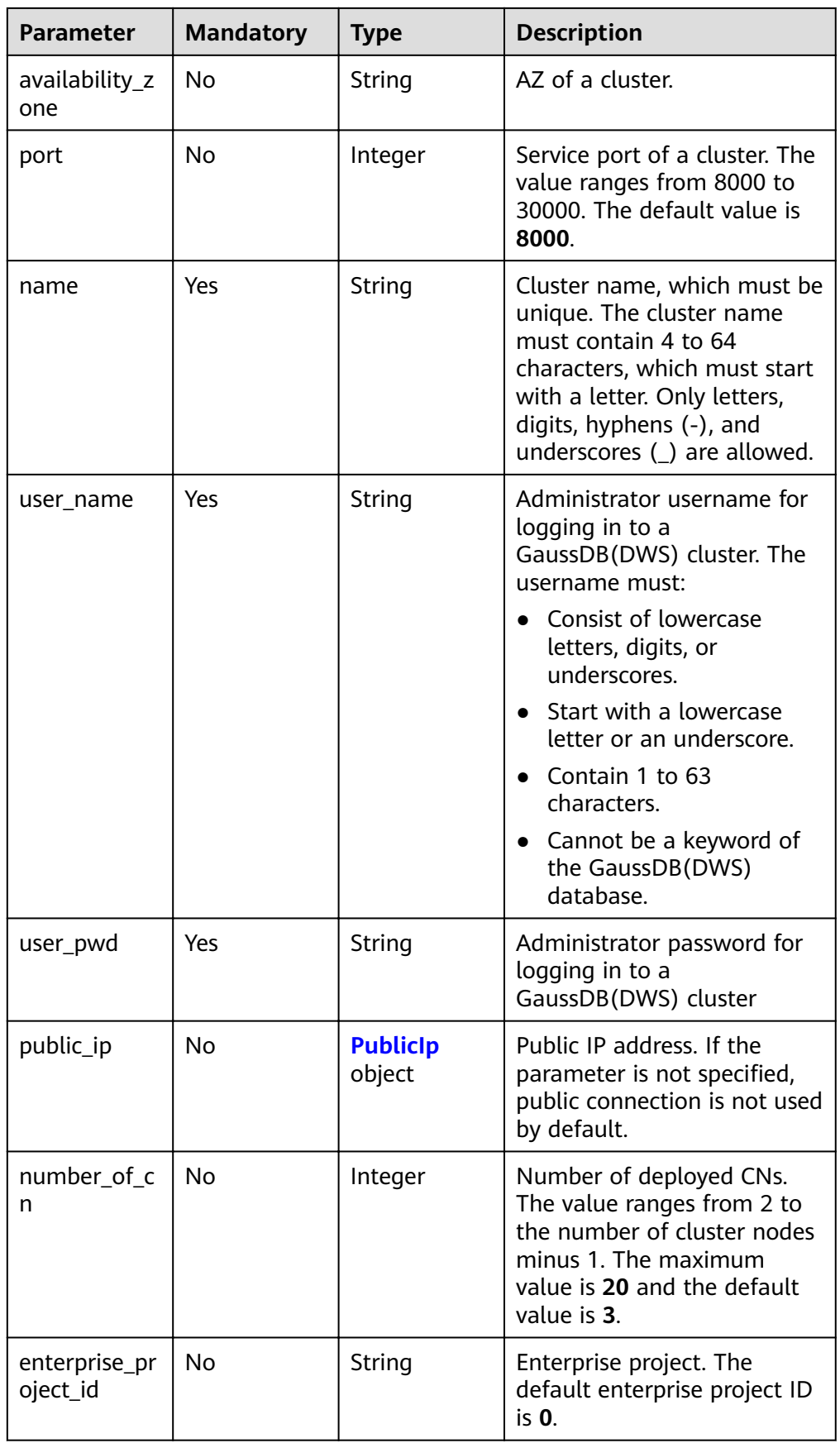

#### <span id="page-23-0"></span>**Table 5-4** PublicIp

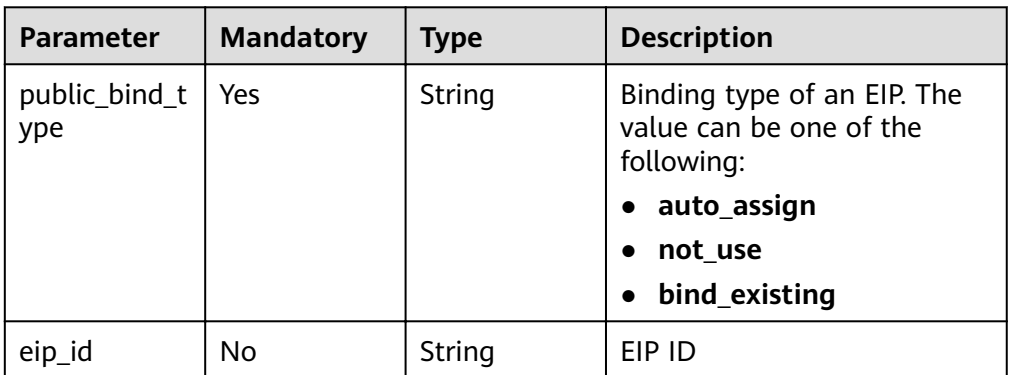

#### **Response Message**

Example response

```
{
 "cluster": {
 "id": "7d85f602-a948-4a30-afd4-e84f47471c15"
    }
}
```
● Parameter description

#### **Table 5-5** Response parameters

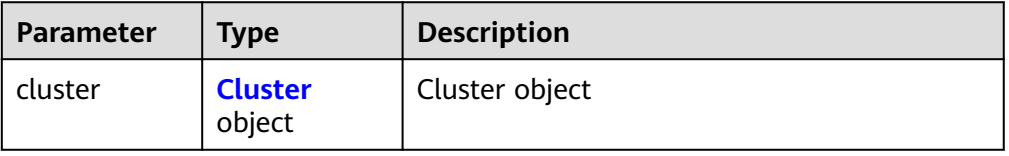

#### **Table 5-6** Cluster

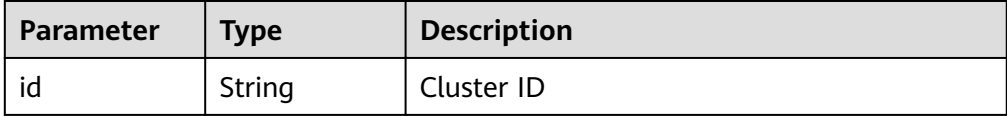

#### **Status Code**

- Normal 200
- **Exception**

#### **Table 5-7** Returned values

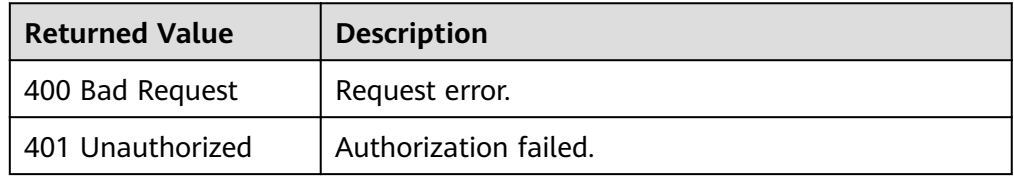

<span id="page-24-0"></span>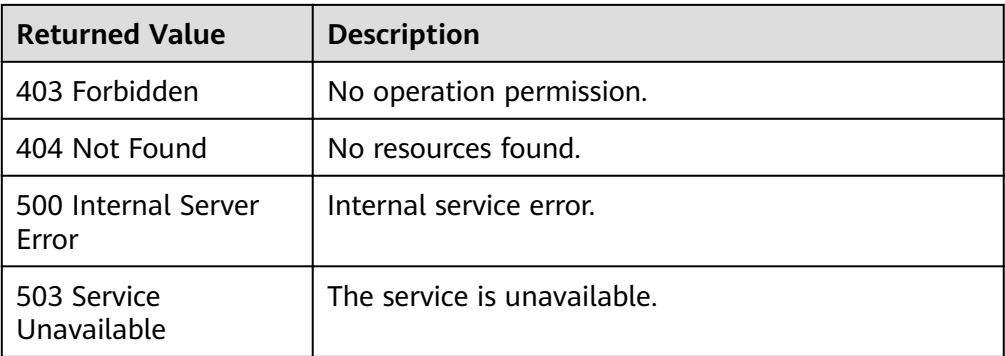

### **5.1.2 Querying the Cluster List**

#### **Function**

This API is used to query and display the cluster list.

#### **URI**

- URI format GET /v1.0/{project\_id}/clusters
- Parameter description

#### **Table 5-8** URI parameters

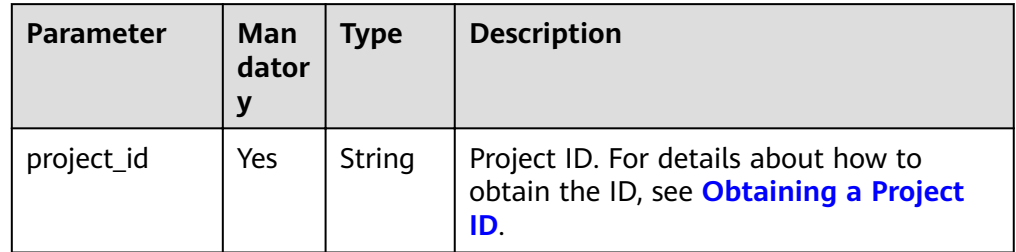

#### **Request**

#### Request example

GET /v1.0/89cd04f168b84af6be287f71730fdb4b/clusters

#### **Response**

● Example response

{

```
 "clusters": [
\overline{\phantom{a}} "id": "7d85f602-a948-4a30-afd4-e84f47471c15",
      "status": "AVAILABLE",
 "sub_status": "READONLY",
 "task_status": "SNAPSHOTTING",
      "action_progress": {"SNAPSHOTTING": "20%"},
      "node_type": "dws.d1.xlarge.ultrahigh",
      "subnet_id": "374eca02-cfc4-4de7-8ab5-dbebf7d9a720",
      "security_group_id": "dc3ec145-9029-4b39-b5a3-ace5a01f772b",
      "number_of_node": 3,
```

```
 "availability_zone": "my-kualalumpur-1",
      "port": 8000,
      "name": "dws-1",
      "version": "1.2.0",
      "vpc_id": "85b20d7e-9eb7-4b2a-98f3-3c8843ea3574",
     "user_name": "dbadmin",
      "public_ip": {
 "public_bind_type": "auto_assign",
 "eip_id": "85b20d7e-9eb7-4b2a-98f3-3c8843ea3574"
       },
      "public_endpoints": [
         {
 "public_connect_info": "10.0.0.8:8000",
"jdbc_url": "jdbc:postgresql://10.0.0.8:8000/<YOUR_DATABASE_name>
        }
       ],
      "endpoints": [
         {
            "connect_info": "192.168.0.12:8000",
           "jdbc_url": "jdbc:postgresql://192.168.0.12:8000/< YOUR_DATABASE_name>"
        }
      \overline{1},
      "updated": "2016-02-10T14:28:14Z",
      "created": "2016-02-10T14:26:14Z", 
      "enterprise_project_id":"aca4e50a-266f-4786-827c-f8d6cc3fbada", 
      "recent_event": 6
      "tags":[ 
            { 
             "key": "key1", 
             "value": "value1" 
            }, 
            { 
            "key": "key2", 
            "value": "value2" 
           } 
          ], 
      }
   ],
      "count":"2"
}
```
● Parameter description

**Table 5-9** Response parameter description

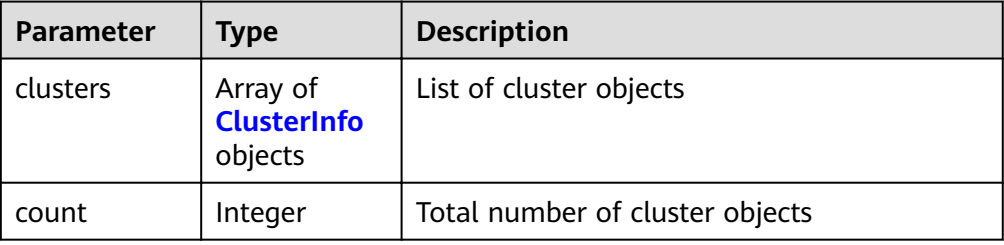

#### **Table 5-10** ClusterInfo

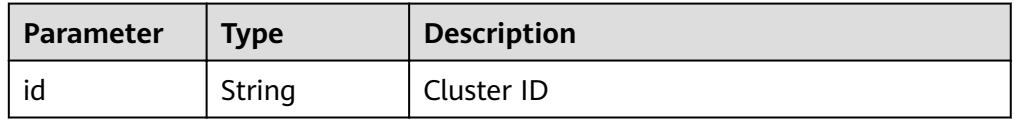

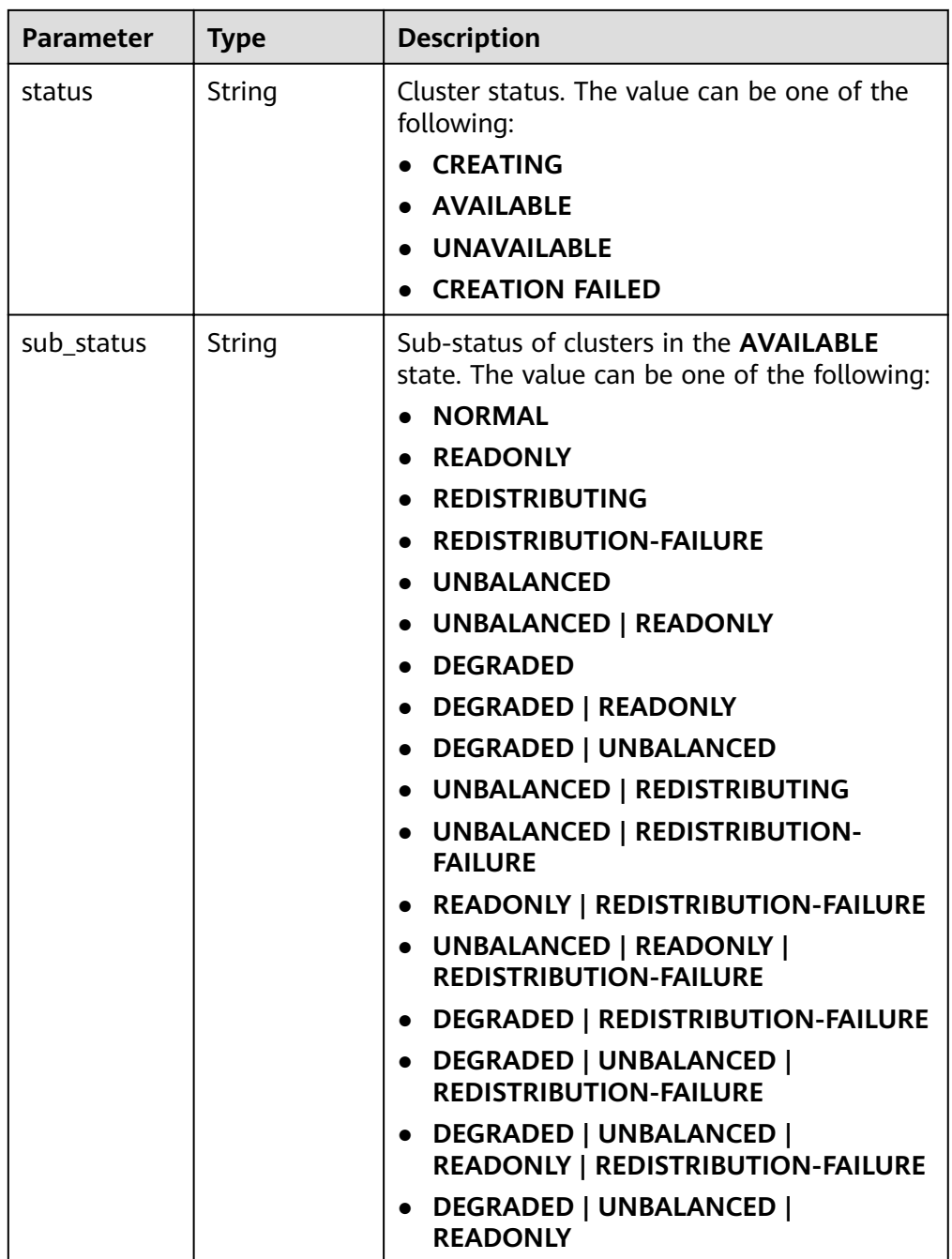

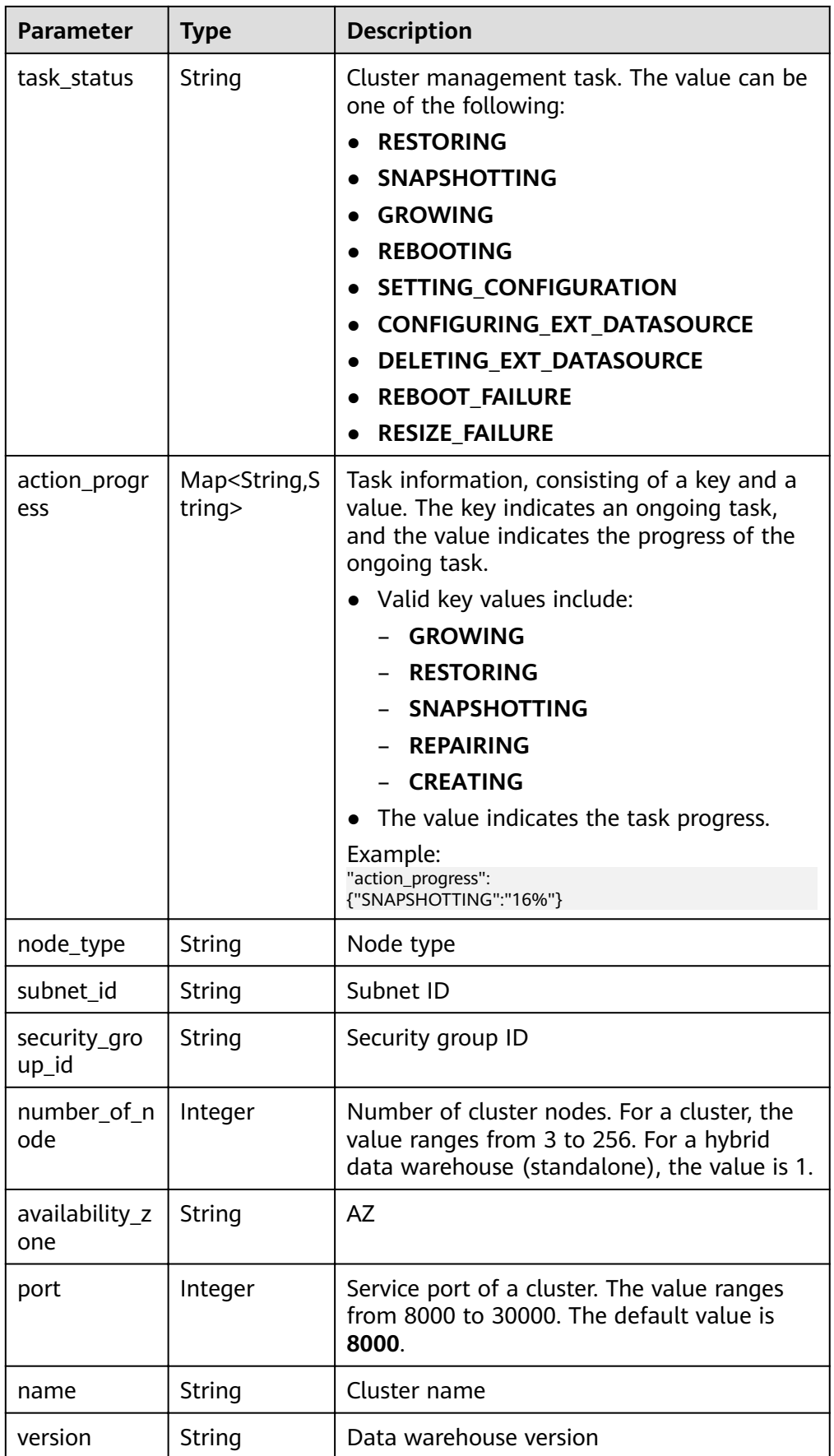

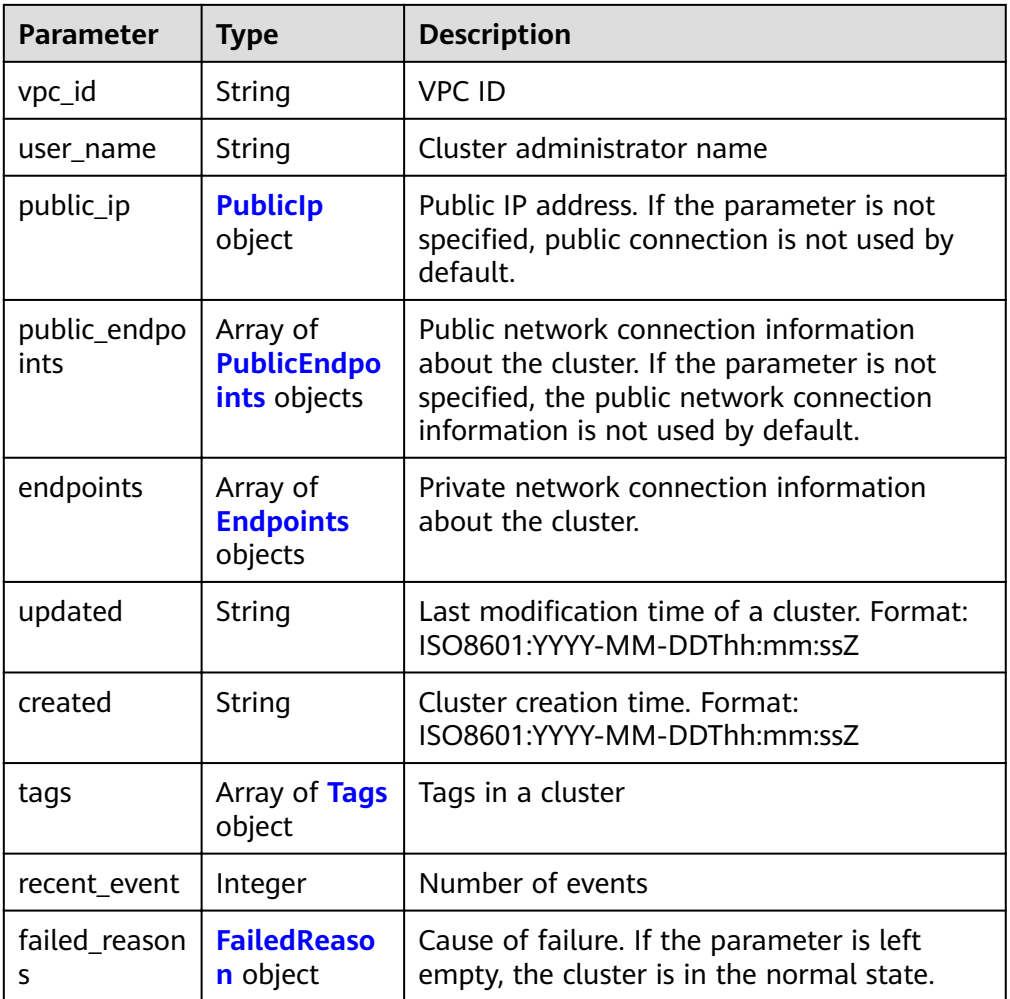

#### **Table 5-11** PublicIp

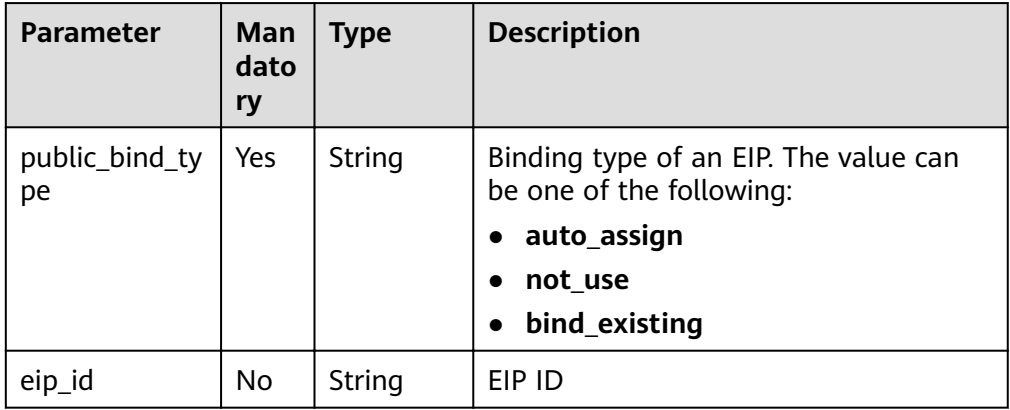

#### <span id="page-29-0"></span>**Table 5-12** Tags

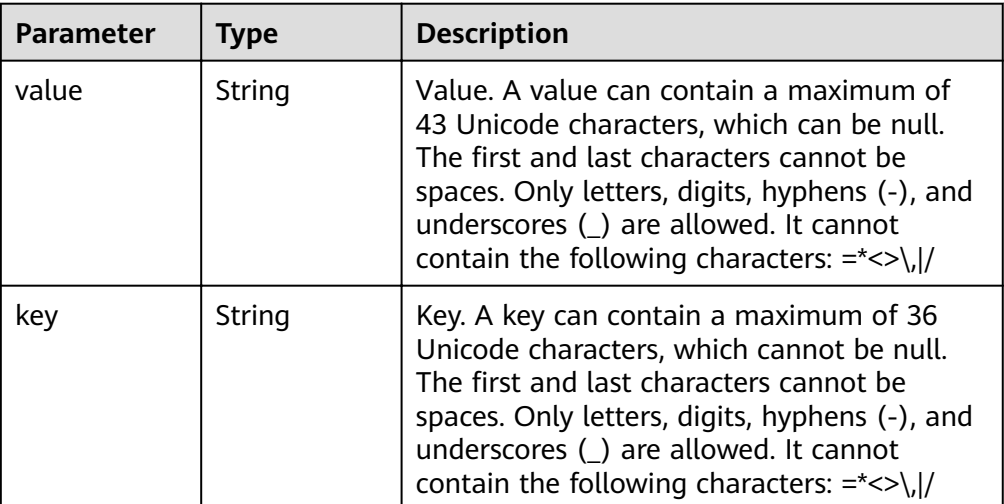

#### **Table 5-13** PublicEndpoints

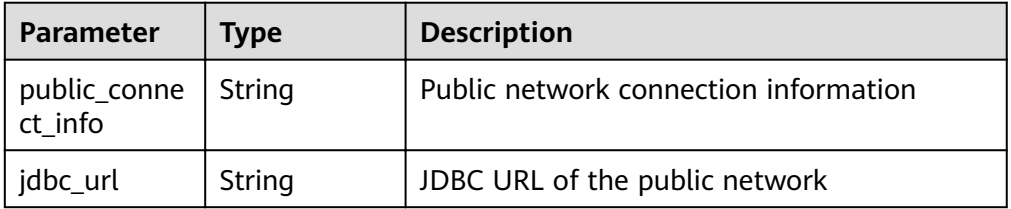

#### **Table 5-14** Endpoints

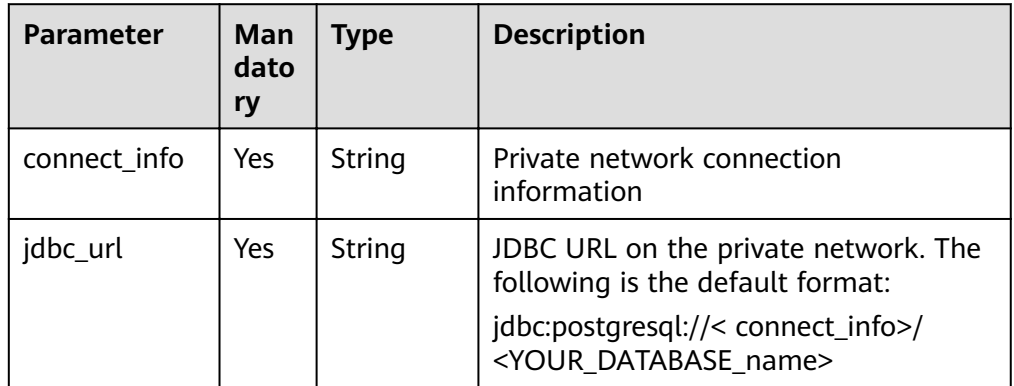

#### **Table 5-15** FailedReason

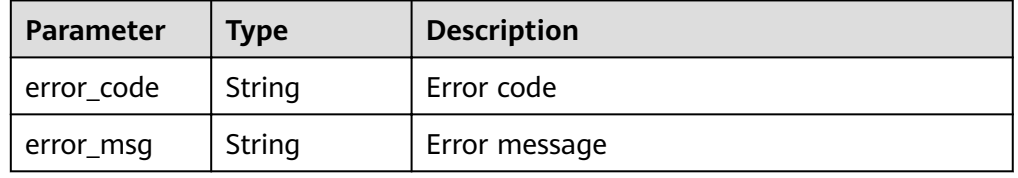

#### <span id="page-30-0"></span>**Returned Value**

- Normal 200
- Exception

**Table 5-16** Returned values

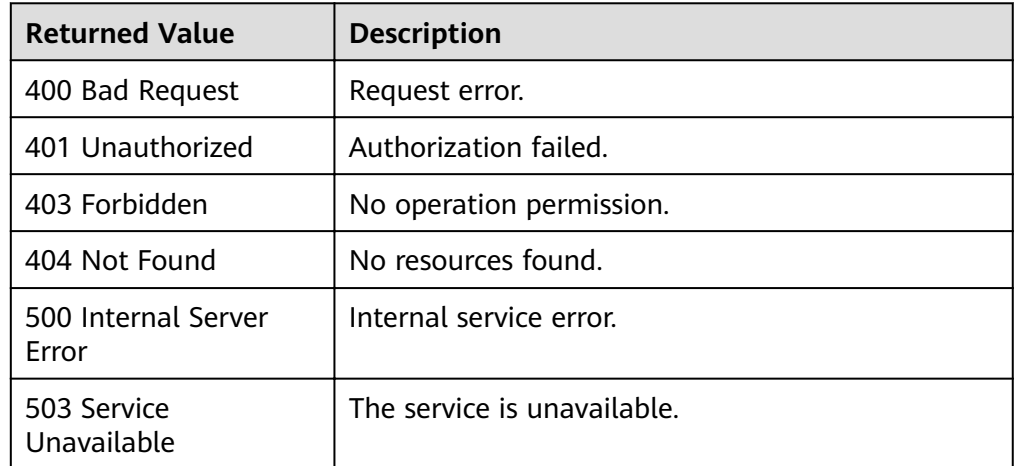

## **5.1.3 Querying Cluster Details**

#### **Function**

This API is used to query cluster details.

#### **URI**

- URI format GET /v1.0/{project\_id}/clusters/{cluster\_id}
- Parameter description

#### **Table 5-17** URI parameters

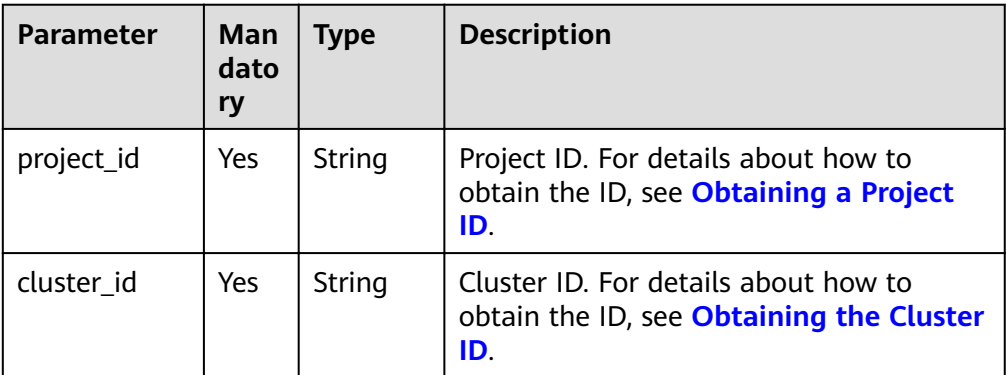

#### **Request Message**

Request example

GET /v1.0/89cd04f168b84af6be287f71730fdb4b/clusters/b5c45780-1006-49e3-b2d5-b3229975bbc7

#### **Response Message**

● Example response

{

```
 "cluster": {
      "id": "7d85f602-a948-4a30-afd4-e84f47471c15",
      "status": "AVAILABLE",
      "name": "dws-1",
 "updated": "2018-02-10T14:28:14Z",
 "created": "2018-02-10T14:28:14Z",
 "user_name": "dbadmin",
 "sub_status": "READONLY",
 "task_status": "SNAPSHOTTING",
      "action_progress": {"SNAPSHOTTING": "20%"},
      "node_type": "dws.m1.xlarge.ultrahigh",
      "subnet_id": "374eca02-cfc4-4de7-8ab5-dbebf7d9a720",
      "security_group_id": "dc3ec145-9029-4b39-b5a3-ace5a01f772b",
 "number_of_node": 3,
 "availability_zone": "my-kualalumpur-1",
      "port": 8000,
      "vpc_id": "85b20d7e-9eb7-4b2a-98f3-3c8843ea3574",
      "public_ip": {
        "public_bind_type": "auto_assign",
        "eip_id": "85b20d7e-9etypeb2a-98f3-3c8843ea3574"
      }, 
      "private_ip":["192.168.0.12","192.168.0.66"], 
      "public_endpoints": [
        {
           "public_connect_info": "10.0.0.8:8000",
          "jdbc_url": "jdbc:postgresql://10.0.0.8:8000/<YOUR_DATABASE_name>"
        }
      ],
      "endpoints": [
        {
           "connect_info": "192.168.0.10:8000",
          "jdbc_url": "jdbc:postgresql://192.168.0.10:8000/< YOUR_DATABASE_name>"
        }
      ],
      "version": "1.2.0",
      "maintain_window": {
        "day": "Wed",
 "start_time": "22:00",
 "end_time": "02:00"
 },
 "resize_info" : { 
        "target_node_num": "6",
        "origin_node_num": "3",
        "resize_status": "GROWING",
        "start_time": "2018-02-14T14:28:14Z"
      }, 
      "enterprise_project_id": "6a6a18fe-417a-4188-9214-75fd08c22065", 
      "recent_event": 6, 
      "tags":[ 
        { 
           "key": "key1", 
           "value": "value1" 
         }, 
        { 
           "key": "key2", 
           "value": "value2" 
         } 
       ], 
      "parameter_group": { "id": "157e9cc4-64a8-11e8-adc0-fa7ae01bbebc",
         "name": "Default-Parameter-Group-dws ", "status": "In-Sync"
      }
```
}

}

● Parameter description

#### **Table 5-18** Response parameter description

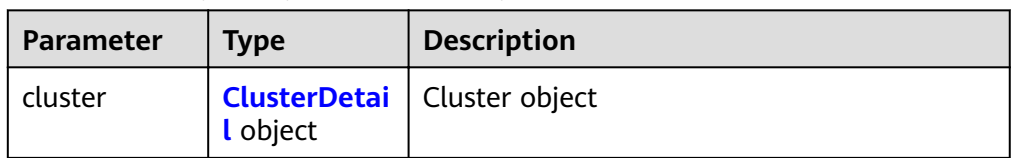

#### **Table 5-19** ClusterDetail

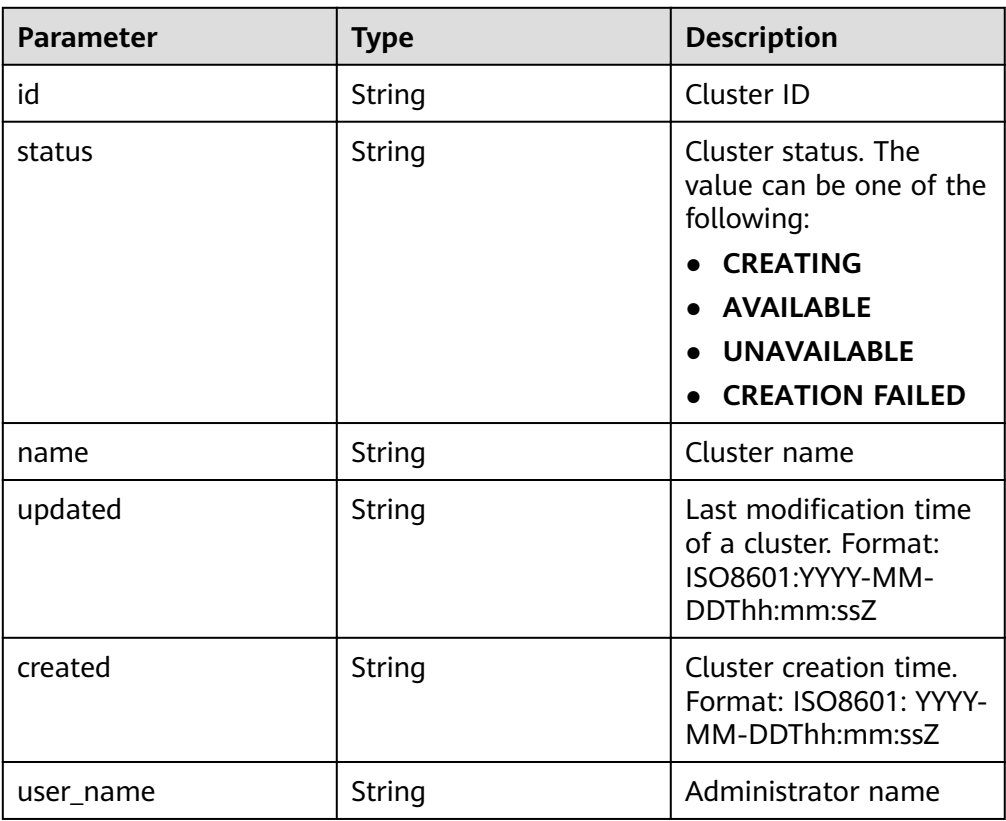

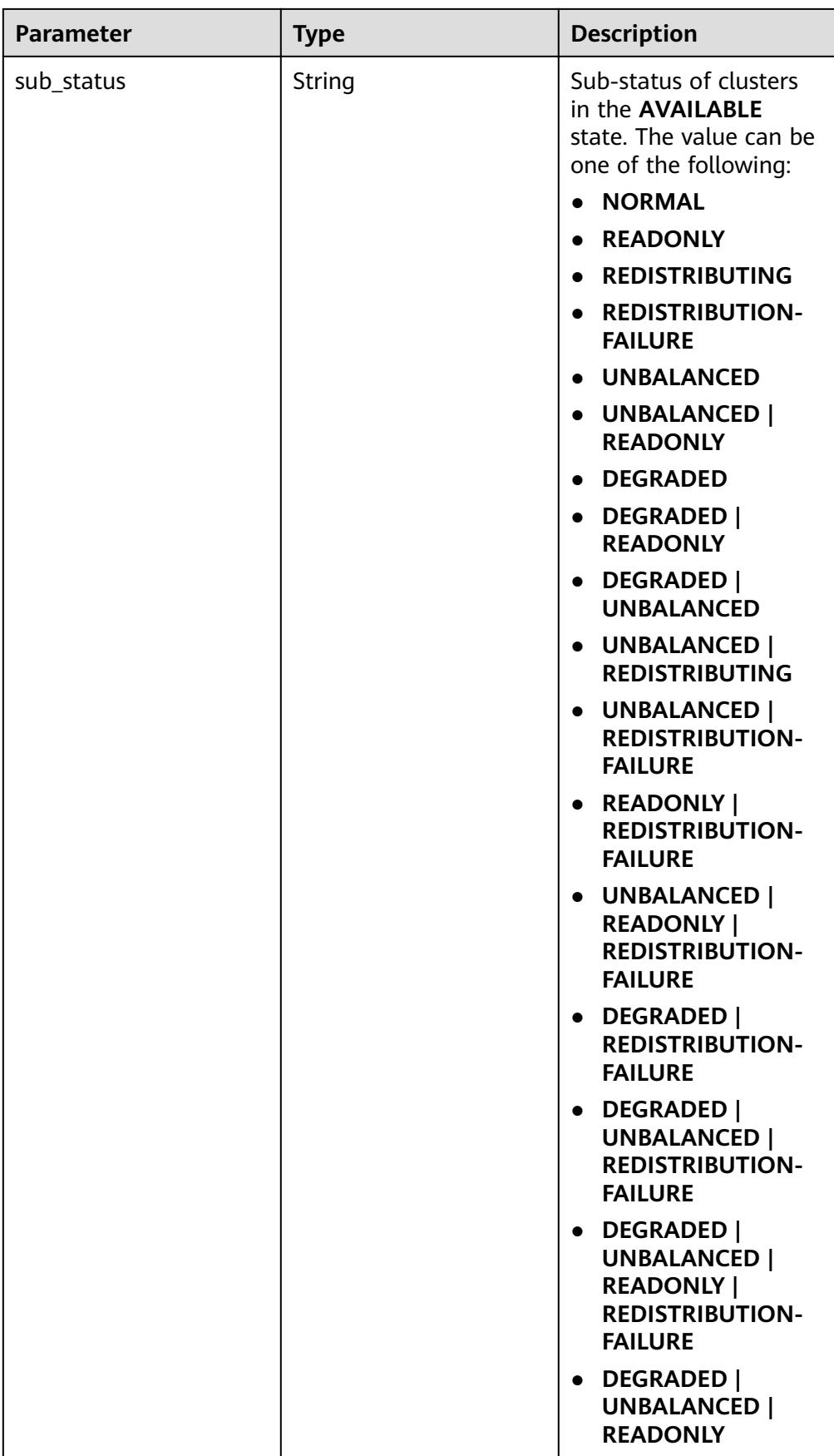

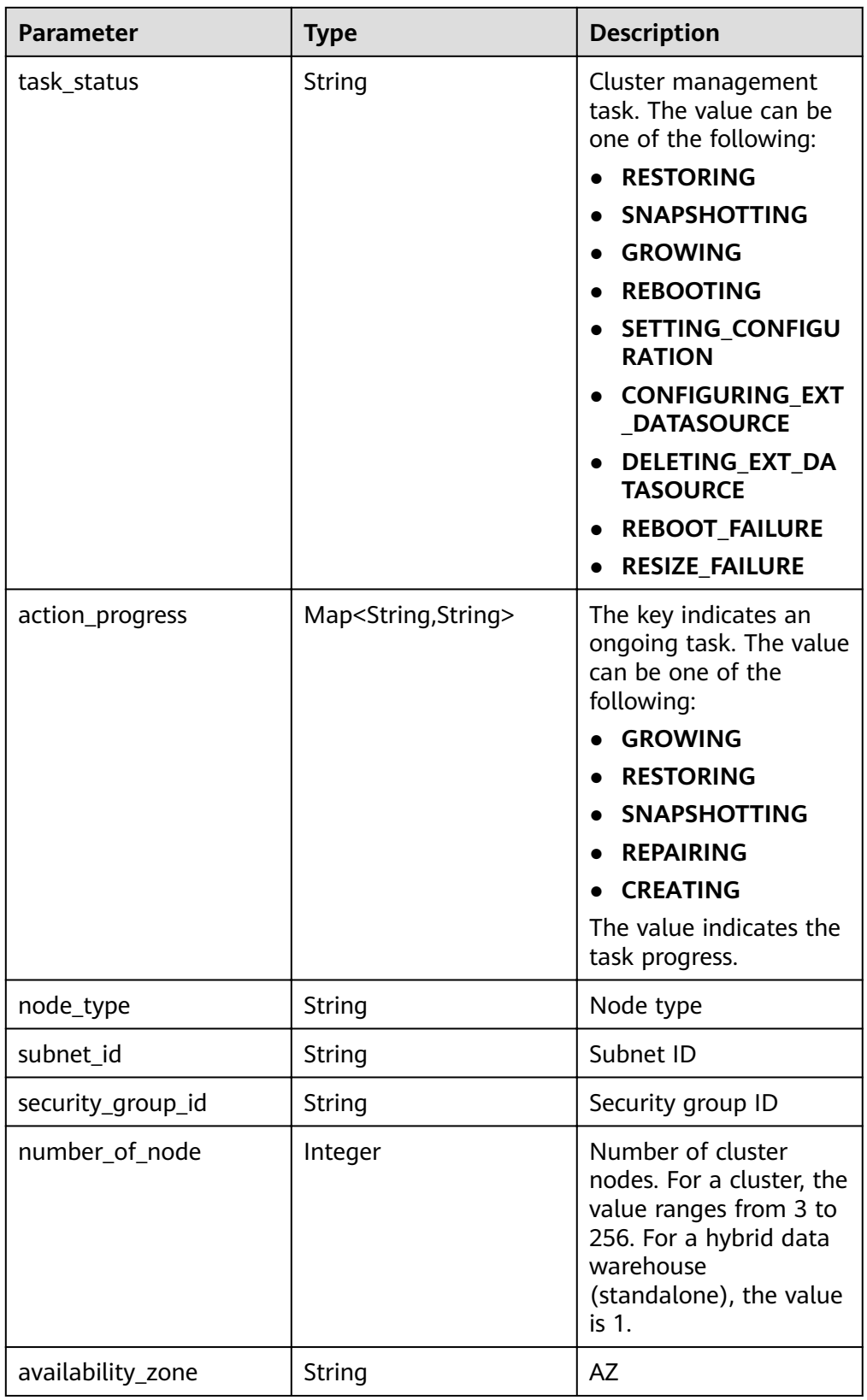

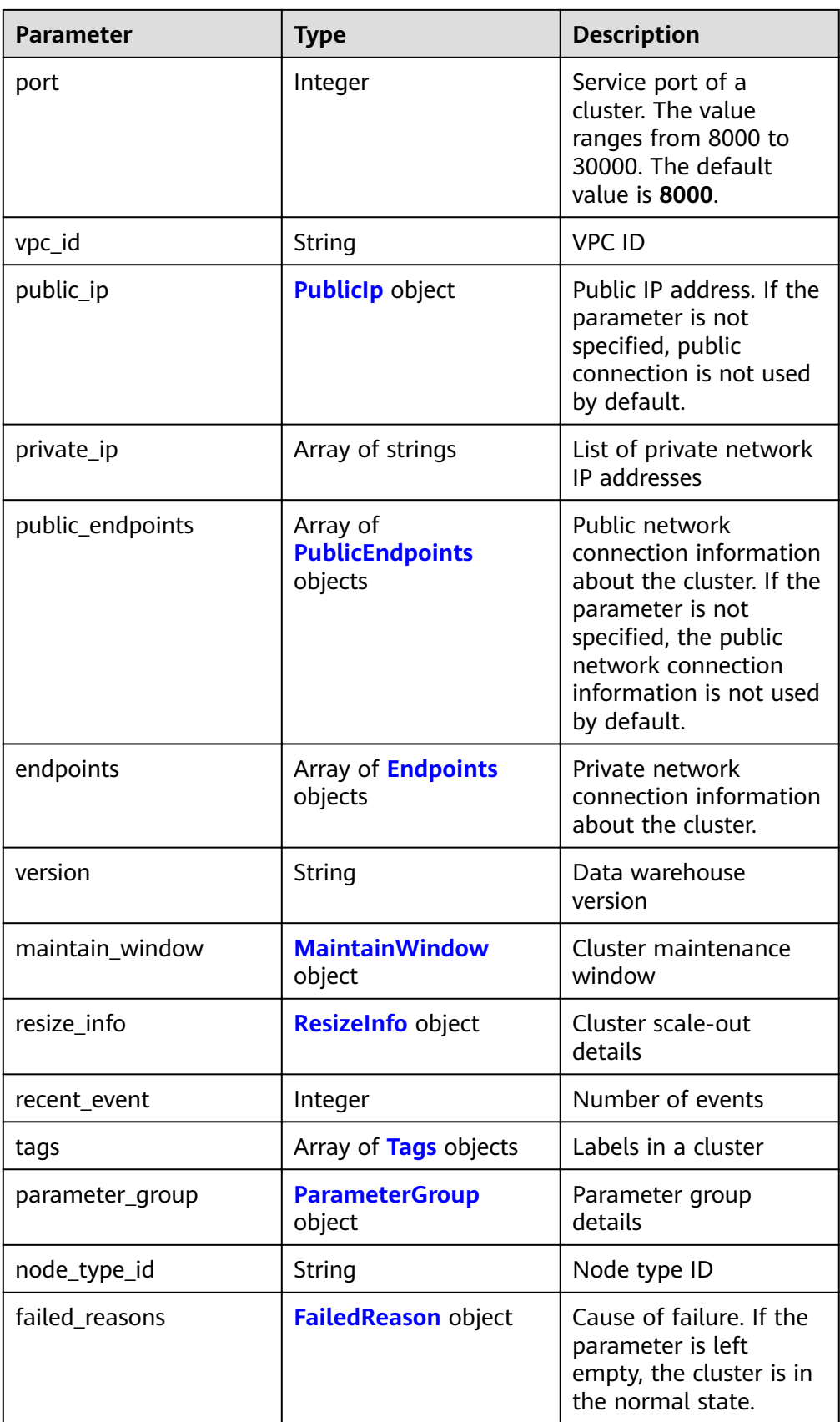
#### **Table 5-20** FailedReason

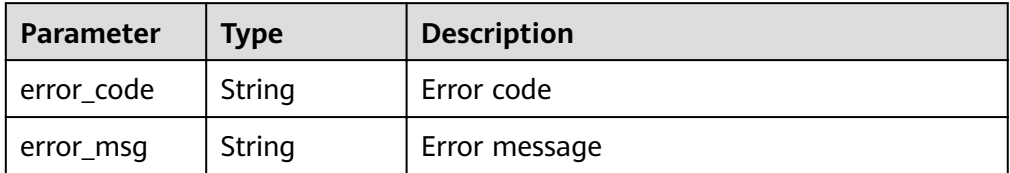

#### **Table 5-21** PublicIp

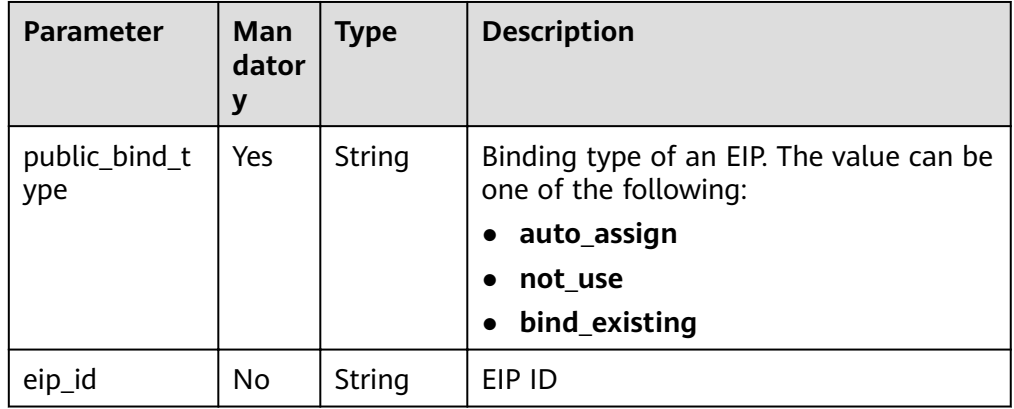

#### **Table 5-22** PublicEndpoints

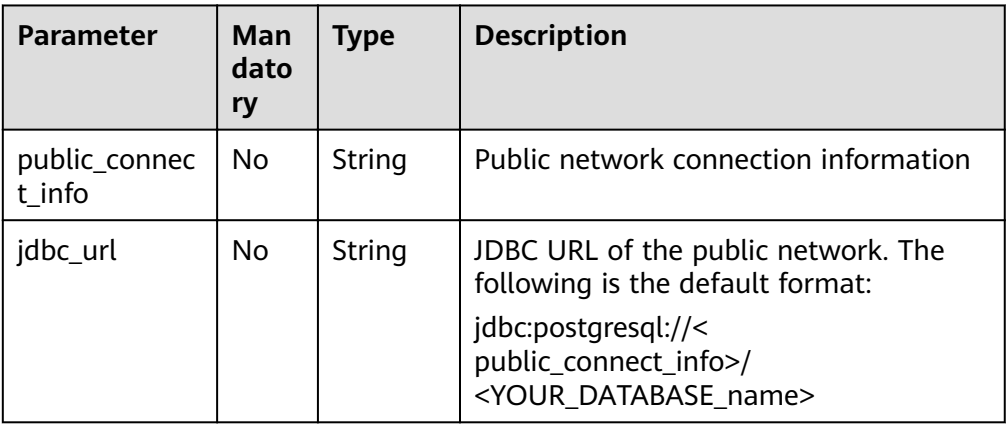

#### **Table 5-23** Endpoints

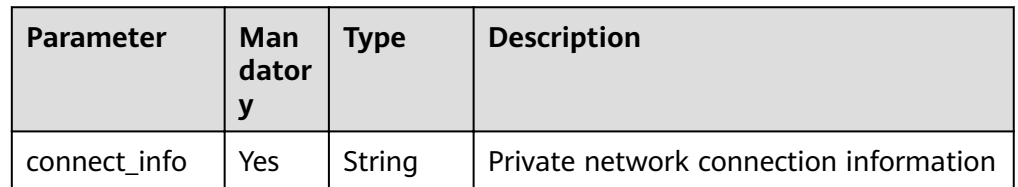

| <b>Parameter</b> | Man<br>dator | Type   | <b>Description</b>                                                              |
|------------------|--------------|--------|---------------------------------------------------------------------------------|
| jdbc_url         | Yes          | String | JDBC URL on the private network. The<br>following is the default format:        |
|                  |              |        | jdbc:postgresql://< connect_info>/<br><your_database_name></your_database_name> |

**Table 5-24** MaintainWindow

| <b>Parameter</b> | Man<br>dator<br>y | <b>Type</b> | <b>Description</b>                                                                             |  |
|------------------|-------------------|-------------|------------------------------------------------------------------------------------------------|--|
| day              | No.               | String      | Maintenance time in each week in the<br>unit of day. The value can be one of the<br>following: |  |
|                  |                   |             | Mon                                                                                            |  |
|                  |                   |             | • Tue                                                                                          |  |
|                  |                   |             | • Wed                                                                                          |  |
|                  |                   |             | $\bullet$ Thu                                                                                  |  |
|                  |                   |             | - Fri                                                                                          |  |
|                  |                   |             | $\bullet$ Sat                                                                                  |  |
|                  |                   |             | Sun                                                                                            |  |
| start_time       | No.               | String      | Maintenance start time in HH:mm<br>format. The time zone is GMT+0.                             |  |
| end_time         | No                | String      | Maintenance end time in HH:mm<br>format. The time zone is GMT+0.                               |  |

**Table 5-25** ResizeInfo

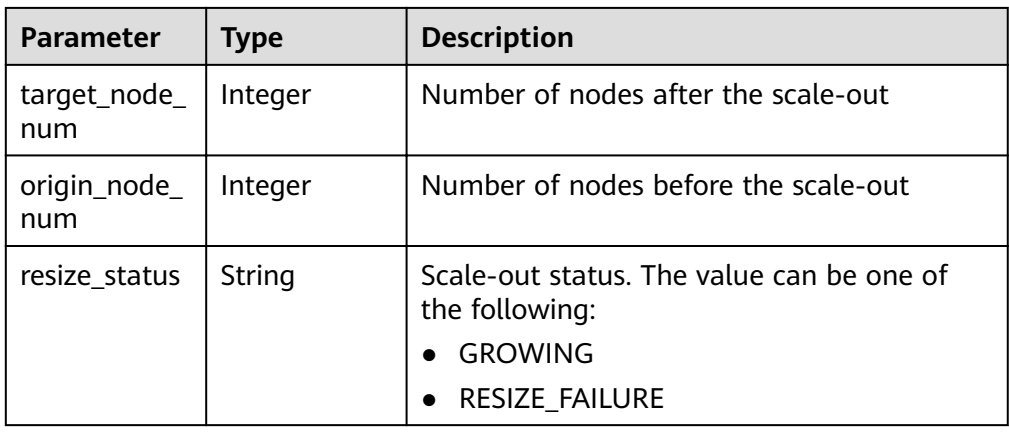

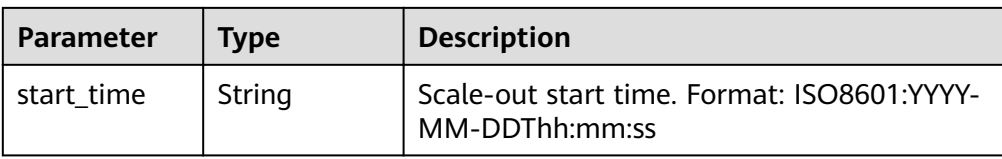

#### **Table 5-26** Tags

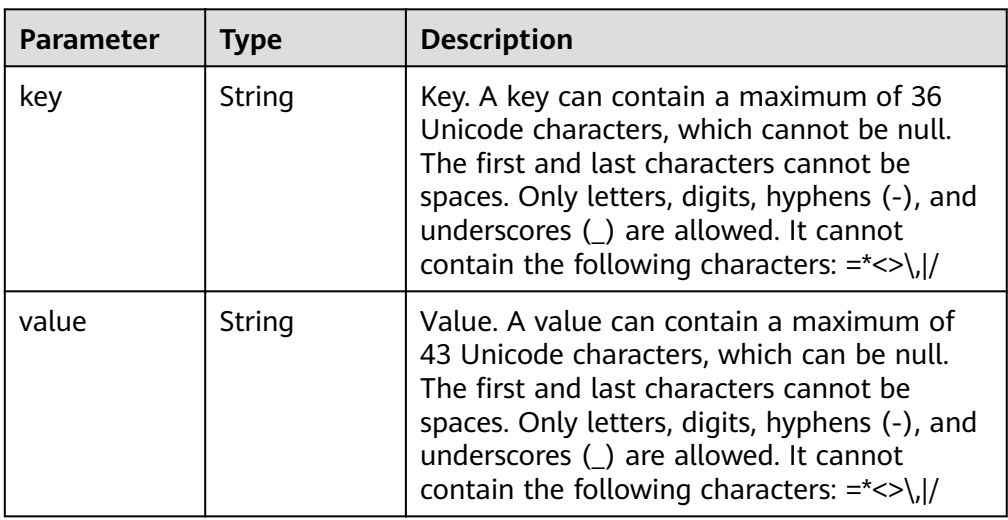

#### **Table 5-27** ParameterGroup

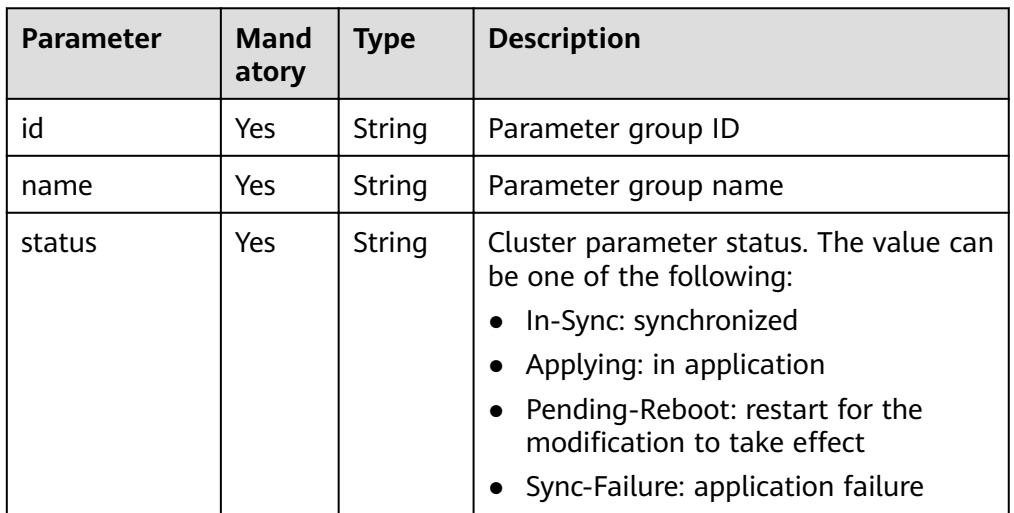

#### **Status Code**

- Normal 200
- Exception

#### **Table 5-28** Returned values

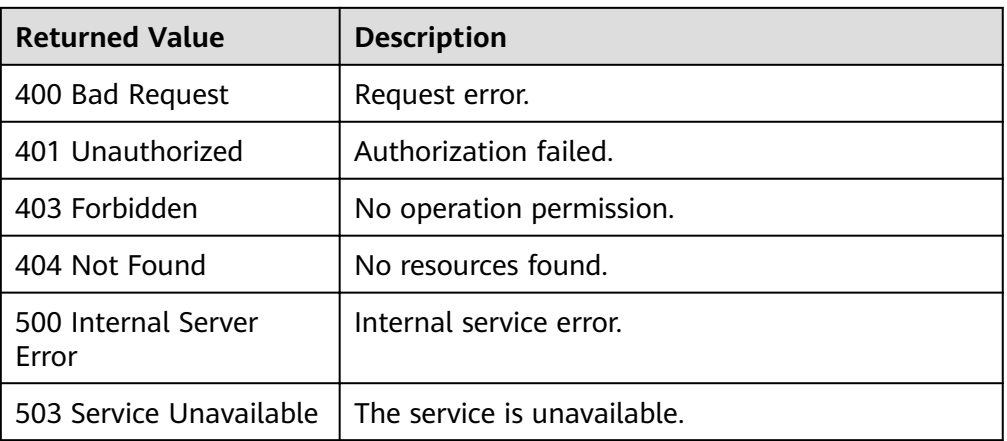

# **5.1.4 Querying the Supported Node Types**

#### **Function**

This API is used to query the node types supported by GaussDB(DWS).

#### **URI**

● URI format

GET /v2/{project\_id}/node-types

#### **Table 5-29** URI parameters

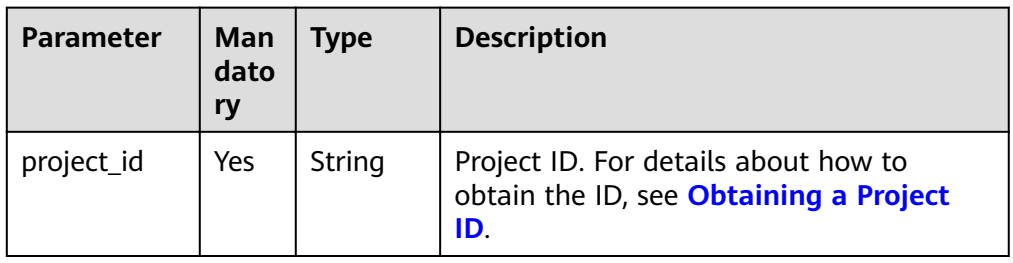

#### **Request Message**

Request example GET /v2/89cd04f168b84af6be287f71730fdb4b/node-types

#### **Response Message**

```
Example response
status CODE 200
{
   "node_types": [
      {
         "spec_name":"dws.d2.xlarge",
         "id": "ebe532d6-665f-40e6-a4d4-3c51545b6a67",
         "detail": [
           {
              "type": "vCPU", 
              "value": "4"
```

```
, and the state \} {
 "value": "1675",
 "type": "LOCAL_DISK",
 "unit": "GB"
         },
         {
 "type": "mem",
 "value": "32",
 "unit": "GB"
         }
      ]
\qquad \qquad \}\overline{\phantom{a}} "spec_name": "dws.m1.xlarge.ultrahigh",
       "id": "ebe532d6-665f-40e6-a4d4-3c51545b4f71",
       "detail": [
        {
           "type": "vCPU",
           "value": "4"
, and the state \} {
 "value": "512",
 "type": "SSD",
 "unit": "GB"
         },
         {
 "type": "mem",
 "value": "32",
 "unit": "GB"
         }
      ]
    }
 \, \, \,
```
● Parameter description

}

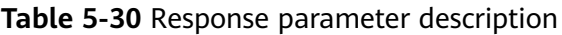

| Parameter  | <b>Type</b>                             | <b>Description</b>        |
|------------|-----------------------------------------|---------------------------|
| node_types | Array of<br><b>NodeTypes</b><br>objects | List of node type objects |

**Table 5-31** NodeTypes

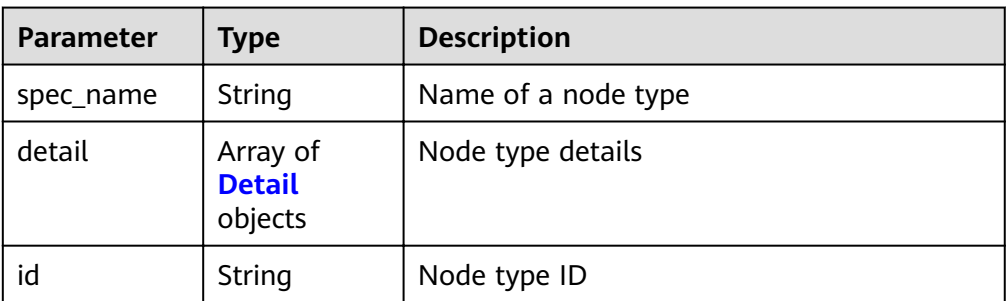

#### <span id="page-41-0"></span>**Table 5-32** Detail

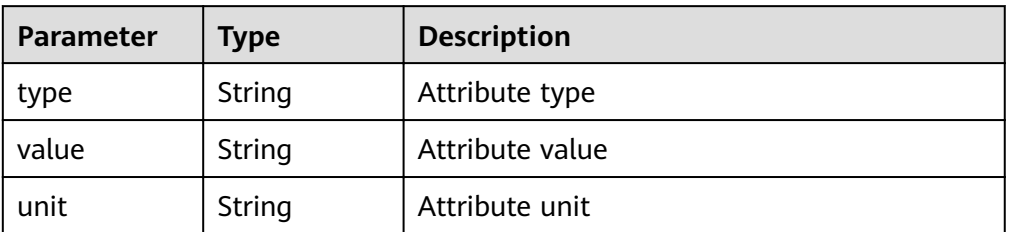

#### **Status Code**

**Normal** 

200

**Exception** 

#### **Table 5-33** Returned values

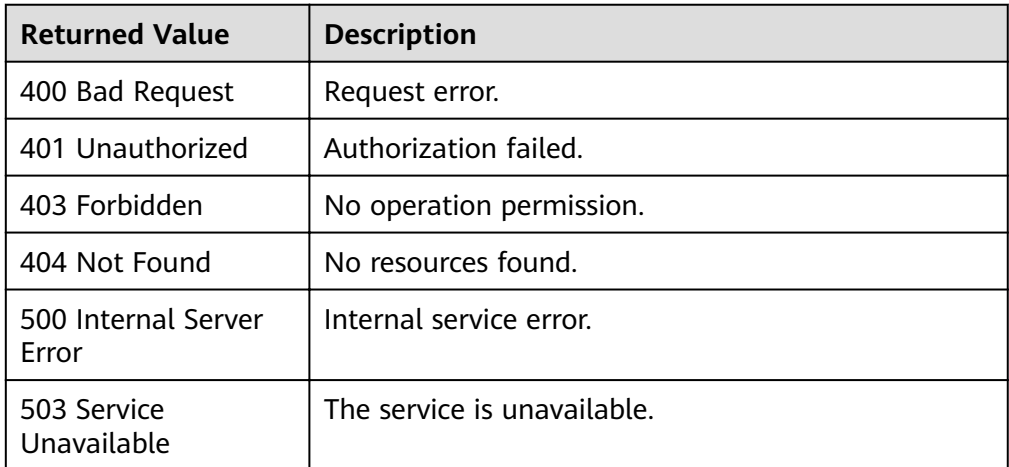

# **5.1.5 Deleting a Cluster**

#### **Function**

This API is used to delete clusters. All resources of the deleted cluster, including customer data, will be released. For data security, create a snapshot for the cluster that you want to delete before deleting the cluster.

#### **URI**

- URI format DELETE /v1.0/{project\_id}/clusters/{cluster\_id}
- Parameter description

#### **Table 5-34** URI parameters

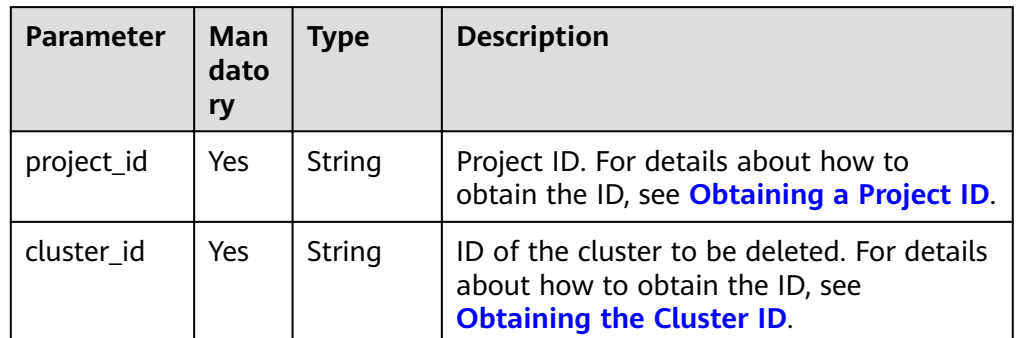

#### **Request Message**

● Request example

DELETE ȍv1ȇ0ȍ89c04f168b84f6b287f71730fb4bȍcÃñäìàäȍ4c46bf1ȝ5c61ȝ48ffȝb4f3ȝ0453b90 { "keep\_last\_manual\_snapshot":0

- }
- Parameter description

#### **Table 5-35** Request parameters

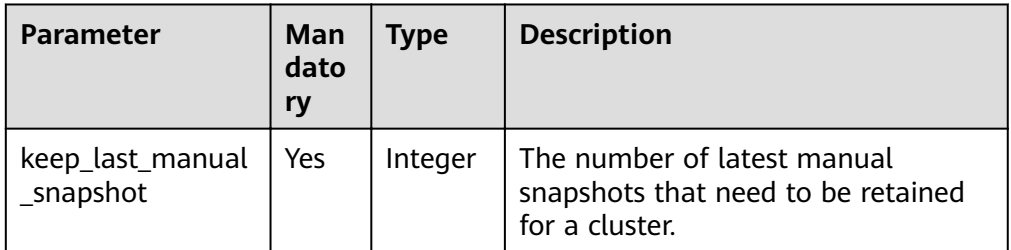

#### **Response Message**

Example response

status CODE 202

#### **Status Code**

- Normal 202
- **Exception**

#### **Table 5-36** Returned values

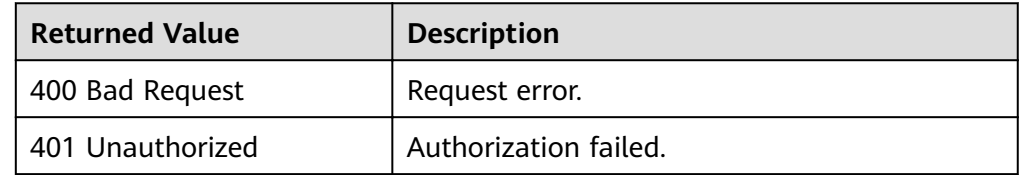

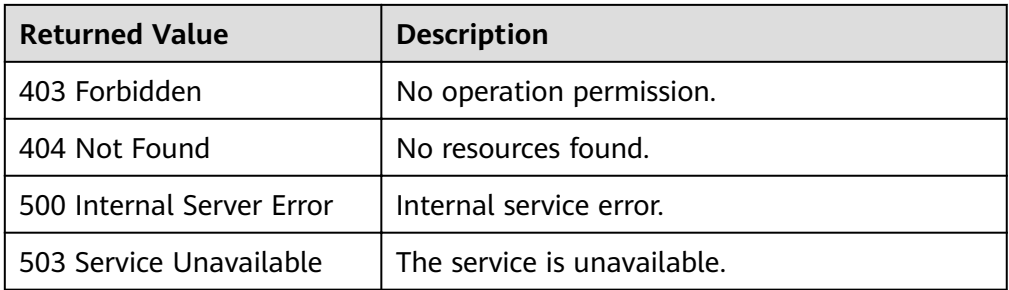

# **5.1.6 Restarting a Cluster**

#### **Function**

This API is used to restart clusters.

#### **URI**

- URI format POST /v1.0/{project\_id}/clusters/{cluster\_id}/restart
- Parameter description

#### **Table 5-37** URI parameters

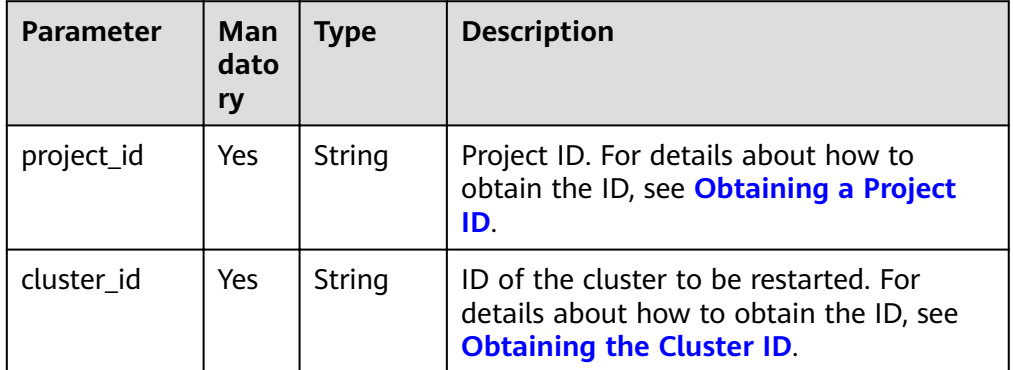

#### **Request Message**

Request example

POST /v1.0/89cd04f168b84af6be287f71730fdb4b/clusters/4ca46bf1-5c61-48ff-b4f3-0ad4e5e3ba90/ restart {

- "restart":{} }
- Parameter description

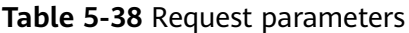

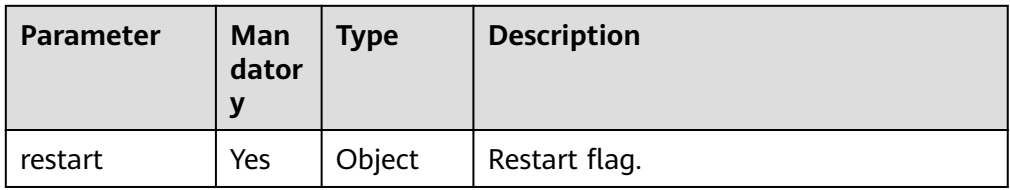

#### **Response Message**

Example response

status CODE 200

#### **Status Code**

● Normal

200

**Exception** 

#### **Table 5-39** Returned values

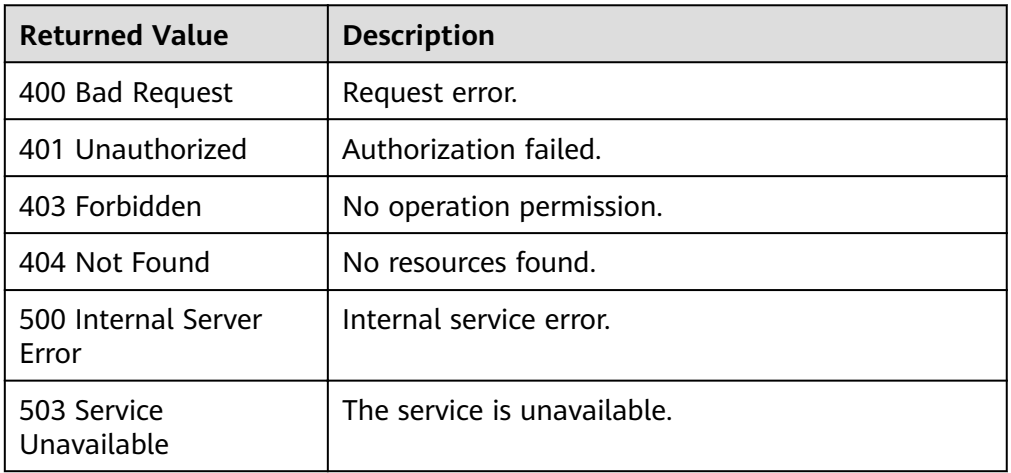

# **5.1.7 Scaling Out Clusters**

#### **Function**

This API is used to scale out clusters.

#### **URI**

- URI format POST /v1.0/{project\_id}/clusters/{cluster\_id}/resize
- Parameter description

#### **Table 5-40** URI parameters

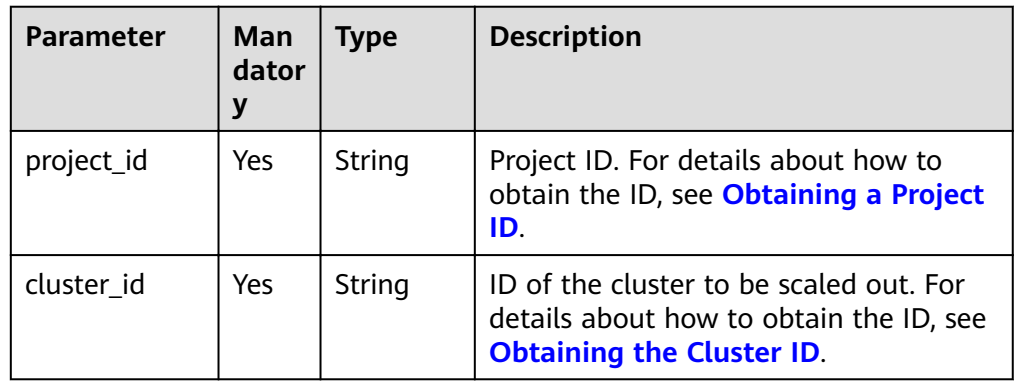

#### **Request Message**

Request example

scale\_out sample API is as follows:

POST /v1.0/89cd04f168b84af6be287f71730fdb4b/clusters/4ca46bf1-5c61-48ff-b4f3-0ad4e5e3ba90/ resize {

```
 "scale_out":{
      "count":3
   } 
}
```
Parameter description

#### **Table 5-41** Request parameters

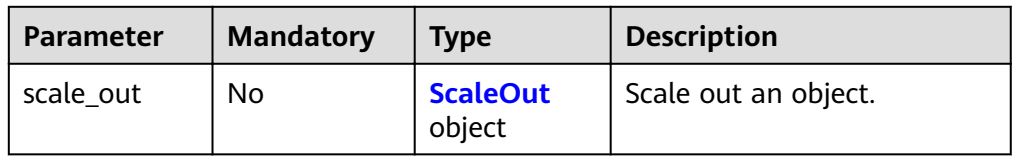

#### **Table 5-42** ScaleOut

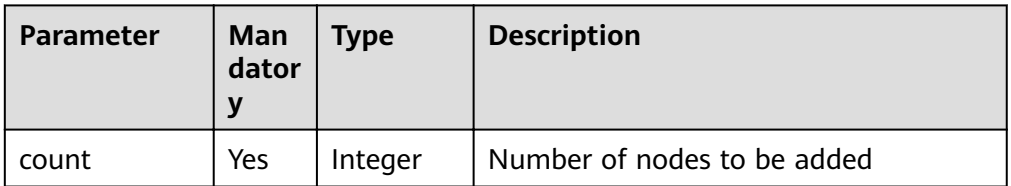

#### **Response Message**

Example response

status CODE 200

#### **Status Code**

● Normal

200

● Exception

**Table 5-43** Returned values

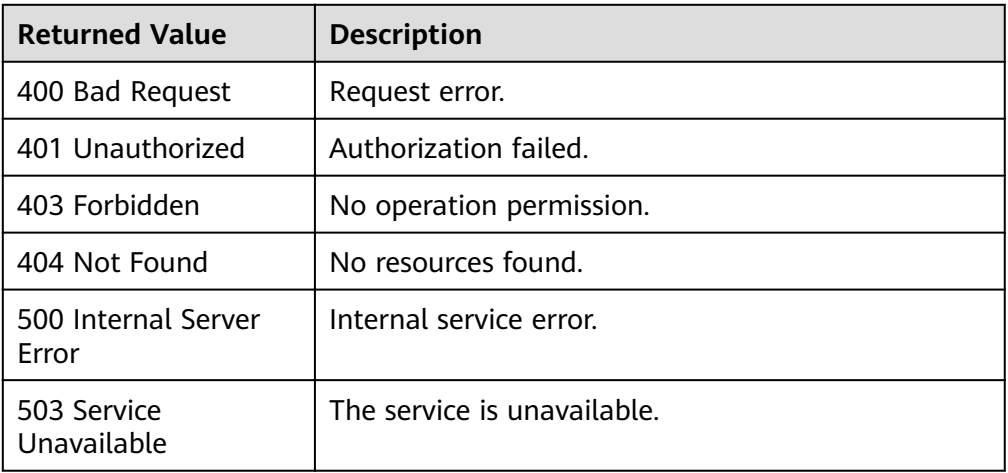

# **5.1.8 Resetting a Password**

#### **Function**

This API is used to reset the password of cluster administrator.

#### **URI**

- URI format POST /v1.0/{project\_id}/clusters/{cluster\_id}/reset-password
- Parameter description

#### **Table 5-44** URI parameters

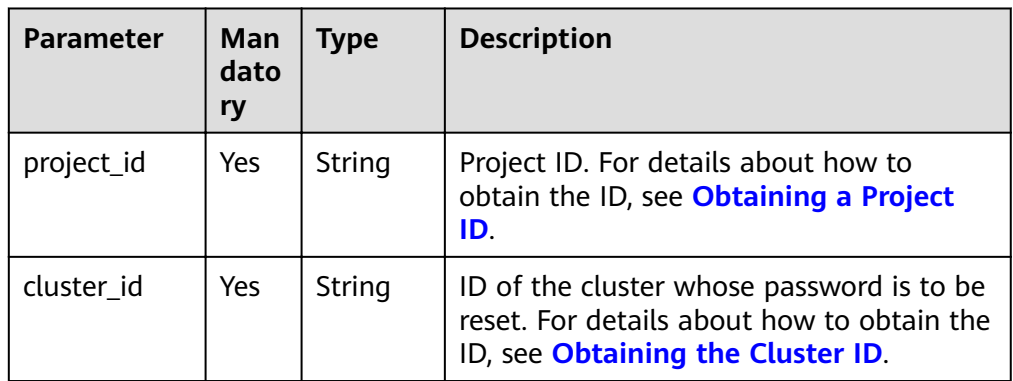

#### **Request Message**

#### Request example

POST /v1.0/89cd04f168b84af6be287f71730fdb4b/clusters/4ca46bf1-5c61-48ff-b4f3-0ad4e5e3ba90/ reset-password {

 "new\_password": "NewPassword!" }

● Parameter description

#### **Table 5-45** Request parameters

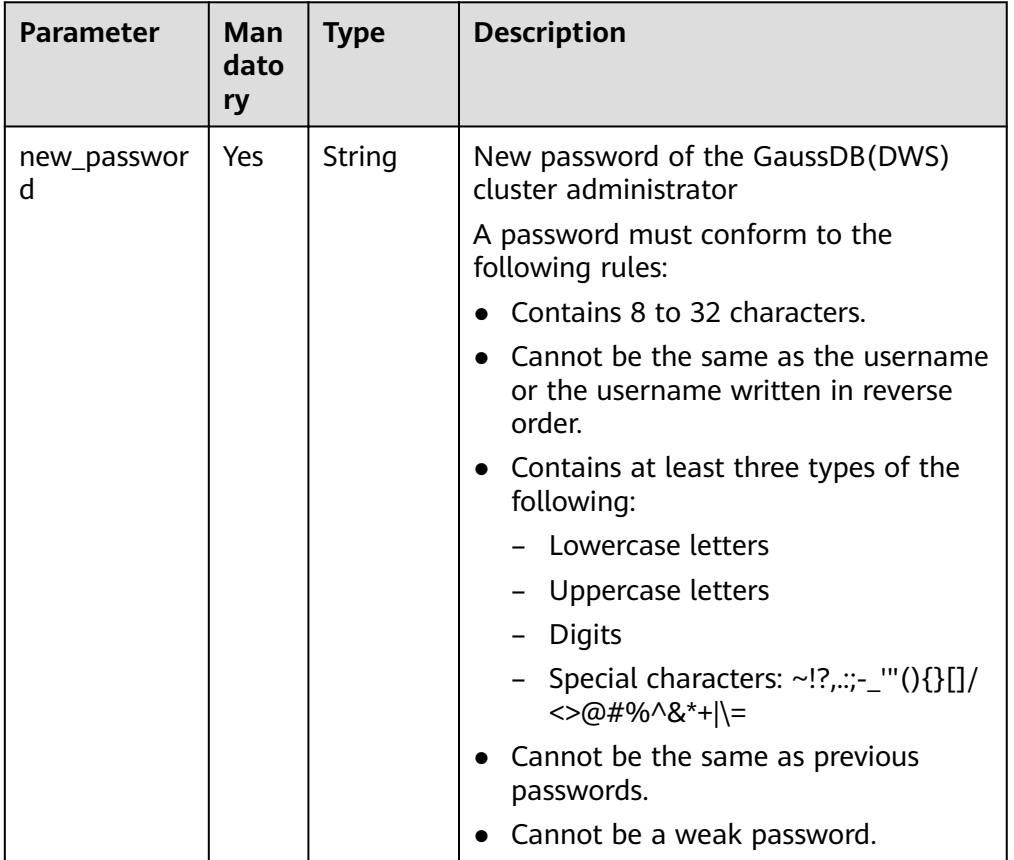

#### **Response Message**

Example response

status CODE 200

#### **Status Code**

- Normal 200
- **Exception**

#### **Table 5-46** Returned values

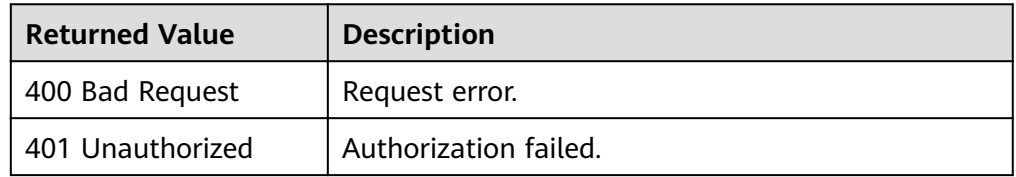

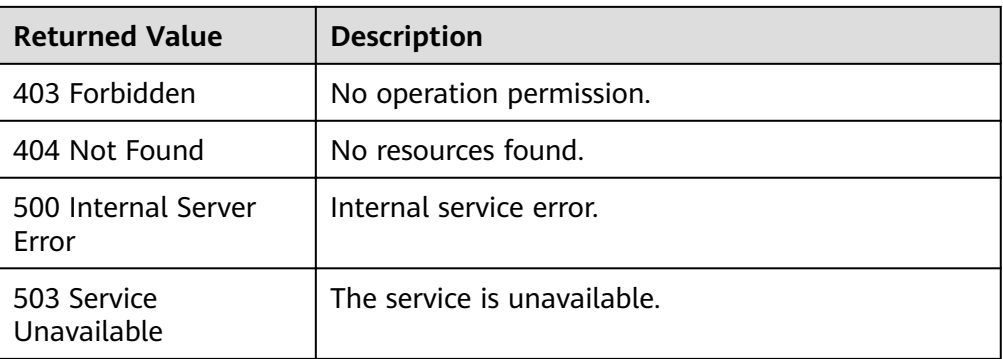

# **5.2 Snapshot Management APIs**

A GaussDB(DWS) snapshot is a complete backup of a cluster. Snapshots are stored in the storage space of Object Storage Service (OBS). A snapshot can be used to restore a cluster to a newly created one that has the same flavor. Currently, you can only restore a cluster to a new one.

## **5.2.1 Creating a Snapshot**

#### **Function**

This API is used to create snapshots for a specified cluster.

#### **URI**

- URI format POST /v1.0/{project\_id}/snapshots
- Parameter description

#### **Table 5-47** URI parameters

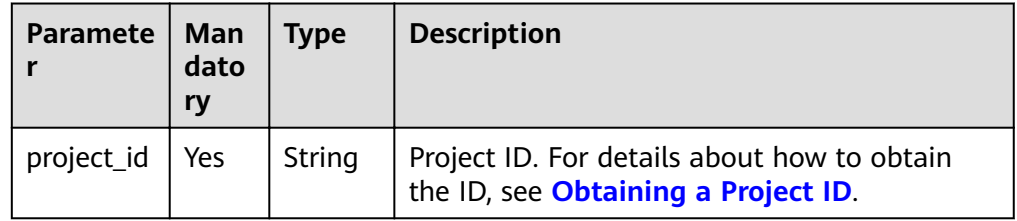

#### **Request Message**

#### Request example

```
POST /v1.0/89cd04f168b84af6be287f71730fdb4b/snapshots
{
   "snapshot": {
     "name": "snapshot-3",
     "cluster_id": "44b277eb-39be-4921-be31-3d61b43651d7",
     "description": "Snapshot-3 description"
   }
}
```
#### ● Parameter description

#### **Table 5-48** Request parameters

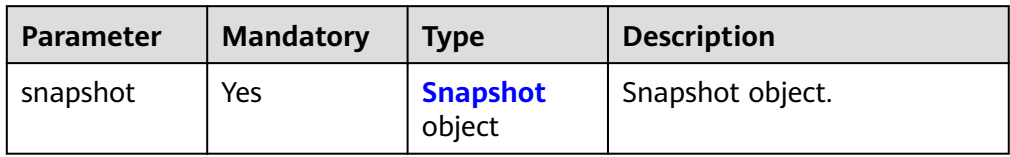

#### **Table 5-49** Snapshot

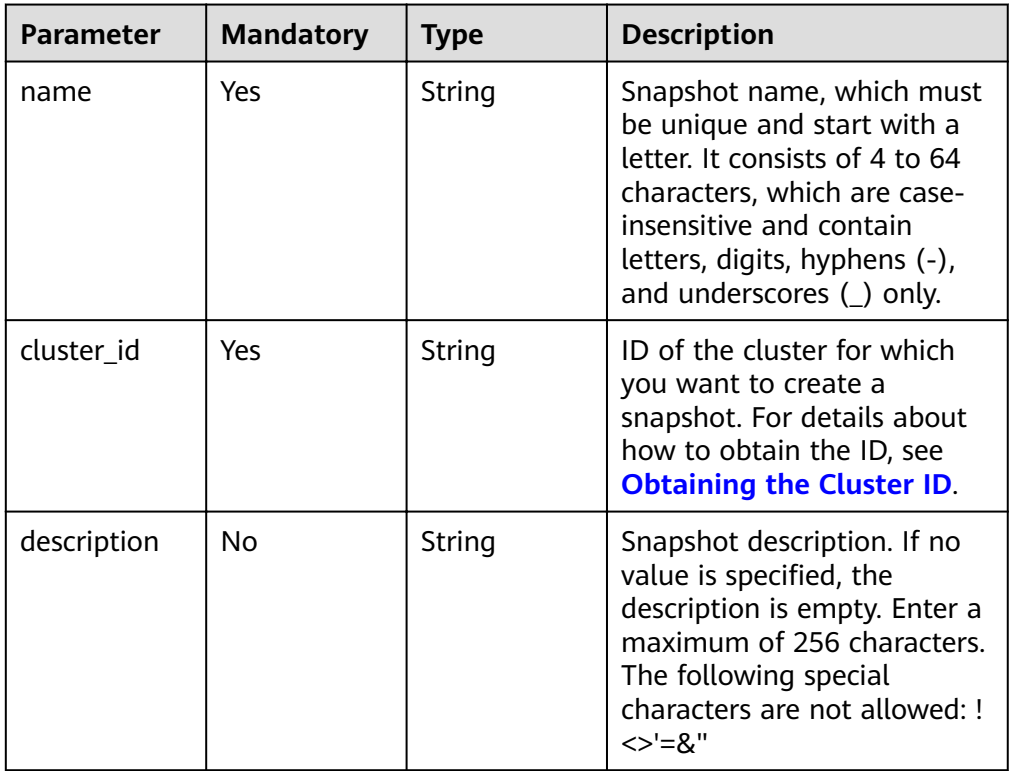

#### **Response Message**

- Example response status CODE 200 { "snapshot": { "id": "2a4d0f86-67cd-408a-8b66-017454fb7793" } }
- Parameter description

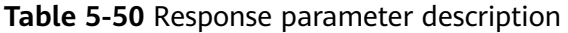

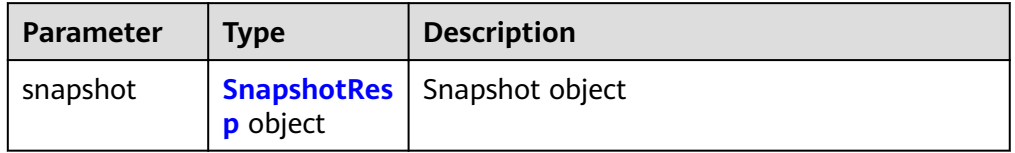

#### <span id="page-50-0"></span>**Table 5-51** SnapshotResp

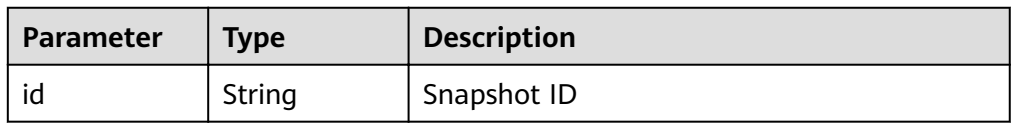

#### **Status Code**

- **Normal** 200
- **Exception**

**Table 5-52** Returned values

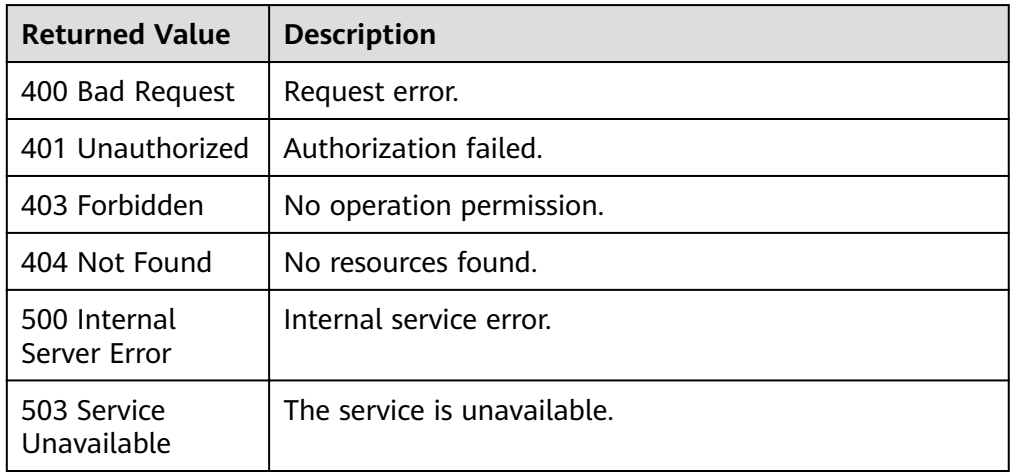

# **5.2.2 Querying the Snapshot List**

#### **Function**

This API is used to query the snapshot list.

#### **URI**

- URI format GET /v1.0/{project\_id}/snapshots
- Parameter description

#### **Table 5-53** URI parameters

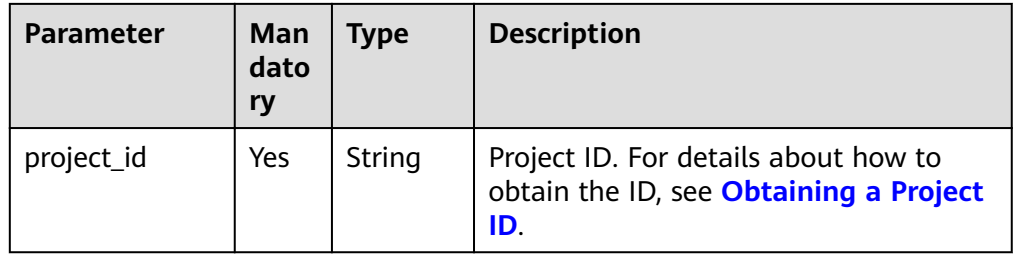

#### **Request Message**

#### Request example

GET /v1.0/89cd04f168b84af6be287f71730fdb4b/snapshots

#### **Response Message**

```
Example response
status CODE 200
{
   "snapshots": [
      {
 "id": "2a4d0f86-67cd-408a-8b66-017454fb7793",
 "name": "snapshot-1",
       "description": "",
        "started": "2016-08-23T03:59:23Z",
       "finished": "2016-08-23T04:01:40Z",
        "size": 500,
        "status": "AVAILABLE",
        "type": "MANUAL",
        "cluster_id": "4f87d3c4-9e33-482f-b962-e23b30d1a18c"
     },
      {
        "id": "4af11460-06ec-48a4-b3ad-0e3bbdcd8ab1",
        "name": "snapshot-2",
       "description": "",
 "started": "2016-08-23T18:20:00Z",
, "finished": "2016-08-23T18:22:12Z"
        "size": 500,
        "status": "AVAILABLE",
         "type": "MANUAL",
        "cluster_id": "4f87d3c4-9e33-482f-b962-e23b30d1a18c"
     }
   ],
     "count":2
}
```
Parameter description

#### **Table 5-54** Response parameter description

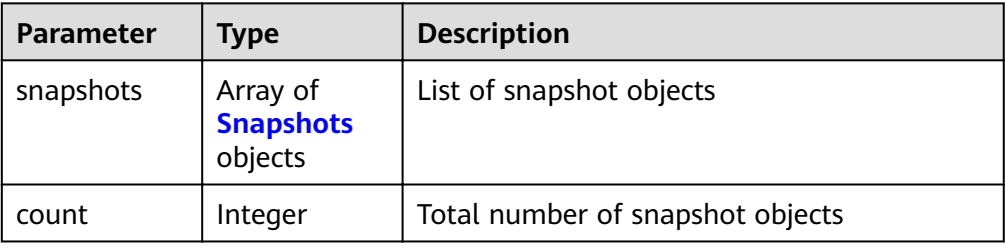

#### **Table 5-55** Snapshots

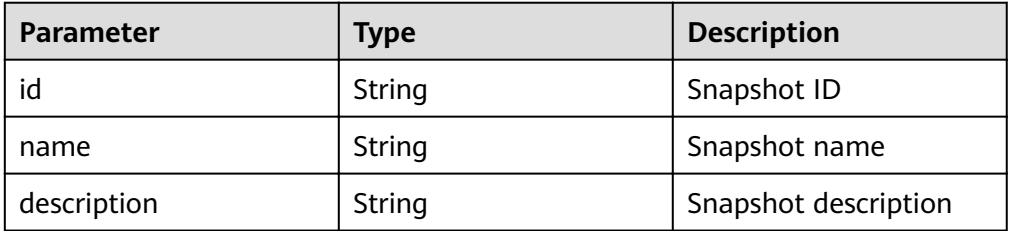

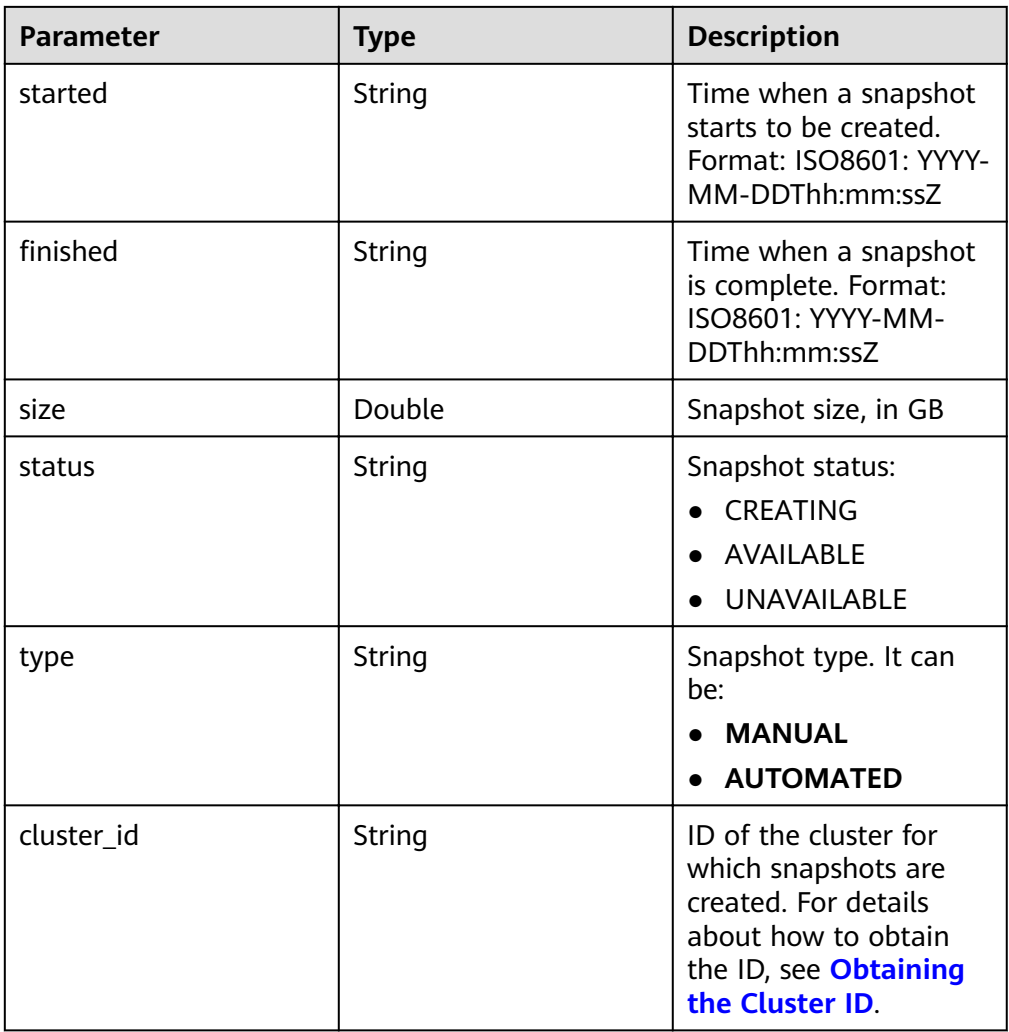

#### **Status Code**

- Normal 200
- Exception

#### **Table 5-56** Returned values

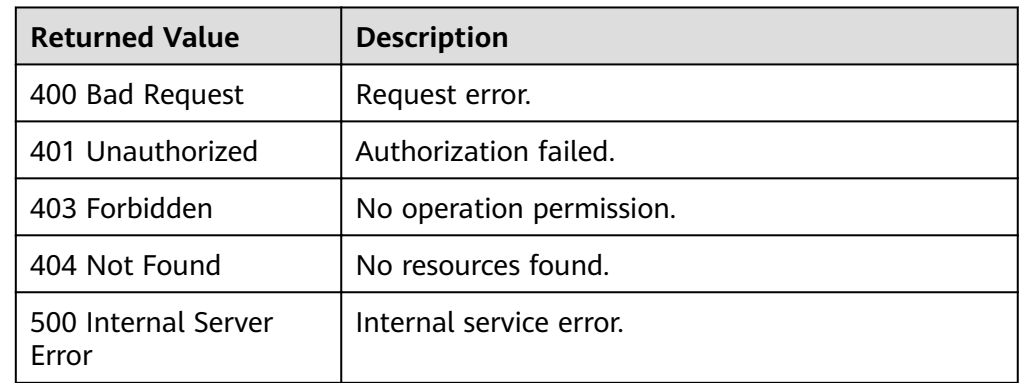

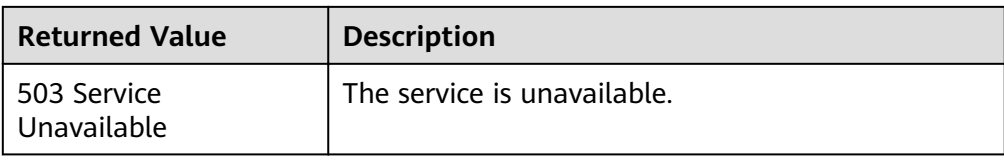

# **5.2.3 Querying Snapshot Details**

#### **Function**

This API is used to query snapshot details by using the snapshot ID.

#### **URI**

- URI format GET /v1.0/{project\_id}/snapshots/{snapshot\_id}
- Parameter description

#### **Table 5-57** URI parameters

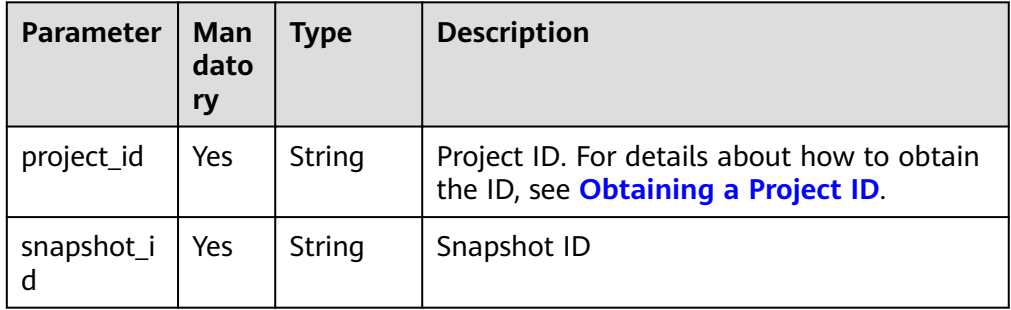

#### **Request Message**

#### Request example

GET /v1.0/89cd04f168b84af6be287f71730fdb4b/snapshots/b5c45780-1006-49e3-b2d5-b3229975bbc7

#### **Response Message**

```
Example response
status CODE 200
{
   "snapshot": {
      "id": "2a4d0f86-67cd-408a-8b66-017454fb7793",
      "name": "snapshot-1",
      "description": "snapshot description",
 "started": "2016-08-23T03:59:23Z",
 Ȋfin²ä¯Ȋǿ "2016-08-23T04:01:40Z", 
      "size": 500,
 "status": "AVAILABLE",
 "type": "MANUAL",
      "cluster_id": "4f87d3c4-9e33-482f-b962-e23b30d1a18c"
   }
}
```
● Parameter description

| Parameter | <b>Type</b> | <b>Description</b>                  |  |
|-----------|-------------|-------------------------------------|--|
| snapshot  | tail object | <b>SnapshotDe</b>   Snapshot object |  |

**Table 5-58** Response parameter description

#### **Table 5-59** SnapshotDetail

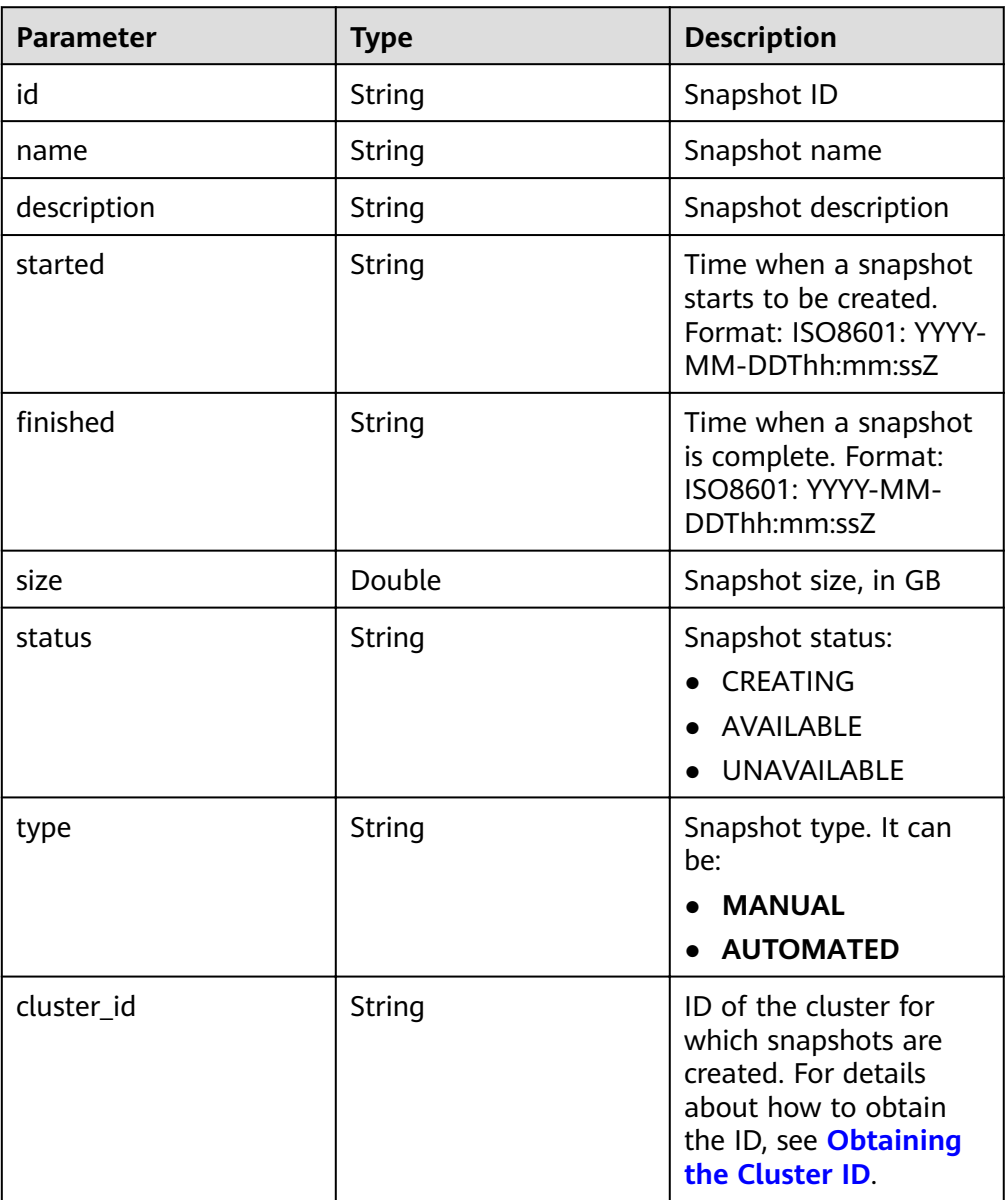

#### **Status Code**

- Normal 200
- Exception

#### **Table 5-60** Returned values

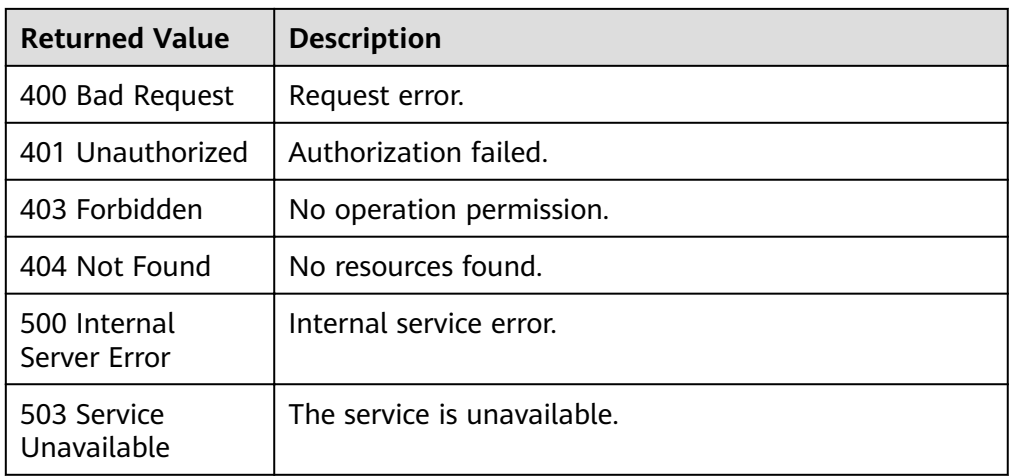

# **5.2.4 Deleting a Manual Snapshot**

#### **Function**

This API is used to delete a specified manual snapshot.

#### **URI**

- URI format DELETE /v1.0/{project\_id}/snapshots/{snapshot\_id}
- Parameter description

#### **Table 5-61** URI parameters

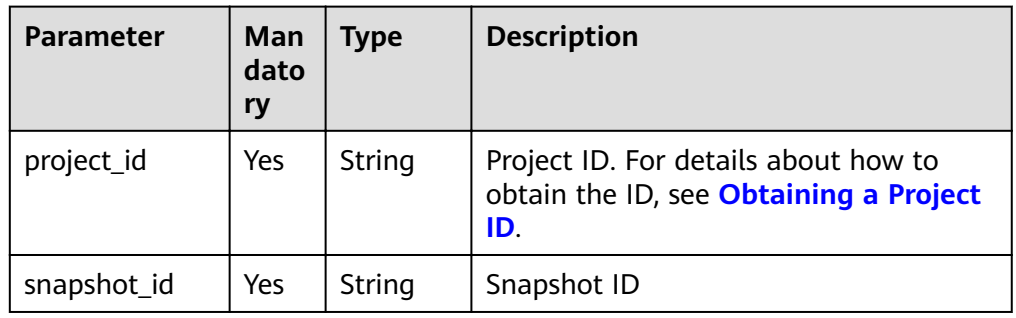

#### **Request Message**

Request example

DELETE /v1.0/89cd04f168b84af6be287f71730fdb4b/snapshots/4ca46bf1-5c61-48ff-b4f3-0ad4e5e3ba90

#### **Response Message**

Example response

status CODE 202

#### **Status Code**

- **Normal** 202
- **Exception**

**Table 5-62** Returned values

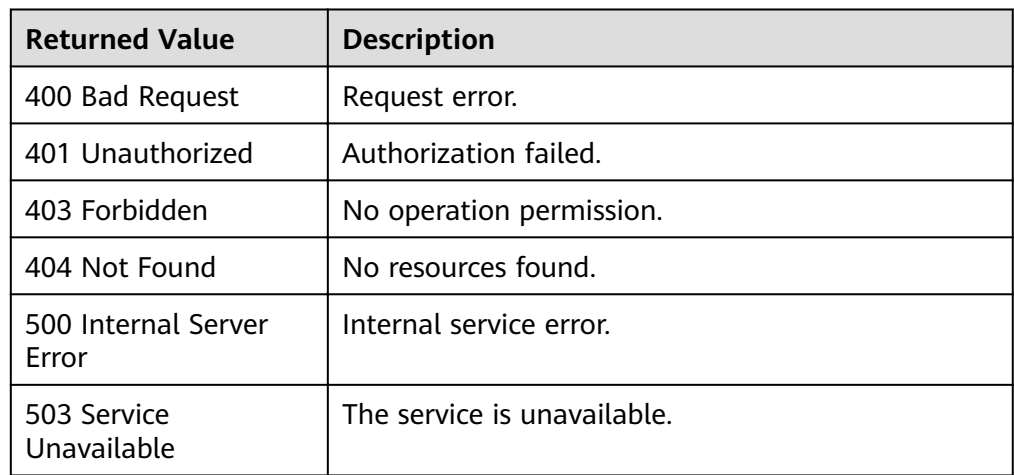

# **5.2.5 Restoring a Cluster**

#### **Function**

This API is used to restore clusters using the snapshot.

#### **URI**

- URI format
	- POST /v1.0/{project\_id}/snapshots/{snapshot\_id}/actions
- Parameter description

#### **Table 5-63** URI parameters

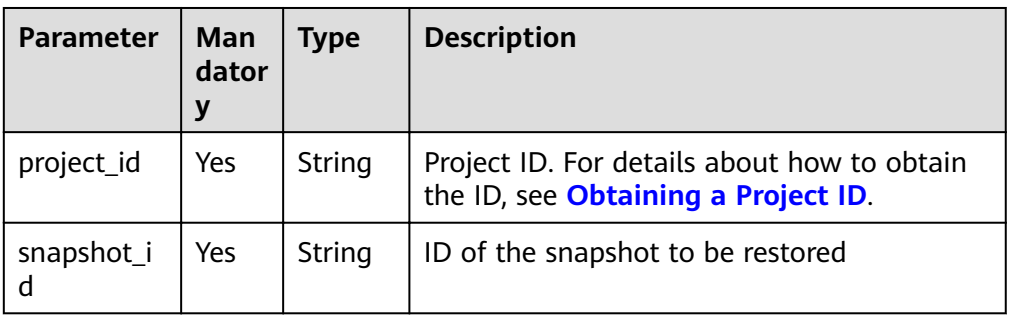

#### **Request Message**

Request example

POST /v1.0/89cd04f168b84af6be287f71730fdb4b/snapshots/4ca46bf1-5c61-48ff-b4f3-0ad4e5e3ba90/ actions

```
{"restore": {
 "name": "dws-1",
      "subnet_id": "374eca02-cfc4-4de7-8ab5-dbebf7d9a720",
 "security_group_id": "dc3ec145-9029-4b39-b5a3-ace5a01f772b",
 "vpc_id": "85b20d7e-9eb7-4b2a-98f3-3c8843ea3574",
      "availability_zone": "my-kualalumpur-1",
      "port": 8000,
 "public_ip": {
 "public_bind_type": "auto_assign",
        "eip_id": ""
      }, 
      "enterprise_project_id":"aca4e50a-266f-4786-827c-f8d6cc3fbada"
   }
}
```
● Parameter description

#### **Table 5-64** Request parameters

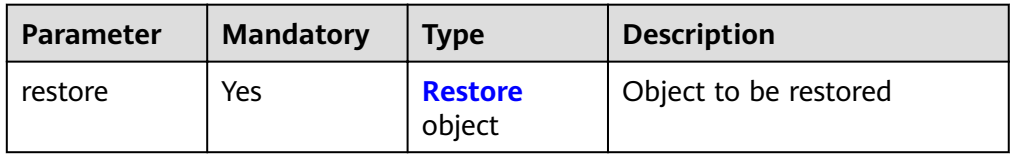

#### **Table 5-65** Restore

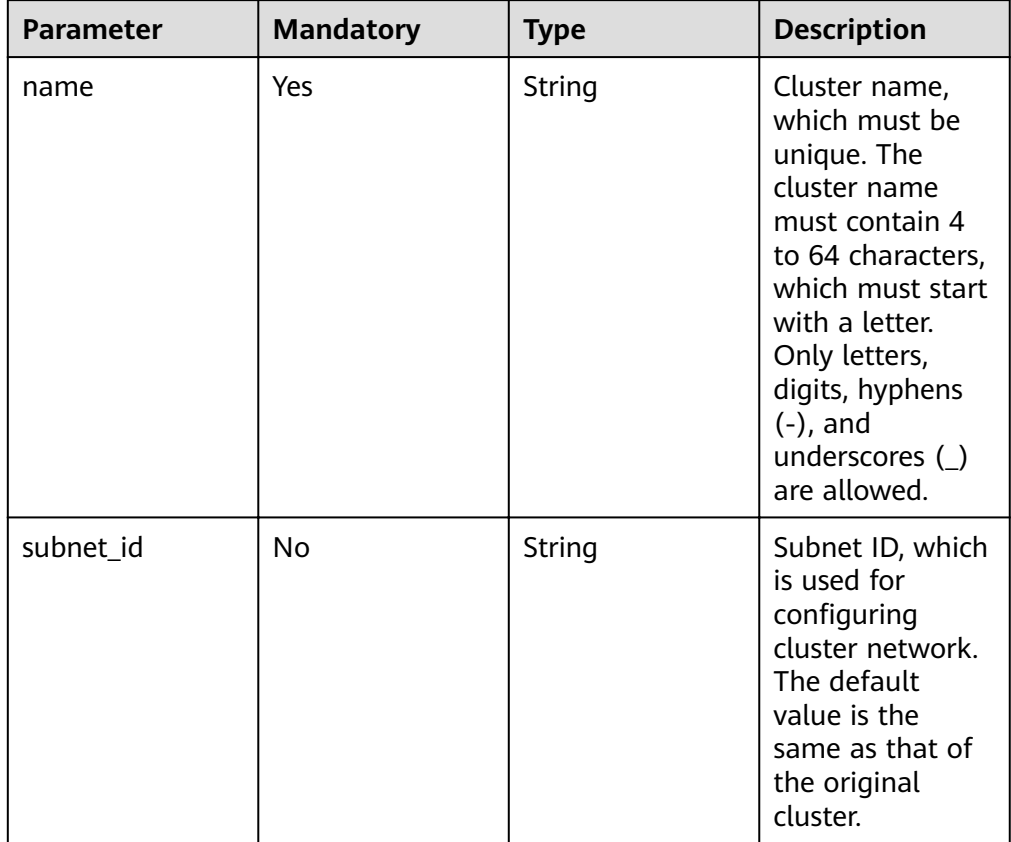

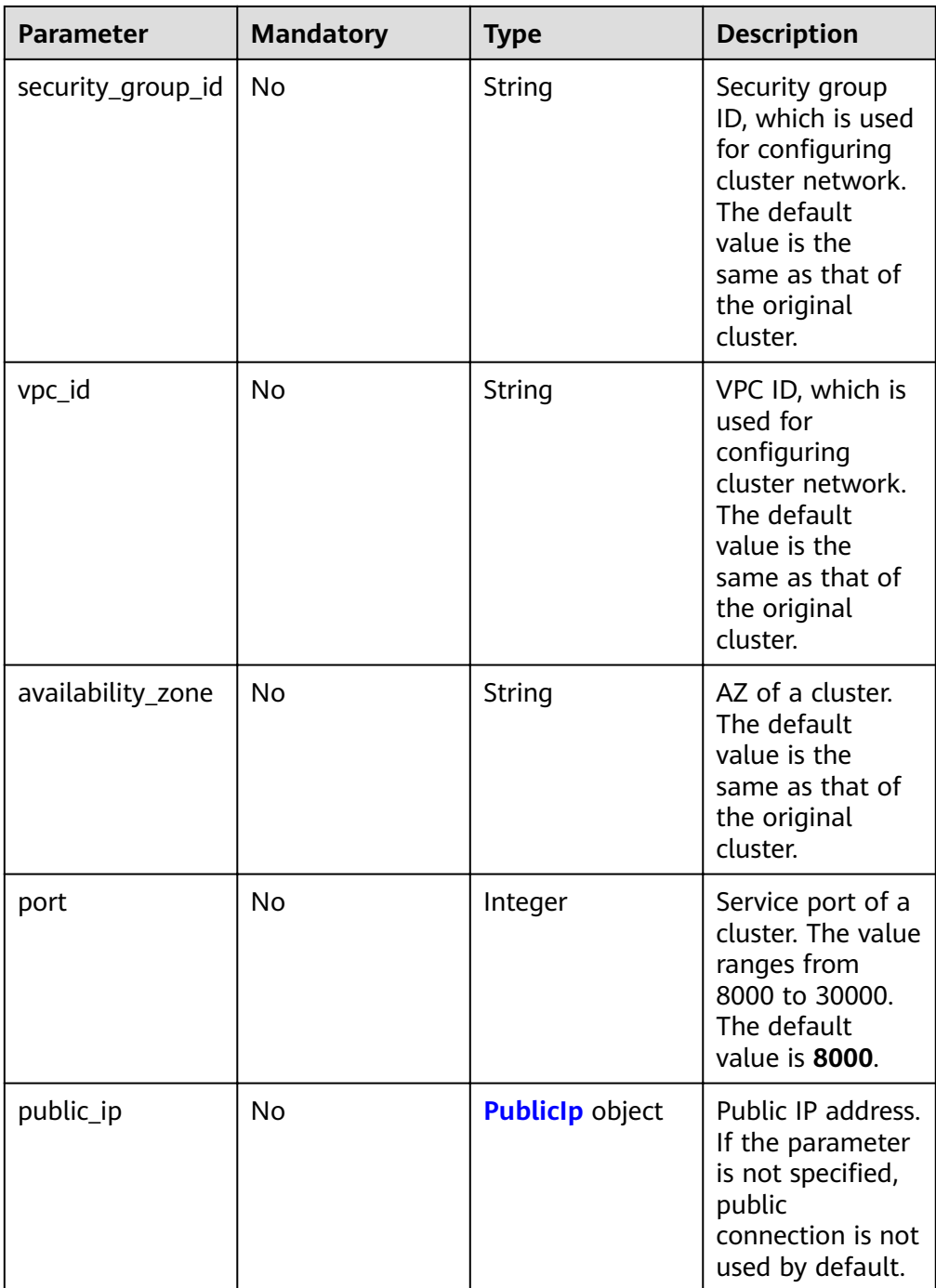

#### <span id="page-59-0"></span>**Table 5-66** PublicIp

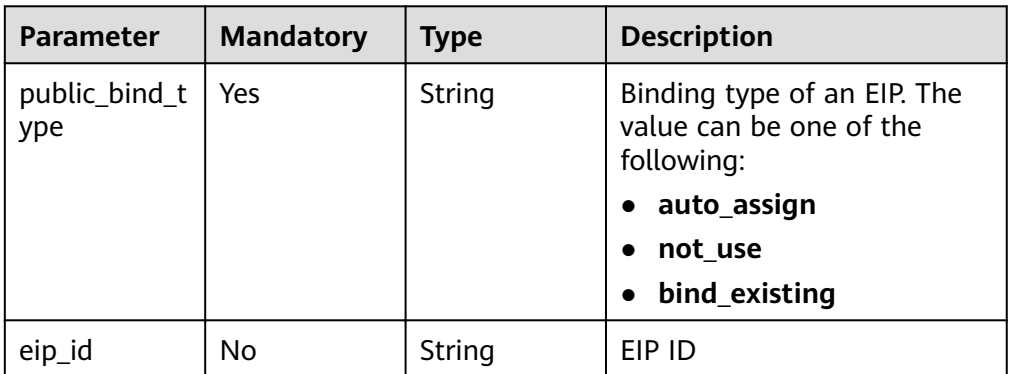

#### **Response Message**

Example response

```
{
 "cluster": {
 "id": "7d85f602-a948-4a30-afd4-e84f47471c15"
    }
}
```
● Parameter description

#### **Table 5-67** Response parameter description

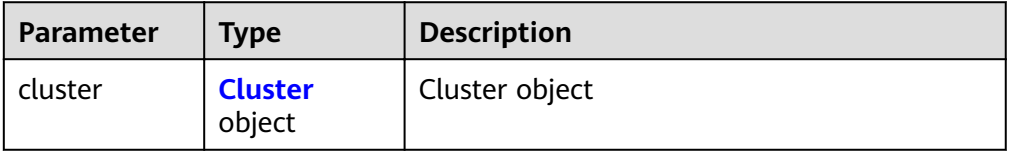

#### **Table 5-68** Cluster

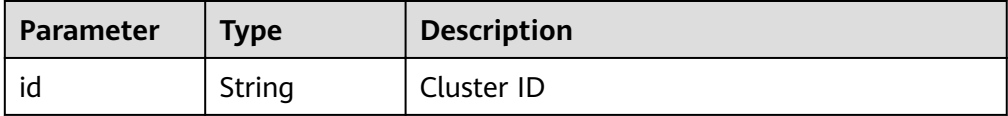

#### **Status Code**

- Normal 200
- **Exception**

#### **Table 5-69** Returned values

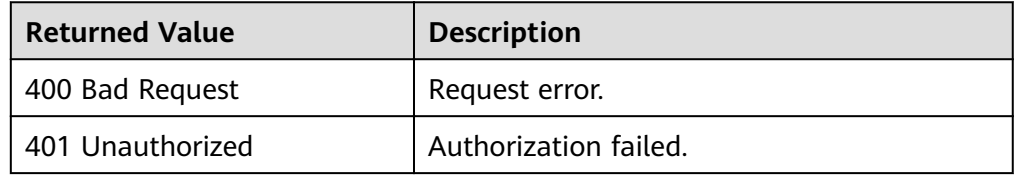

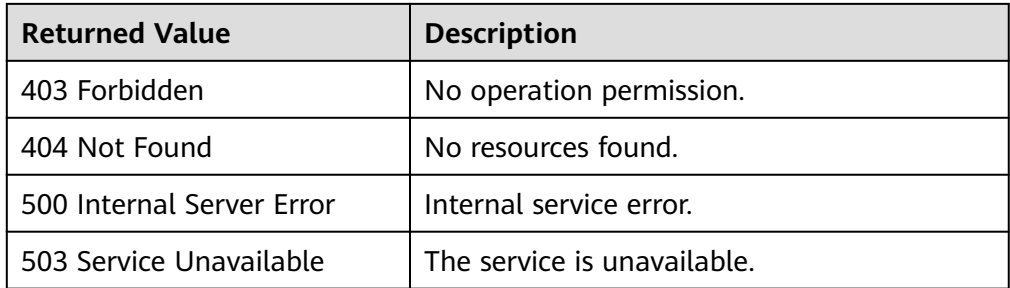

# **6 Permissions Policies and Supported Actions**

This section describes fine-grained permissions management for your GaussDB(DWS) service using IAM. You can skip this section if your cloud account already satisfies your needs.

By default, new IAM users do not have permissions assigned. You need to add the users to one or more groups, and attach permissions policies or roles to these groups. Users inherit permissions from the groups to which they are added and can perform specified operations on cloud services based on the permissions.

You can grant users permissions by using roles and policies. Roles are provided by IAM to define service-based permissions depending on users' job responsibilities. Policies define API-based permissions for operations on specific resources under certain conditions, allowing for more fine-grained, secure access control of cloud resources.

#### $\Box$  Note

Policy-based authorization is useful if you want to allow or deny the access to an API.

An account has all of the permissions required to call all APIs, but IAM users must have the required permissions specifically assigned. The permissions required for calling an API are determined by the actions supported by the API. Only users who have been granted permissions allowing the actions can call the API successfully. For example, if an IAM user wants to query the GaussDB(DWS) cluster list using an API, the user must have been granted permissions that allow the **dws:openAPICluster:list** action.

#### **Supported Actions**

DWS provides system-defined policies that can be directly used in IAM. Database administrators can also create custom policies and use them to supplement system-defined policies, implementing more refined access control. Actions supported by policies are specific to APIs. The following are common concepts related to policies:

**Permissions:** Allow or deny operations on specified resources under specific conditions.

- **APIs**: RESTful APIs that can be called in a custom policy.
- **Actions**: Added to a custom policy to control permissions for specific operations.
- **IAM or enterprise projects**: Type of projects for which an action will take effect. Policies that contain actions supporting both IAM and enterprise projects can be assigned to user groups and take effect in both IAM and Enterprise Management. Policies that only contain actions supporting IAM projects can be assigned to user groups and only take effect for IAM. Such policies will not take effect if they are assigned to user groups in Enterprise Management.

#### $\Box$  Note

The check mark  $(\sqrt{)}$  indicates that an action takes effect. The cross mark  $(x)$  indicates that an action does not take effect.

GaussDB(DWS) supports the following actions that can be defined in custom policies:

- **Managing Clusters**
- **[Managing Snapshots](#page-63-0)**

#### **Managing Clusters**

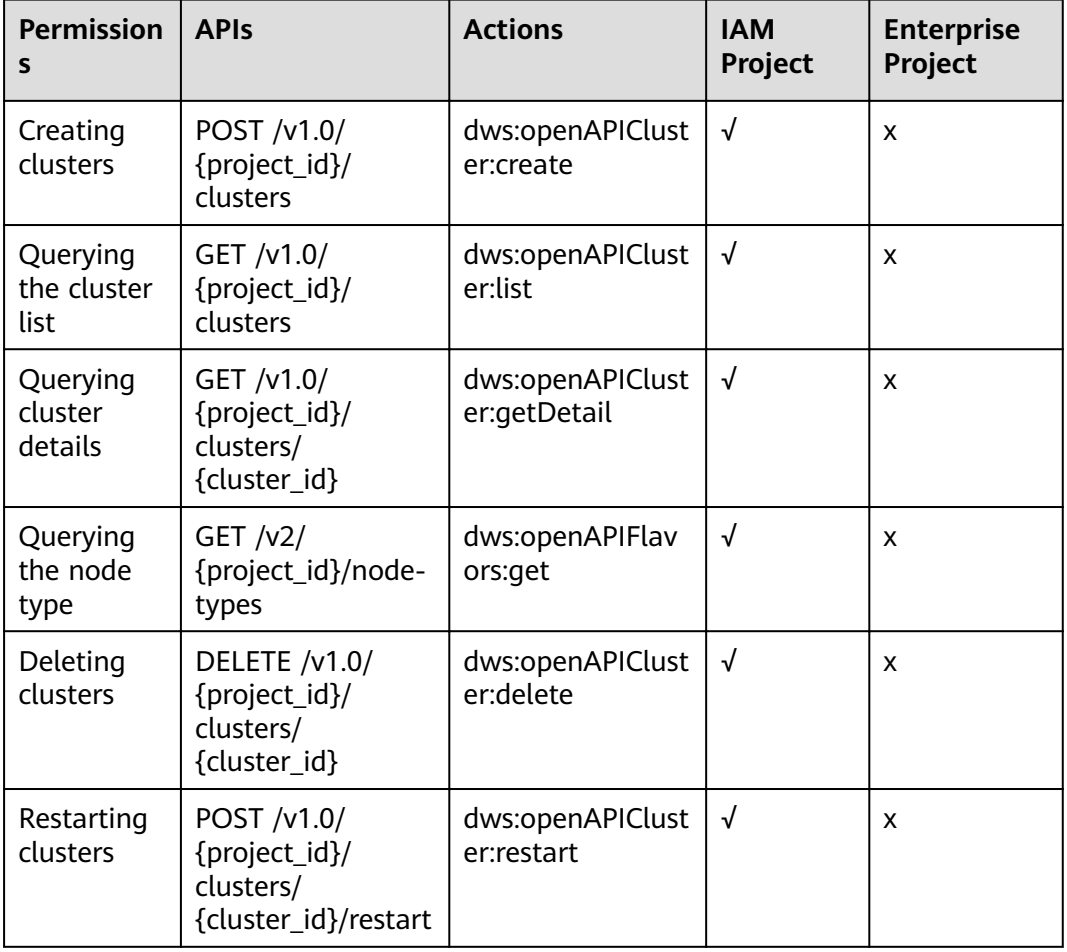

<span id="page-63-0"></span>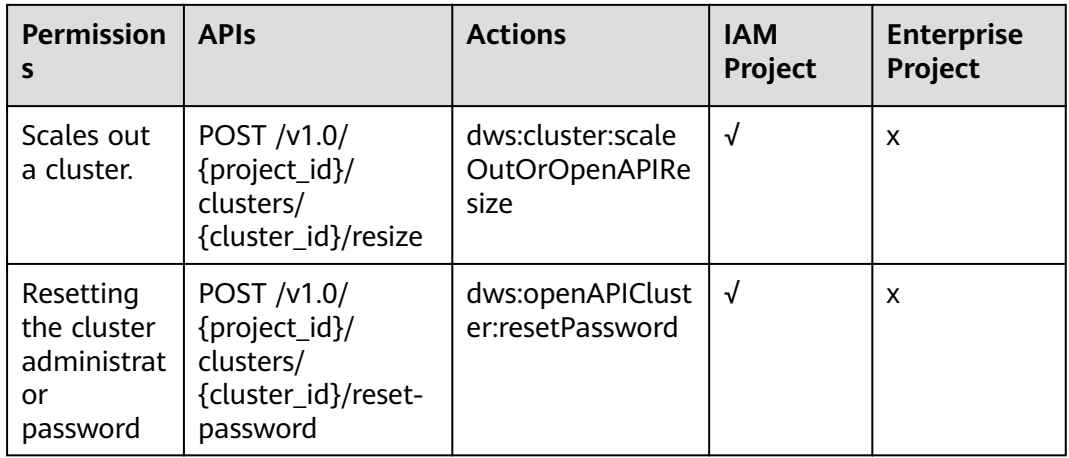

### **Managing Snapshots**

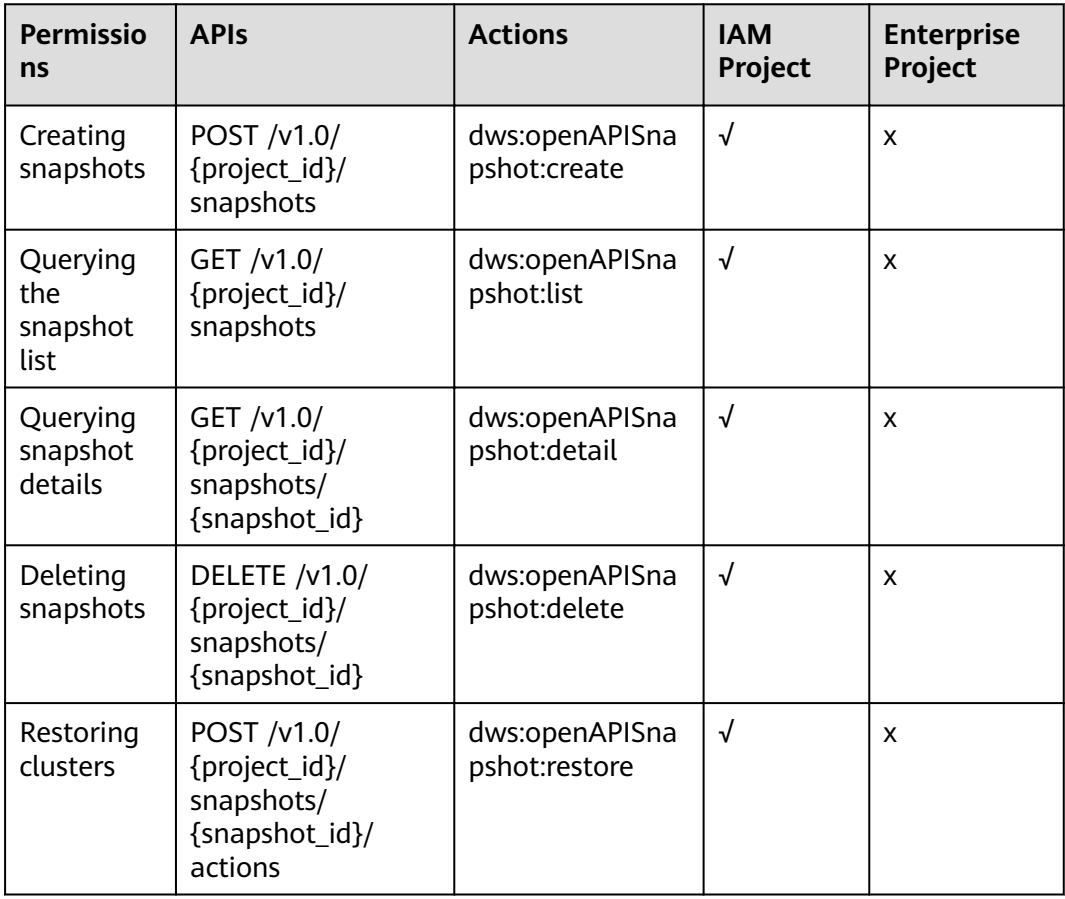

# **7 Appendix**

# **7.1 Status Code**

**Table 7-1** describes the status code.

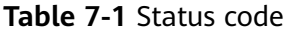

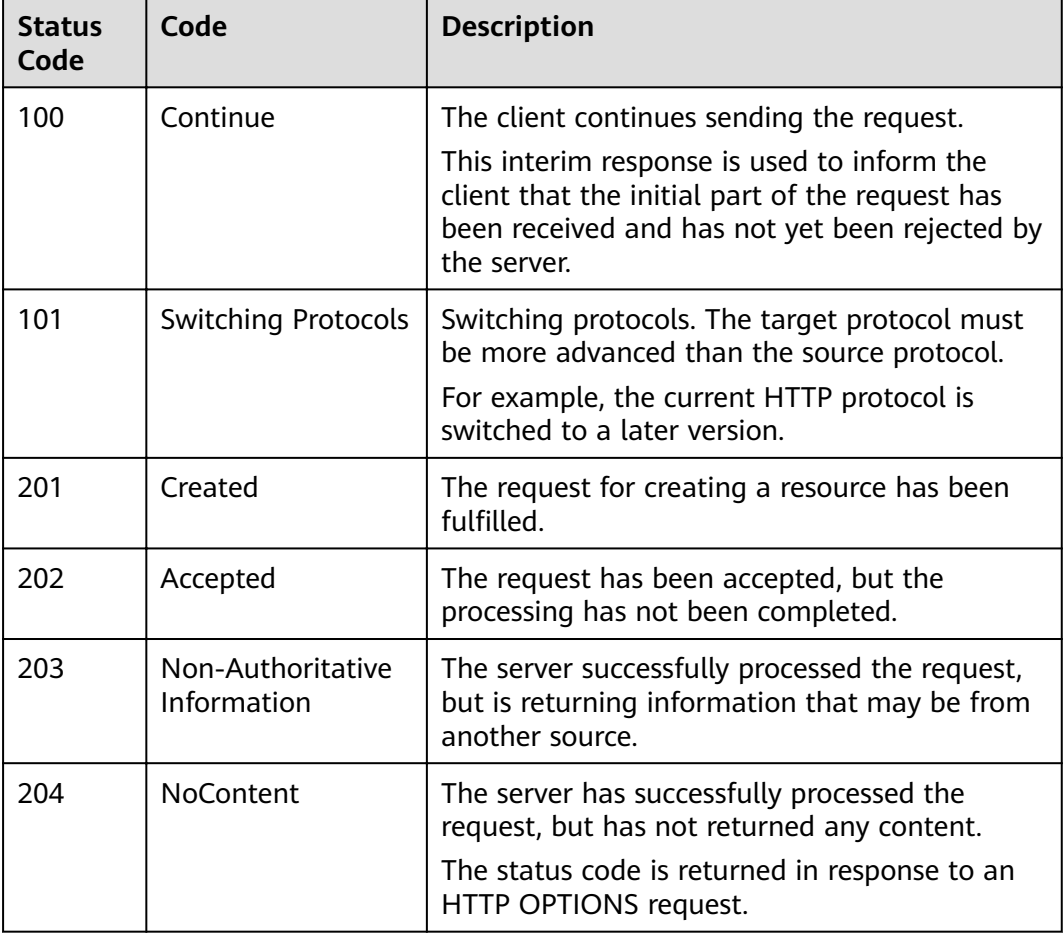

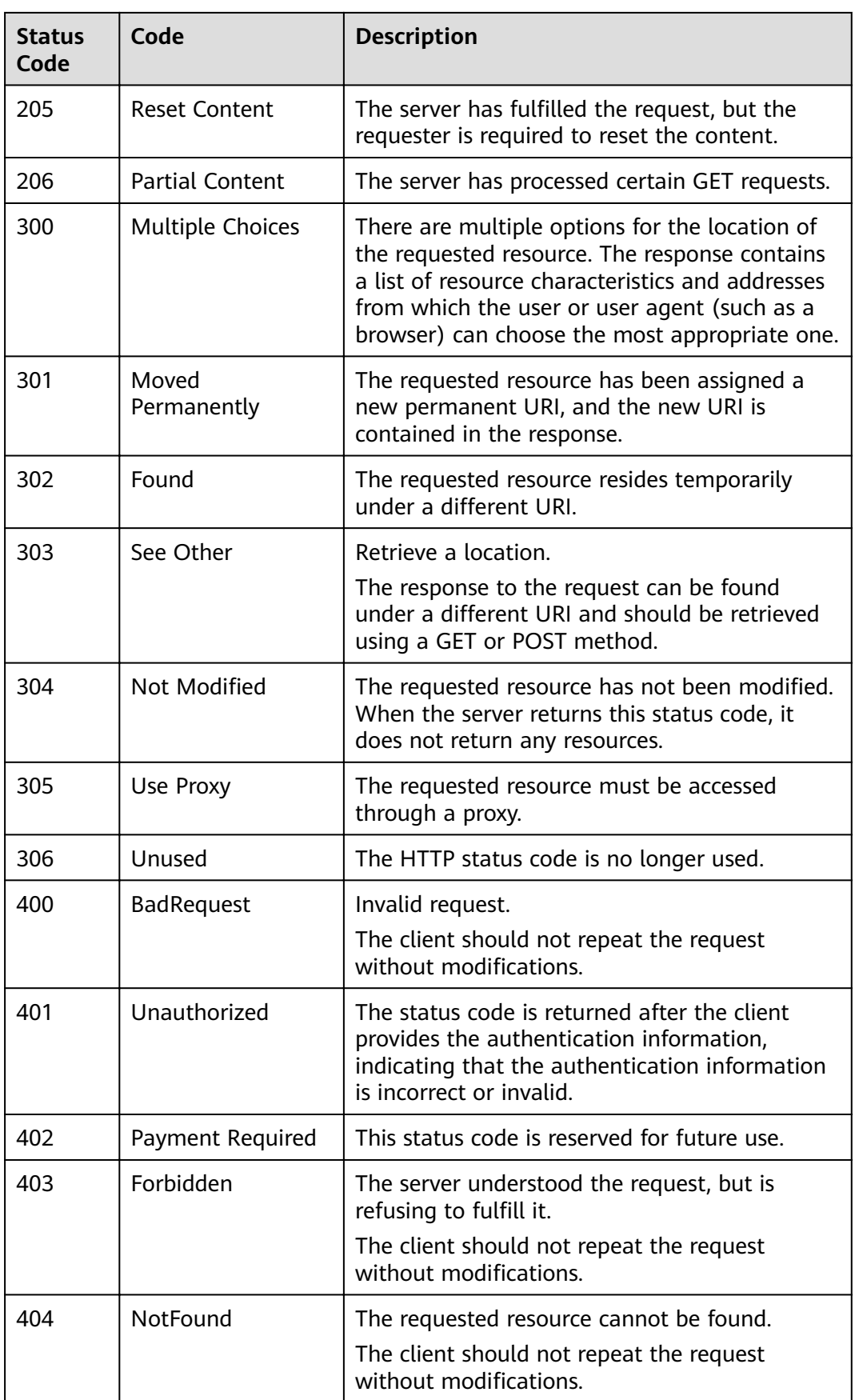

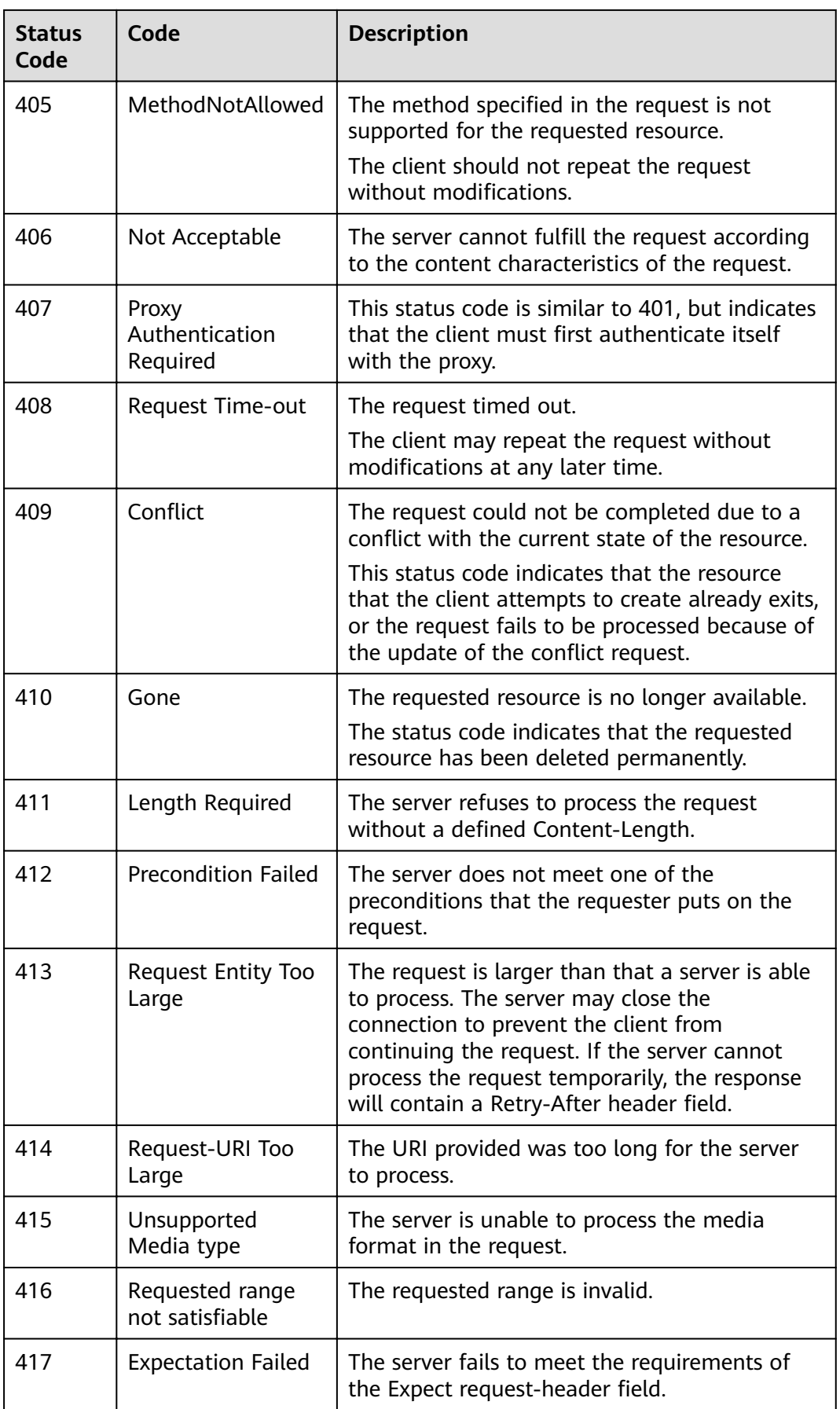

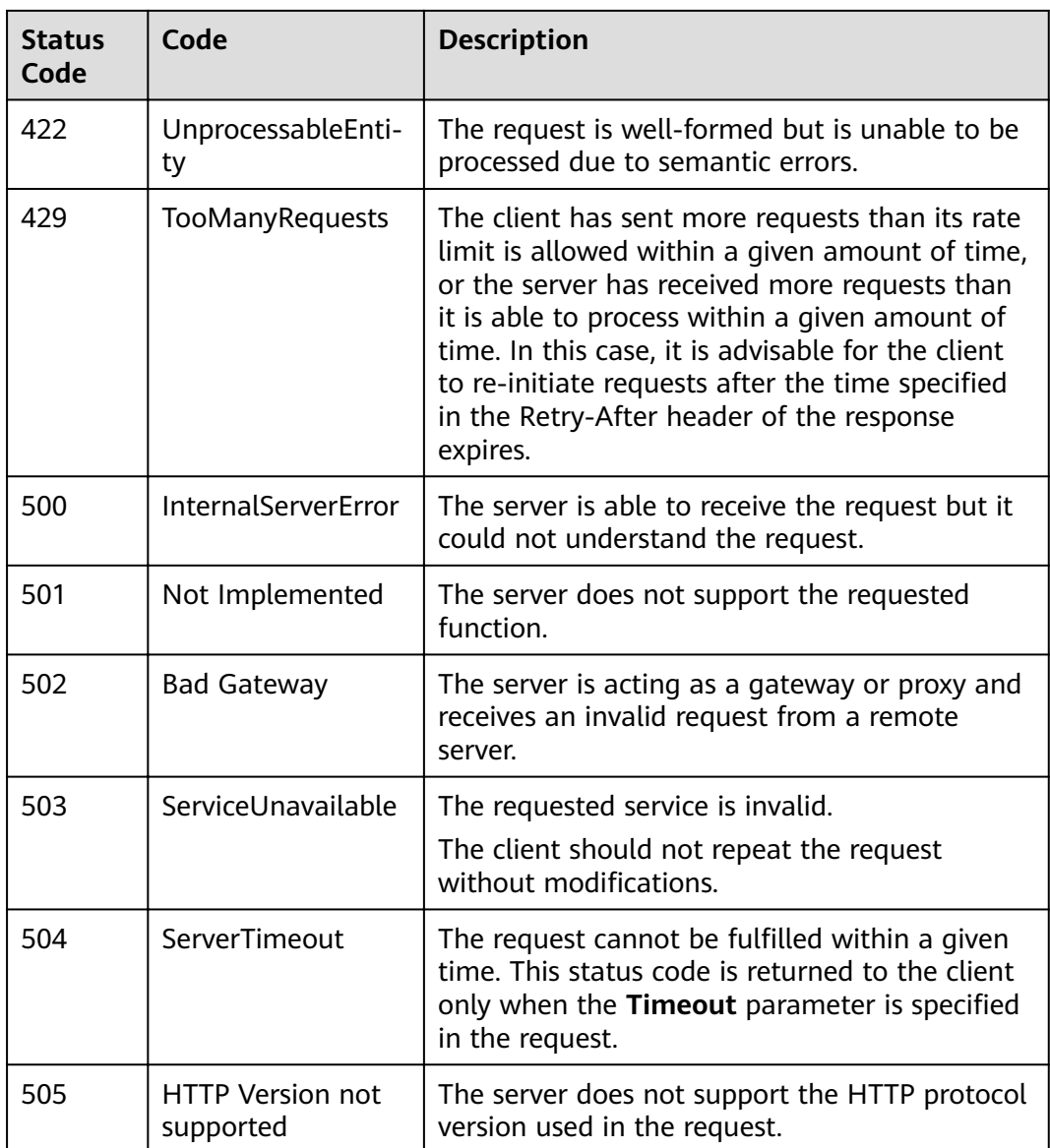

# **7.2 Error Code**

No data is returned if an API fails to be called. You can locate the cause of error according to the error code of each API. When the calling fails, HTTP status code  $4xx$  or  $5xx$  is returned. The returned message body contains the specific error code and error information. If you fail to locate the cause of error, contact the database customer service and technical support and provide the error code so that we can help you solve the problem as soon as possible.

**Table 7-2** Error code

| <b>Sta</b><br>tus<br>Cod<br>e | <b>Error</b><br>Code | <b>Error</b><br><b>Information</b>            | <b>Description</b>                            | <b>Solution</b>                                                                                                    |
|-------------------------------|----------------------|-----------------------------------------------|-----------------------------------------------|----------------------------------------------------------------------------------------------------|
| 400                           | DWS.<br>5001         | Invalid instance<br>name.                     | Invalid instance<br>name.                     | Enter a valid instance<br>name according to the<br>instance name description<br>and try again later.                     |
| 400                           | DWS.<br>5002         | Invalid<br>database type.                     | Invalid database<br>type.                     | Enter a valid database<br>type according to the<br>database parameter<br>description and try again<br>later.             |
| 400                           | DWS.<br>5003         | Invalid<br>database<br>version.               | Invalid database<br>version.                  | Enter a valid database<br>version according to the<br>database parameter<br>description and try again<br>later.          |
| 400                           | DWS.<br>5004         | Empty<br>datastore field.                     | Empty datastore<br>field.                     | Enter the correct<br>datastore according to the<br>actual situation and try<br>again later.                              |
| 400                           | DWS.<br>5005         | Database type<br>or version not<br>supported. | Database type<br>or version not<br>supported. | Enter a valid database<br>type and version<br>according to the database<br>parameter description and<br>try again later. |
| 400                           | DWS.<br>5006         | Invalid<br>specifications.                    | Invalid<br>specifications.                    | Select the correct flavor<br>and try again later.                                                                        |
| 400                           | DWS.<br>5010         | Invalid region.                               | Invalid region.                               | Select a valid region and<br>try again.                                                                                  |
| 400                           | DWS.<br>5011         | Invalid AZ.                                   | Invalid AZ.                                   | Select a valid AZ and try<br>again.                                                                                      |
| 400                           | DWS.<br>5012         | The region or<br>AZ does not<br>exist.        | The region or AZ<br>does not exist.           | Enter a correct region or<br>AZ and try again later.                                                                     |
| 400                           | DWS.<br>5013         | Invalid<br>password of<br>database root.      | Invalid password<br>of database<br>root.      | Enter a valid password<br>according to the password<br>description.                                                      |
| 400                           | DWS.<br>5014         | Invalid VPC ID.                               | Invalid VPC ID.                               | Enter a valid ID according<br>to the description of<br>parameter vpc_id.                                                 |

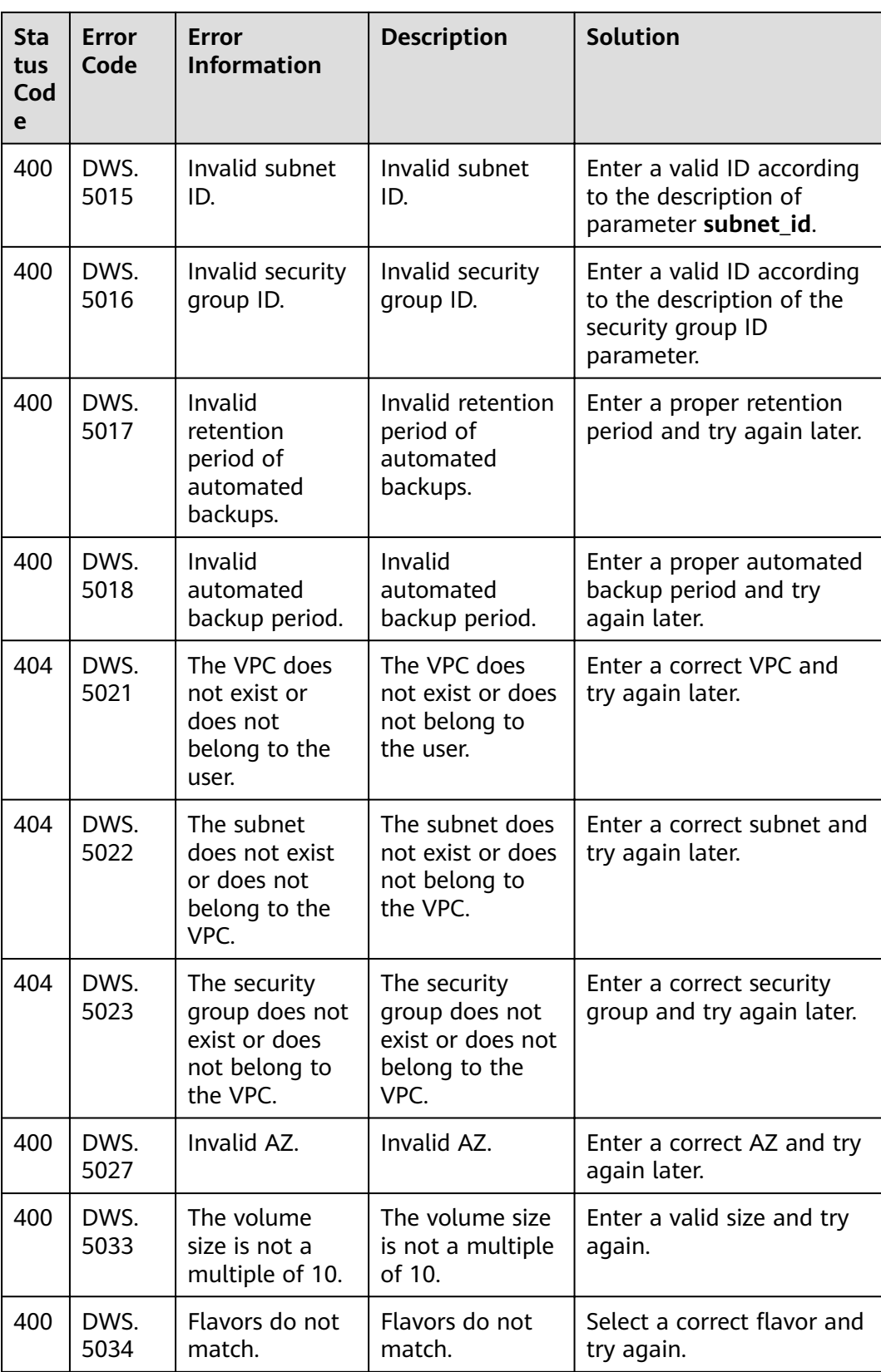

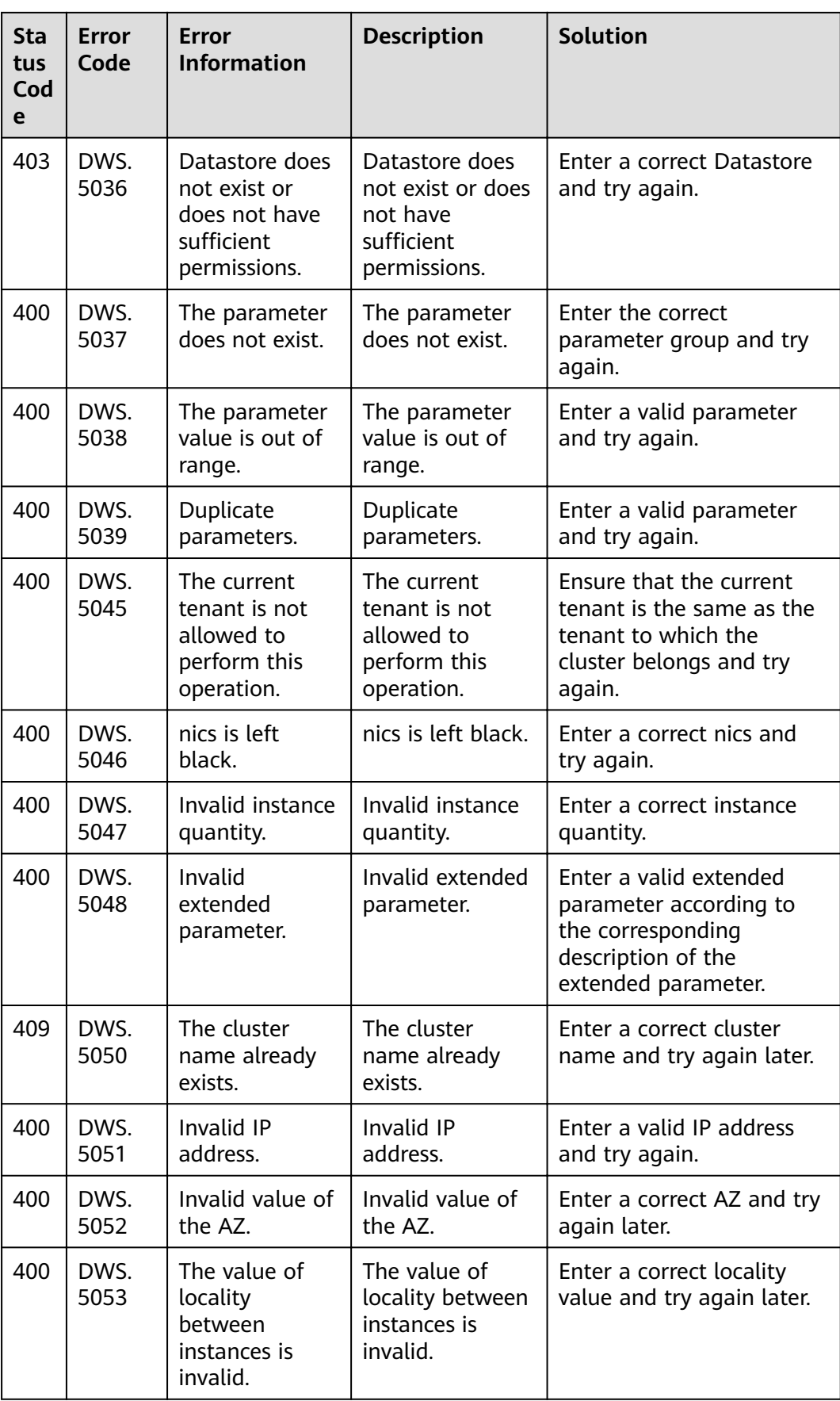

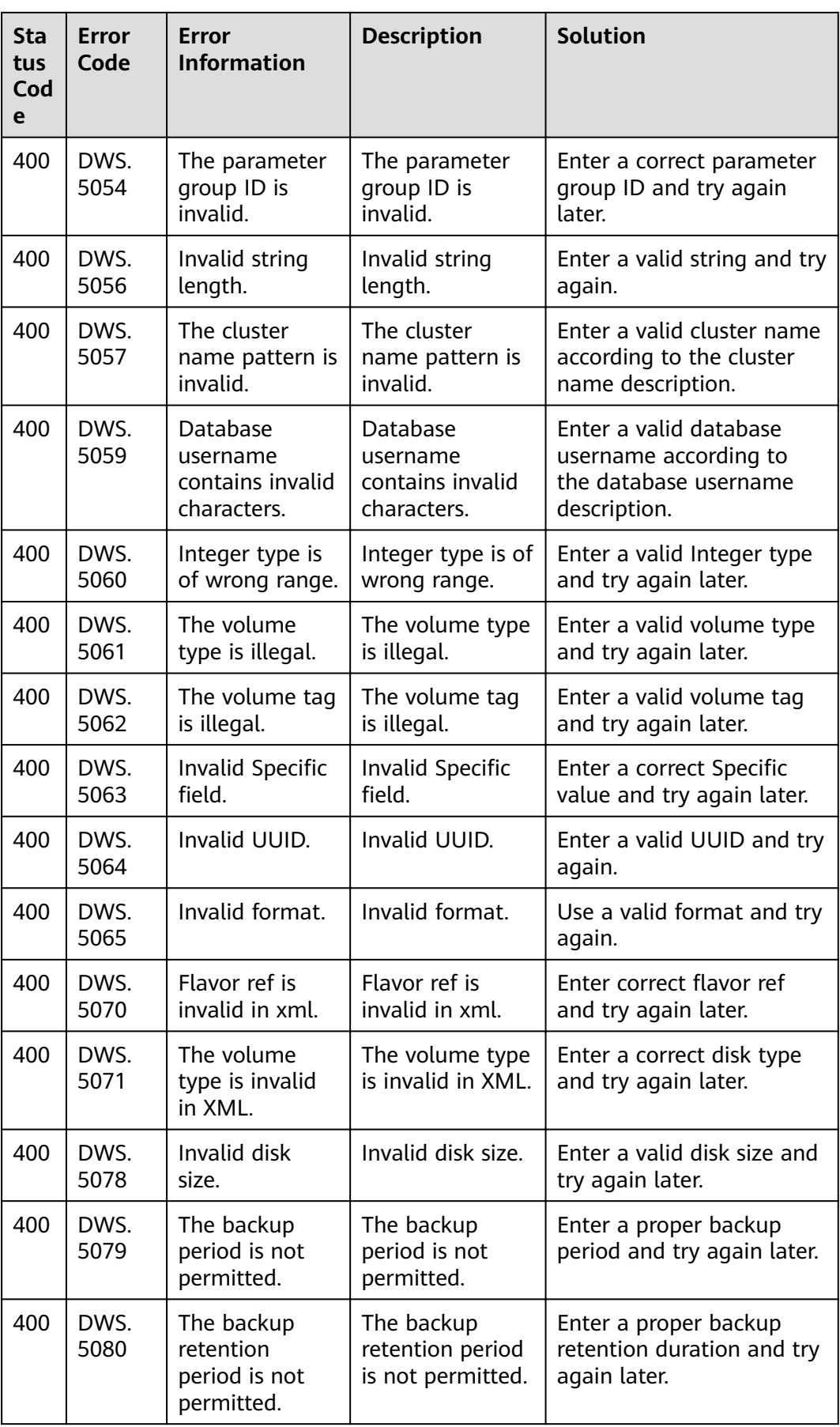
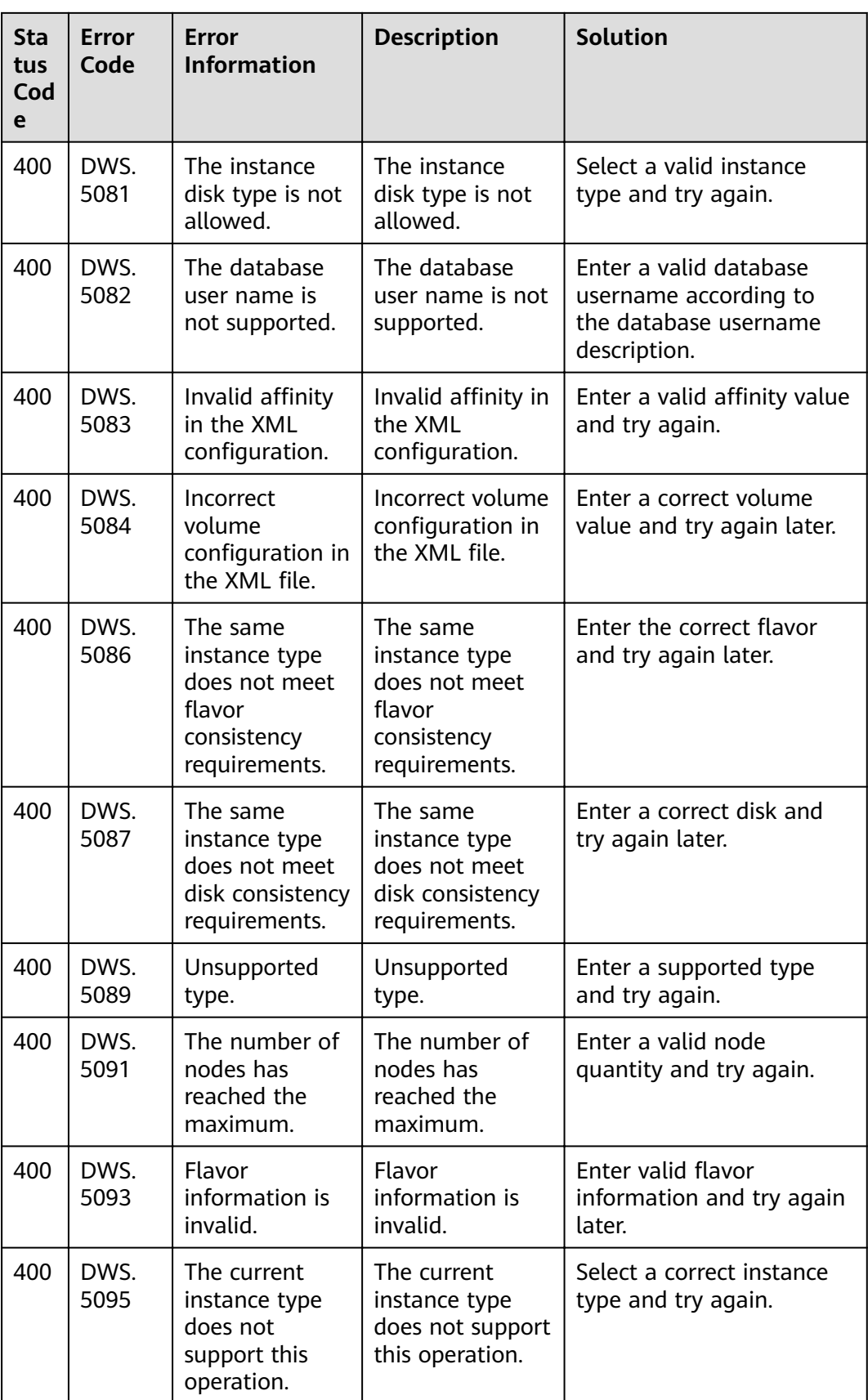

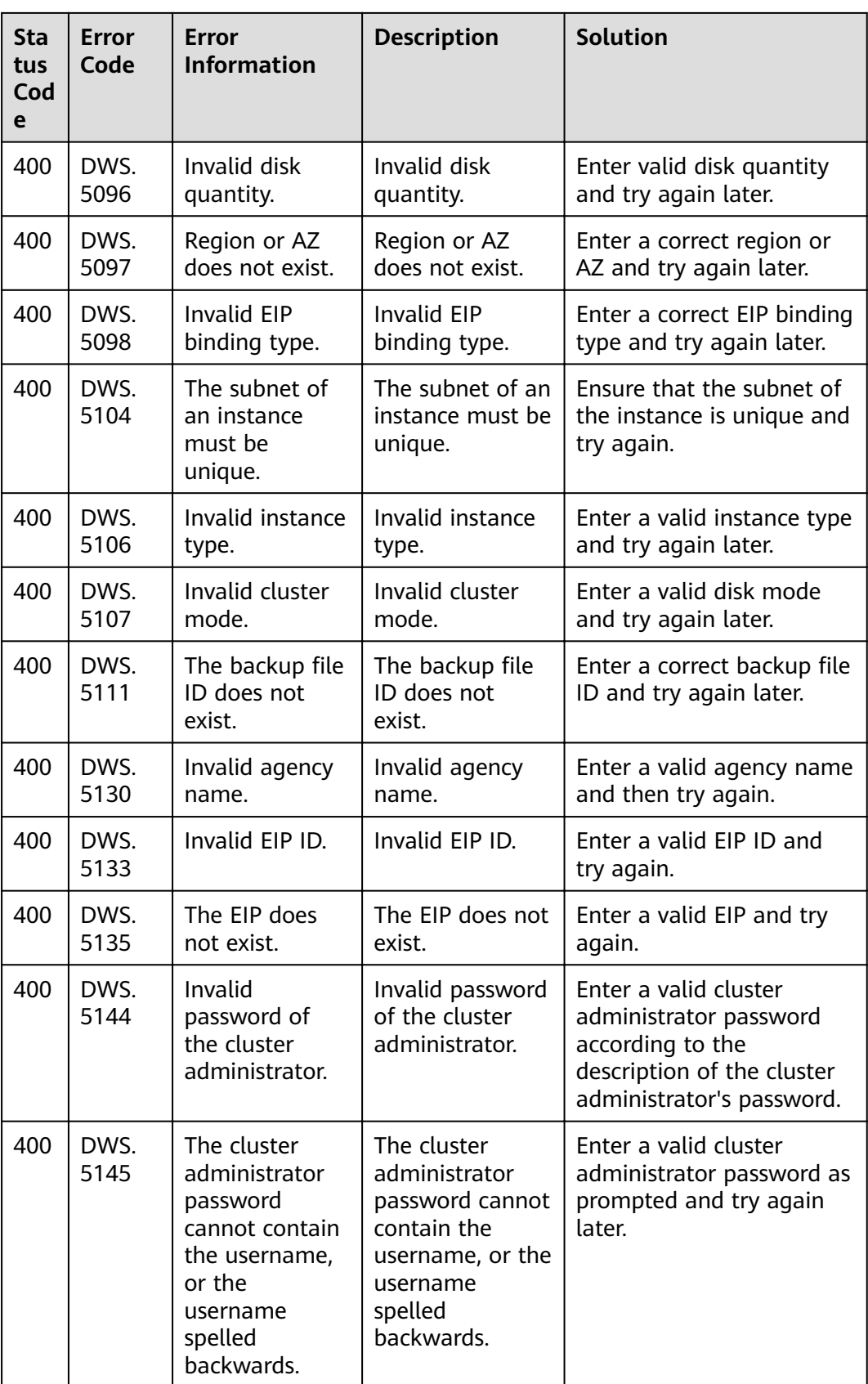

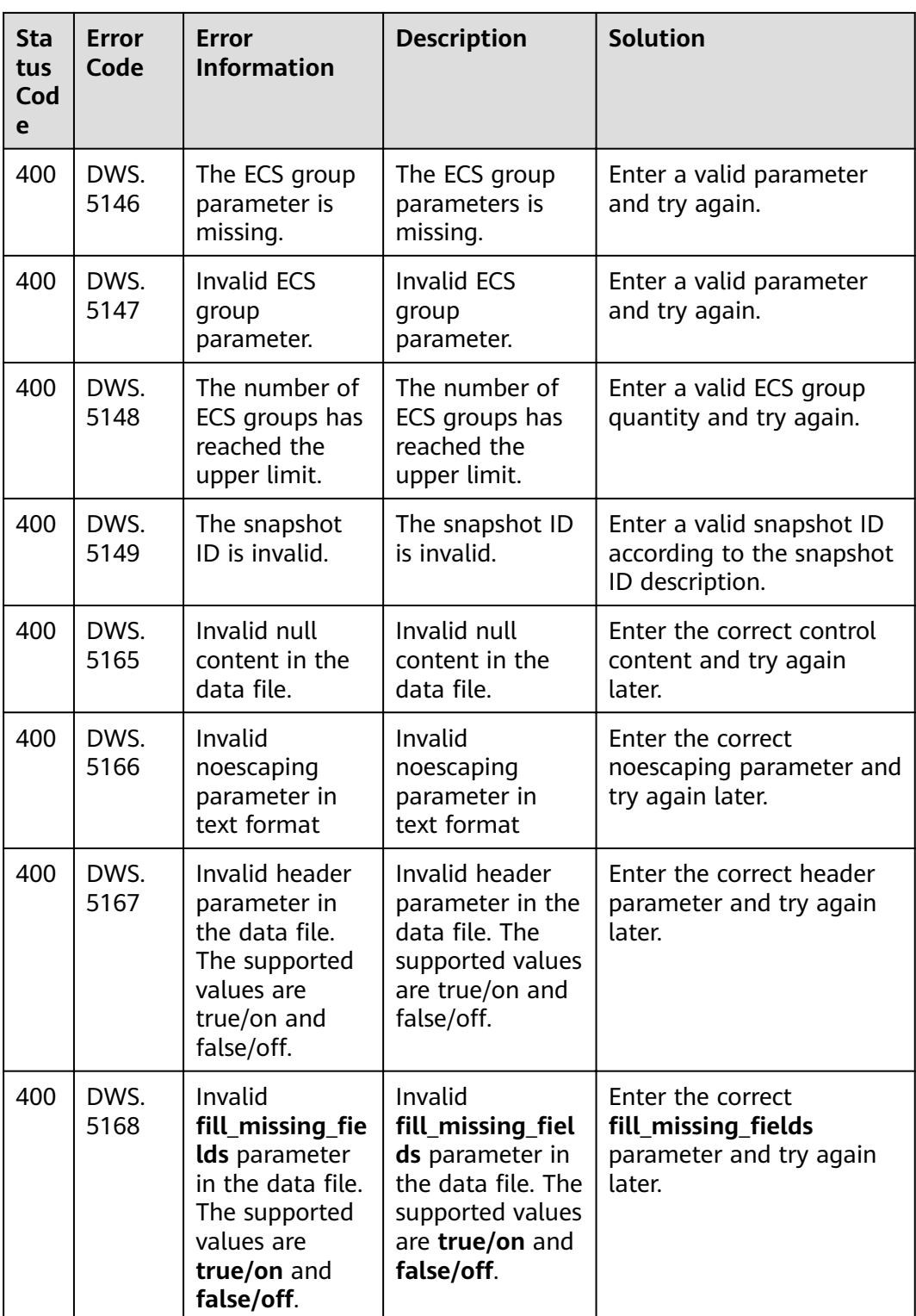

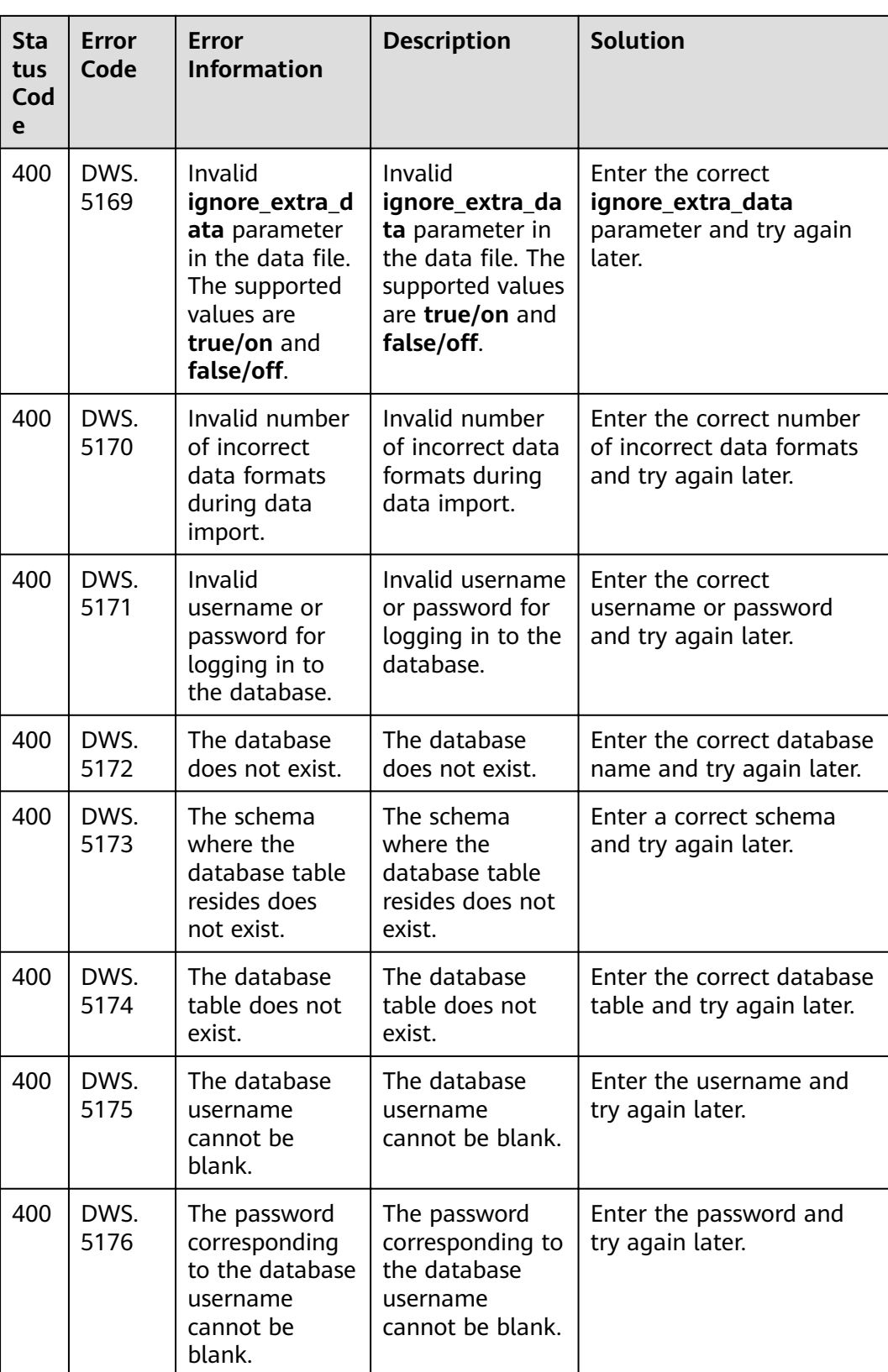

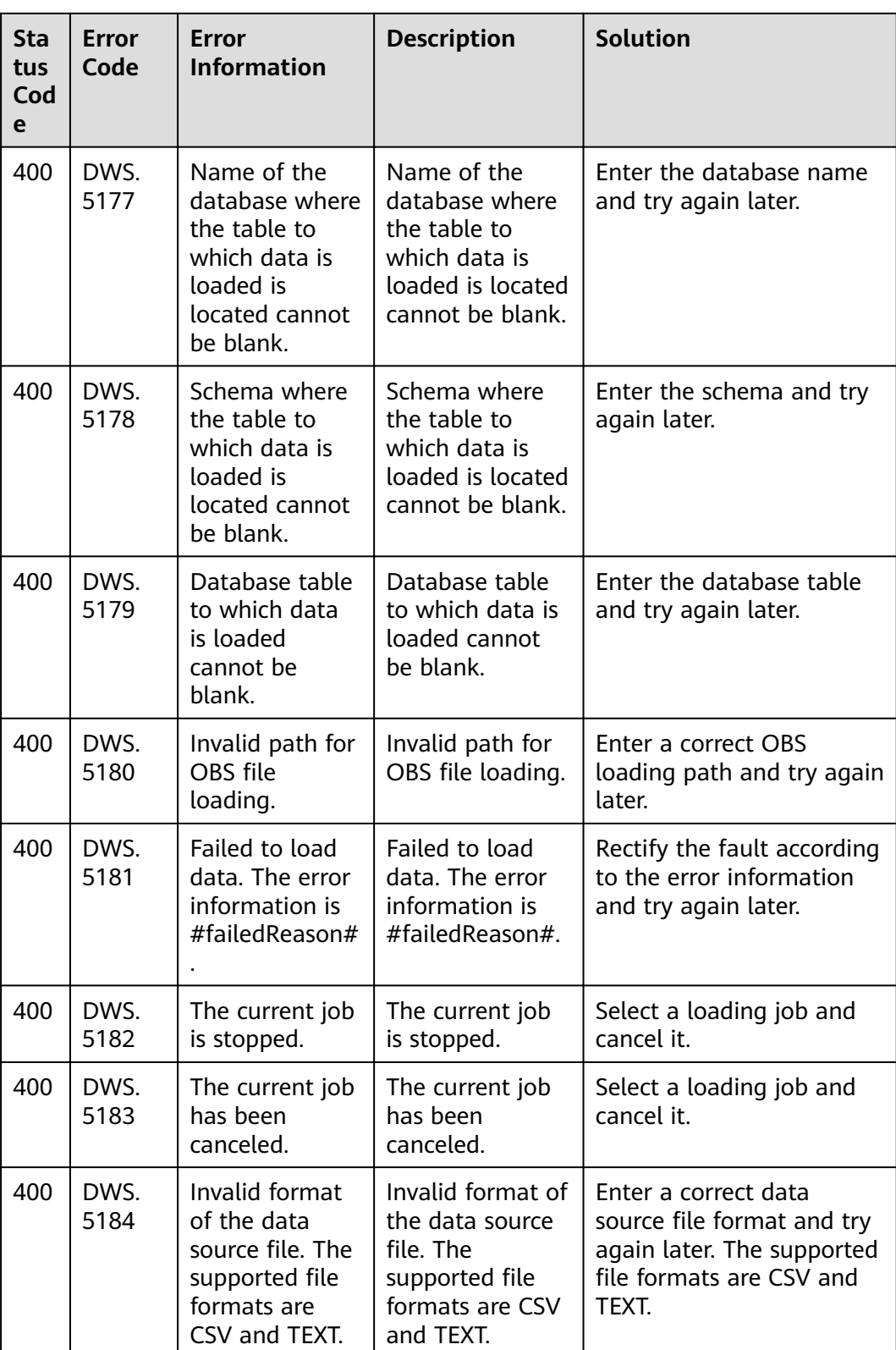

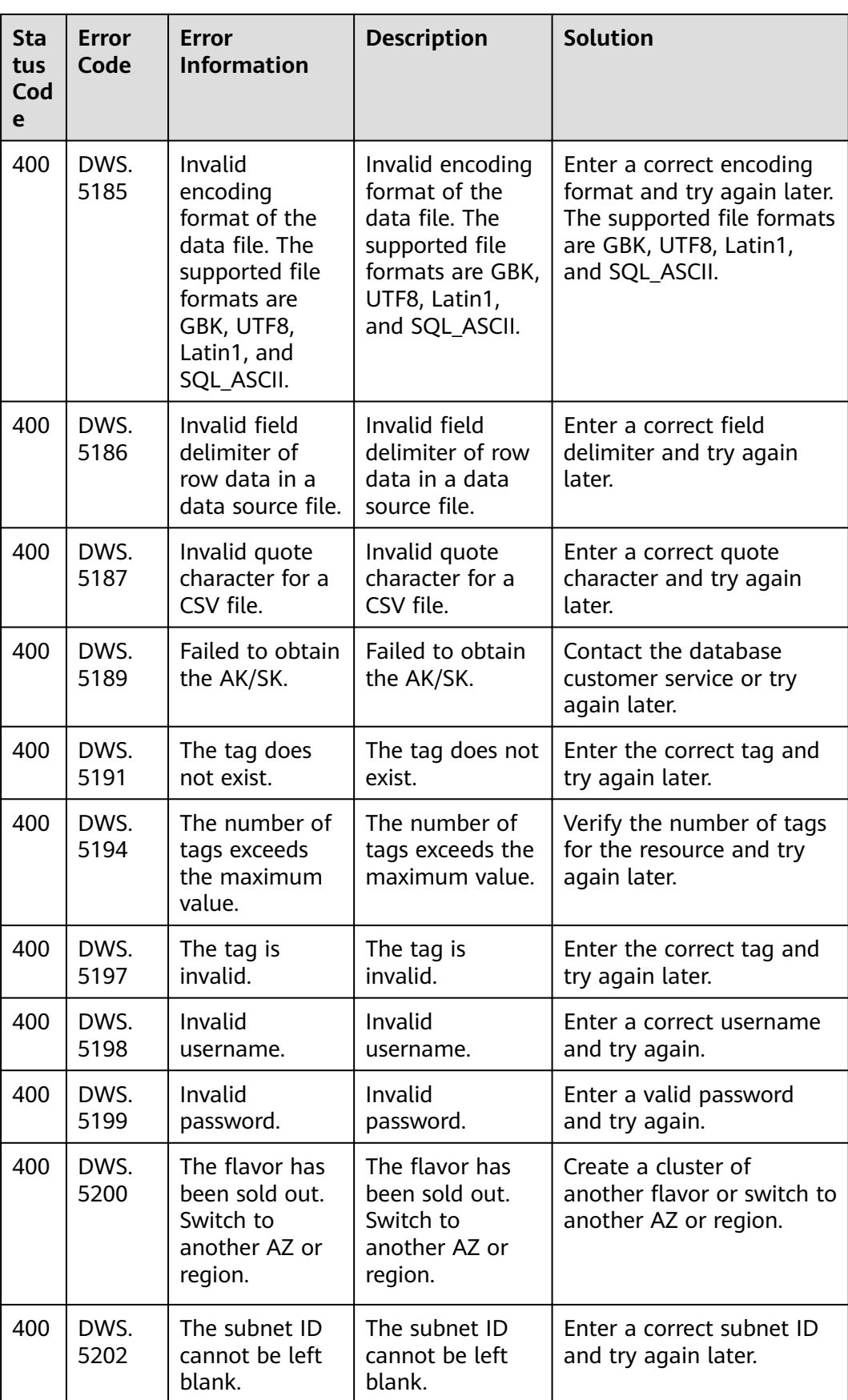

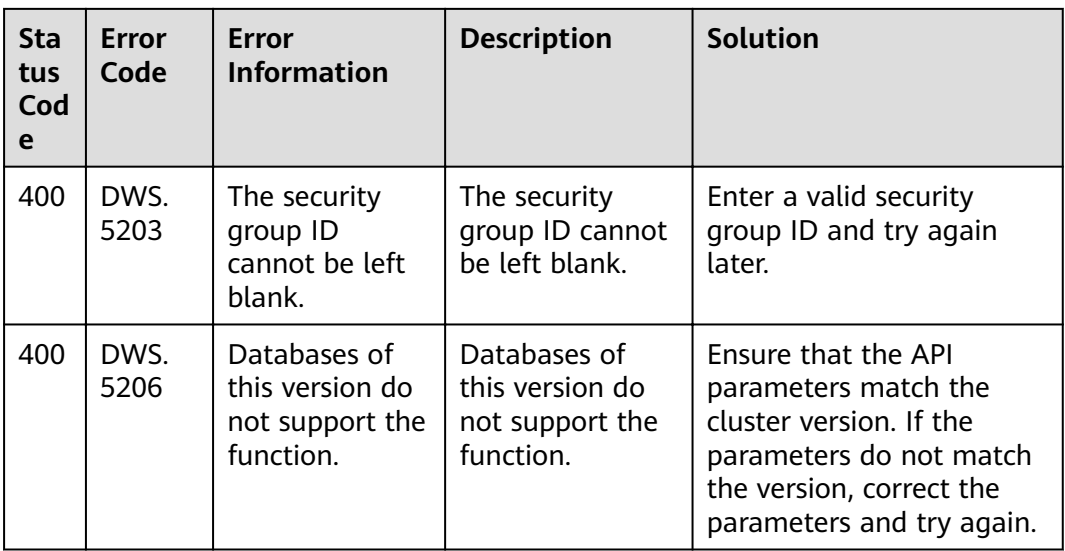

# **7.3 Creating a VPC**

#### **Background**

Before creating a cluster, you need to create a VPC to provide a secure and isolated network environment for using GaussDB(DWS).

If you have already created a VPC, you do not need to create it again.

#### $\Box$  Note

For details about how to create a VPC, see **Creating a VPC** in the Virtual Private Cloud User Guide.

#### **Procedure**

- **Step 1** Log in to the management console.
- **Step 2** Under **Network**, click **Virtual Private Cloud**.
- **Step 3** On the **Virtual Private Cloud** page, click **Create VPC** to create a VPC.
- **Step 4** Obtain the VPC and subnet ID for subsequent use in **[Creating a Cluster](#page-20-0)**.
- **Step 5** On the **Virtual Private Cloud** page, choose **Access Control** > **Security Groups** in the navigation tree on the left, and click **Create Security Group** to create a security group.
- **Step 6** Obtain the security group ID for subsequent use in **[Creating a Cluster](#page-20-0)**.

**----End**

## **7.4 Obtaining a Project ID**

#### **Obtaining a Project ID by Calling the API**

You can obtain the project ID by calling the IAM API used to query project information based on the specified criteria.

The API used to obtain a project ID is **GET https://{**Endpoint**}/v3/projects/**. {Endpoint} indicates the IAM endpoint and can be obtained from **[Regions and](https://developer.huaweicloud.com/intl/en-us/endpoint?IAM) [Endpoints](https://developer.huaweicloud.com/intl/en-us/endpoint?IAM)**. For details about API authentication, see **[Authentication](#page-11-0)**.

The following is an example response. The value of **id** of **projects** indicates the project ID.

```
{
   "projects": [
      {
        "domain_id": "65382450e8f64ac0870cd180d14e684b",
        "is_domain": false,
         "parent_id": "65382450e8f64ac0870cd180d14e684b",
        "name": "my-kualalumpur-1",
        "description": "",
         "links": {
           "next": null,
           "previous": null,
           "self": "https://www.example.com/v3/projects/a4a5d4098fb4474fa22cd05f897d6b99"
\qquad \qquad \} "id": "a4a5d4098fb4474fa22cd05f897d6b99",
         "enabled": true
      }
 ],
 "links": {
      "next": null,
      "previous": null,
      "self": "https://www.example.com/v3/projects"
   }
}
```
#### **Obtaining a Project ID from the Console**

A project ID is required for some URLs when an API is called. To obtain a project ID, perform the following operations:

- 1. Log in to the management console.
- 2. Click the username and select **My Credential** from the drop-down list. On the page, view the project ID in the project list.

### **7.5 Obtaining an Account ID**

An account ID is required for some URLs when an API is called. To obtain the account ID, perform the following steps:

- 1. Log in to the management console.
- 2. Click the username and select **My Credential** from the drop-down list. On the **My Credential** page, view the **Account ID**.

## **7.6 Obtaining the Cluster ID**

A cluster ID (**cluster\_id**) is required for some URLs when an API is called. To obtain a cluster ID, perform the following operations:

- 1. Log in to the GaussDB(DWS) console.
- 2. In the navigation pane on the left, click **Clusters**.
- 3. In the cluster list, find the target cluster and click the cluster name. The Basic **Information** page is displayed.
- 4. View the cluster ID.

**Figure 7-1** Viewing the cluster ID

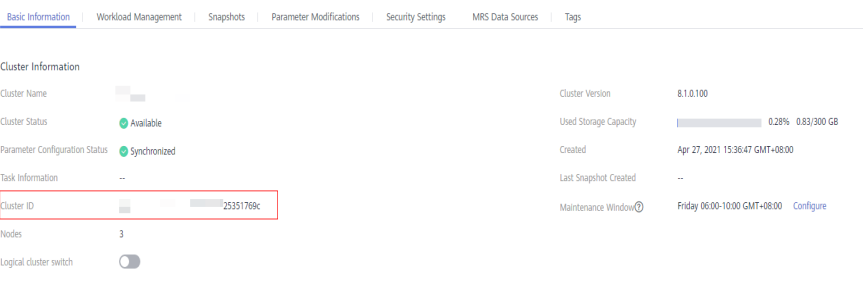

# **8 Change History**

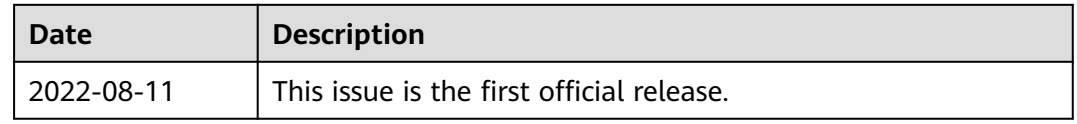